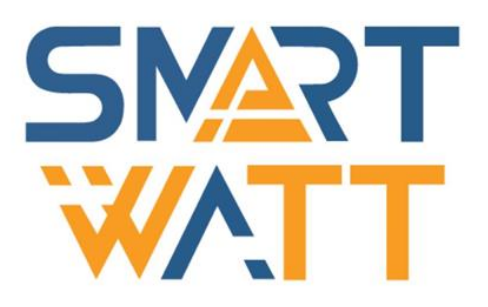

# РУКОВОДСТВО ПОЛЬЗОВАТЕЛЯ

Гибридный солнечный инвертор SMARTWATT HYBRID 30K

Версия 1.0

# **ОГЛАВЛЕНИЕ**

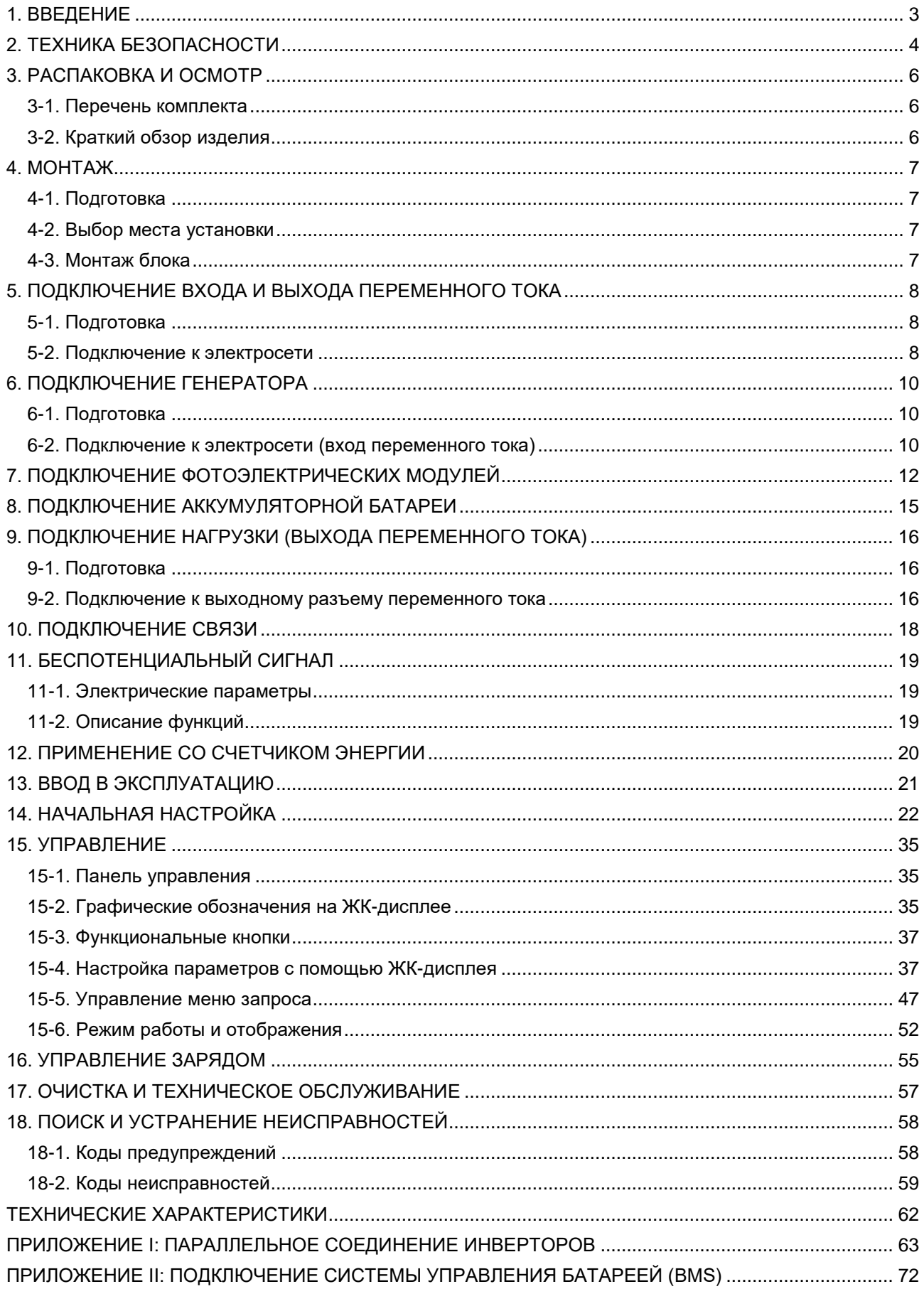

# <span id="page-2-0"></span>1. ВВЕДЕНИЕ

Данное устройство обеспечивает электроэнергией от фотоэлектрических модулей, электрической сети или аккумуляторных батарей подключенную нагрузку.

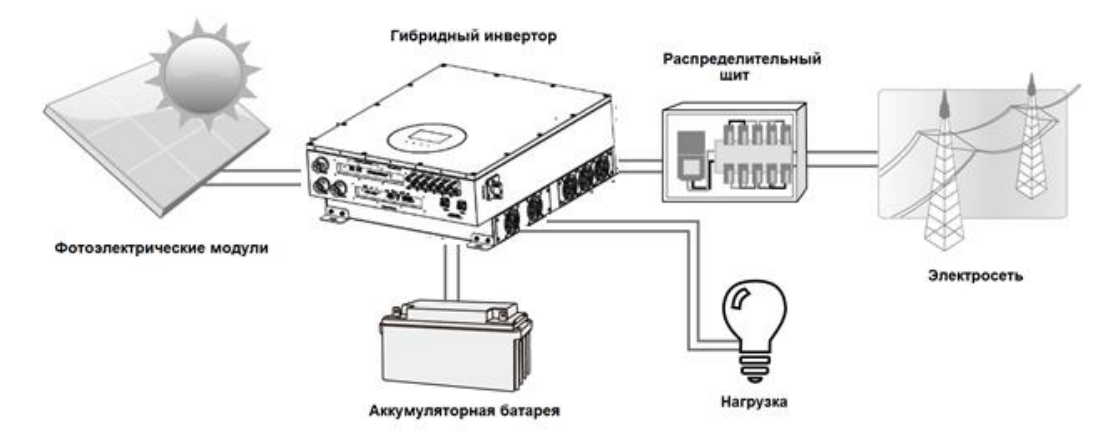

**Рисунок 1 Структурная схема подключения гибридной солнечной электростанции**

В зависимости от ситуации инвертор позволяет задать приоритет питания от фотоэлектрических модулей, аккумуляторов или электросети. При достаточном количестве солнечной энергии, данный инвертор позволяет экспортировать электроэнергию в сеть и заряжать аккумулятор. Данный инвертор совместим только с поликристаллическими и монокристаллическими фотоэлектрическими модулями. Не подключайте другие типы фотоэлектрических модулей, кроме указанных двух. Никогда не подключайте положительный или отрицательный полюс фотоэлектрического модуля к заземляющей шине. На рисунке 1 представлена схема подключения солнечной электростанции с данным гибридным инвертором.

# <span id="page-3-0"></span>2. ТЕХНИКА БЕЗОПАСНОСТИ

**Перед эксплуатацией устройства изучите все указания и предупреждающие надписи на устройстве в соответствующих разделах данного руководства. Сохраняйте данное руководство пользователя для последующего использования в справочных целях.**

**Данное руководство предназначено для квалифицированного персонала. Пункты, описанные в данном руководстве, могут выполняться только квалифицированным персоналом.**

#### **Общие меры предосторожности**

#### **УСЛОВНЫЕ ОБОЗНАЧЕНИЯ:**

**ПРЕДУПРЕЖДЕНИЕ!** Обозначает потенциально опасную ситуацию, которая, если ее не предотвратить, может привести к серьезным травмам или смерти.

**ВНИМАНИЕ!** Обозначает потенциально опасную ситуацию, которая, если ее не предотвратить, может привести к повреждению оборудования.

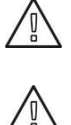

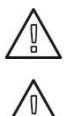

 $\wedge$   $\vee$ 

данного руководства. **ПРЕДУПРЕЖДЕНИЕ!** При индикации неисправности заземления, правильно заземленные проводники могут быть не заземлены и находиться под напряжением

**ПРЕДУПРЕЖДЕНИЕ!** Перед установкой и эксплуатацией данного инвертора изучите все указания и предупреждающие надписи на инверторе в соответствующих разделах

**ПРЕДУПРЕЖДЕНИЕ!** Данный инвертор обладает значительным весом. Для перемещения требуется не менее двух человек.

**ВНИМАНИЕ!** Авторизованный сервисный персонал должен снизить риск поражения электрическим током, отключив инвертор от сети переменного, постоянного тока и аккумулятора, прежде чем приступать к какому-либо техническому обслуживанию, очистке или работе с любыми цепями (переменного или постоянного тока), подключенными к инвертору. Отключение с помощью кнопки питания не уменьшит этот риск. Внутренние конденсаторы могут оставаться заряженными в течение 5 минут после отключения всех источников питания.

**ВНИМАНИЕ!** Не разбирайте инвертор самостоятельно. Он не содержит элементов, пригодных для технического обслуживания пользователем. Попытка самостоятельно обслуживать этот инвертор может привести к поражению электрическим током или возгоранию и приведет к аннулированию гарантии производителя.

**ВНИМАНИЕ!** Чтобы избежать риска возгорания и поражения электрическим током, убедитесь, что существующая проводка в хорошем состоянии, а провода имеют рекомендуемое сечение. Не используйте инвертор с поврежденной или некачественной проводкой.

**ВНИМАНИЕ!** При высокой температуре окружающей среды, крышка данного инвертора может быть достаточно горячей, чтобы при случайном прикосновении вызвать ожоги кожи. Убедитесь, что инвертор находится вдали от зон обычного движения.

**ВНИМАНИЕ!** Используйте только аксессуары, рекомендуемые поставщиком оборудования. В противном случае использование неквалифицированных инструментов может привести к возгоранию, поражению электрическим током или травмам людей.

**ВНИМАНИЕ!** Чтобы снизить риск возникновения пожара, не закрывайте и не загораживайте вентилятор охлаждения.

**ВНИМАНИЕ!** Не включайте инвертор после падения, резкого удара или другого повреждения инвертора. Если инвертор поврежден, обратитесь к поставщику оборудования.

**ВНИМАНИЕ!** В качестве размыкающих устройств используются выключатель переменного тока, выключатель постоянного тока и автоматический выключатель аккумуляторной батареи. Данные устройства должны быть легко доступны.

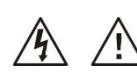

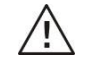

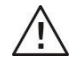

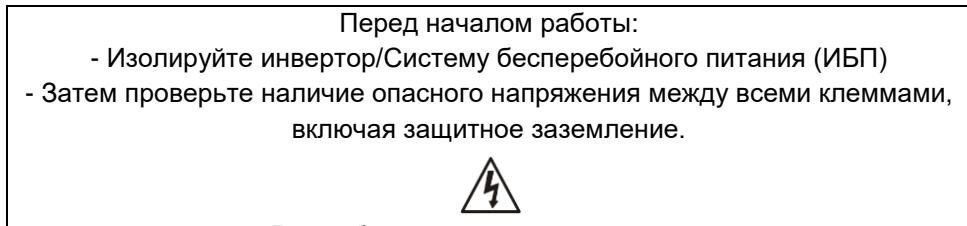

Риск обратной подачи напряжения

#### **Условные обозначения, используемые в маркировке оборудования**

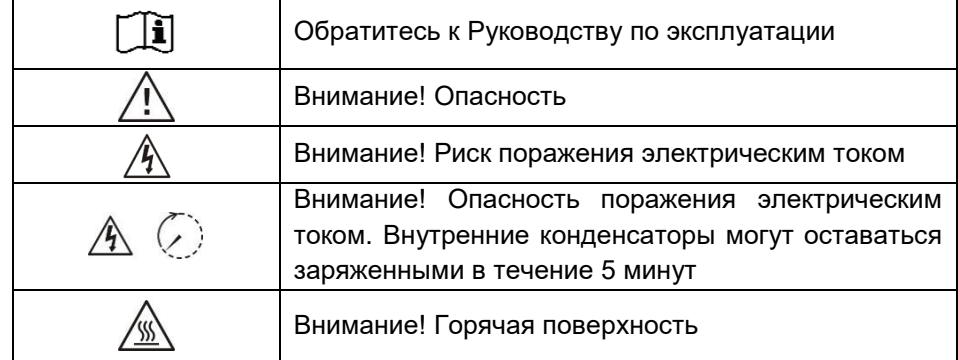

# <span id="page-5-0"></span>3. РАСПАКОВКА И ОСМОТР

### <span id="page-5-1"></span>3-1. Перечень комплекта

Осмотрите устройство перед установкой. Убедитесь, что содержимое коробки не повреждено. В комплект инверторного оборудования входит:

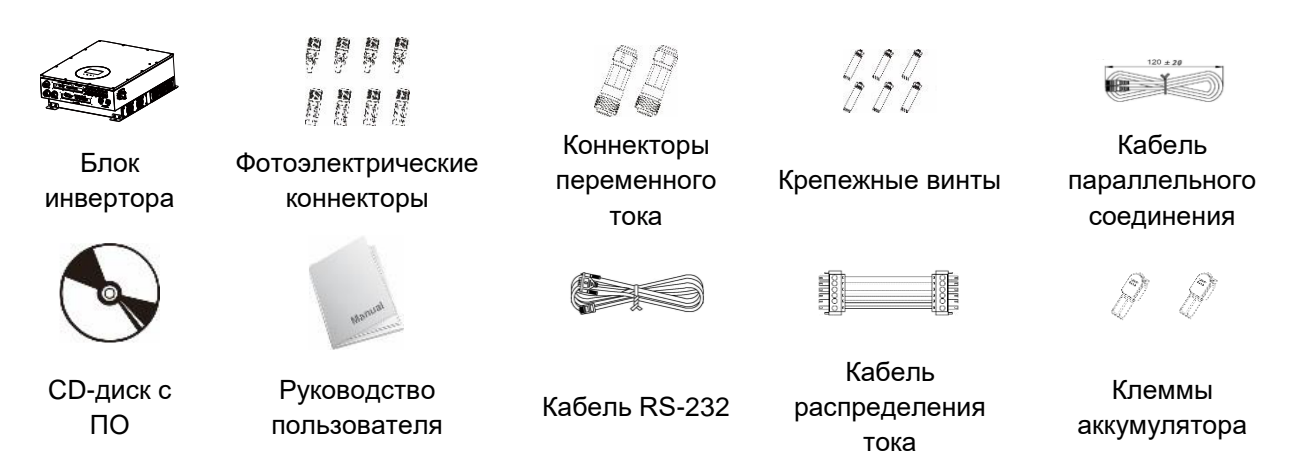

### <span id="page-5-2"></span>3-2. Краткий обзор изделия

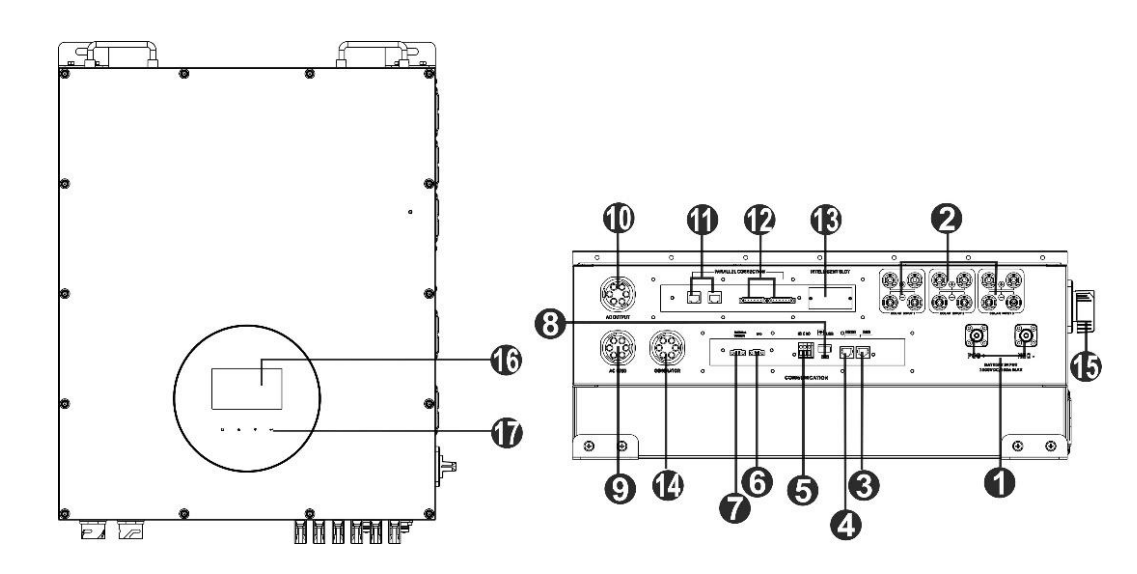

- 1. Разъем для аккумуляторных батарей
- 2. Разъемы для фотоэлектрических модулей
- 3. Порт связи RS-232
- 4. Порт связи для системы мониторинга BMS
- 5. Беспотенциальный («сухой») контакт
- 6. Разъем EPO
- 7. Разъем для термодатчика аккумуляторных батарей
- 8. Порт связи USB
- 9. Входной разъем переменного тока (эл.сеть)
- 10. Выходной разъем переменного тока (нагрузка)
- 11. Порт параллельного соединения инверторов
- 12. Порт распределения тока
- 13. Разъем для подключения внешней платы
- 14. Входной разъем для генератора
- 15. Фотоэлектрический выключатель
- 16. Жидкокристаллический дисплей (см. Раздел 10 для получения дополнительной информации по управлению ЖК-дисплея)
- 17. Сенсорные кнопки

# <span id="page-6-0"></span>4. МОНТАЖ

### <span id="page-6-1"></span>4-1. Подготовка

Благодаря степени защиты IP 65 данный инвертор возможно устанавливать в закрытых помещениях и на открытом воздухе. Убедитесь, что место для монтажа инвертора удовлетворяет следующим условиям:

- Отсутствуют прямые солнечные лучи;
- Отсутствуют легковоспламеняющиеся материалы;
- Потенциально невзрывоопасная зона:
- Отсутствует прямой холодный воздух;
- Отсутствуют телевизионные антенны или антенный кабель;
- Не выше 2000 метров над уровнем моря;
- Влажность окружающей среды не превышает 95 %.

Избегайте установки инвертора в местах, подверженных прямому воздействию солнечных лучей, попаданию дождя и скоплению снега во время эксплуатации инвертора.

### <span id="page-6-2"></span>4-2. Выбор места установки

- Данное устройство может быть установлено на вертикальной стене из бетона или других негорючих материалов. Убедитесь, что несущая способность стены достаточна для монтажа инвертора.
- Для оптимальной работы инвертора температура окружающего среды должна быть в диапазоне от минус 25 °С до 60 °С;
- Для обеспечения эффективного теплоотвода и вентиляции, а также места, необходимого для отсоединения проводов, расстояние от других предметов и поверхностей должно составлять не менее 50см сбоку, не менее 50 см сверху и не менее 100см спереди от инвертора.

### <span id="page-6-3"></span>4-3. Монтаж блока

**Предупреждение!** Данный инвертор обладает значительным весом. При извлечении инвертора из упаковки соблюдайте осторожность.

Монтаж на стене должен осуществляться с помощью соответствующих крепежных винтов. После этого устройство должно быть надежно закреплено болтами.

### **ПРЕДУПРЕЖДЕНИЕ! ДАННОЕ УСТРОЙСТВО МОЖЕТ БЫТЬ УСТАНОВЛЕНО ТОЛЬКО НА БЕТОННЫХ ИЛИ ДРУГИХ НЕГОРЮЧИХ ПОВЕРХНОСТЯХ**

1. Просверлите отверстия согласно указанной 2. Закрепите инвертор на стене разметке для четырех винтов. Момент затяжки 3. Проверьте, надежно ли закреплен инвертор.составляет 35Нм.

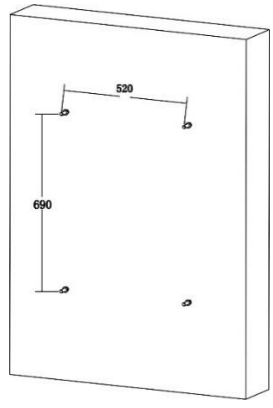

- 
- 

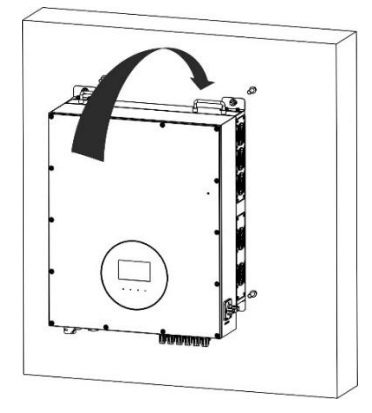

# <span id="page-7-0"></span>5. ПОДКЛЮЧЕНИЕ ВХОДА И ВЫХОДА ПЕРЕМЕННОГО ТОКА

### <span id="page-7-1"></span>5-1. Подготовка

**Примечание 1.** Вход переменного тока соответствует II категории перенапряжении. Данное соединение должно выполняться местным поставщиком электроэнергии.

**Примечание 2.** Для защиты инвертора от перегрузки, инвертор оснащен встроенным автоматическим размыкателем номиналом 63 А/400 В.

**Предупреждение!** При подключении к входу переменного тока для безопасной и эффективной работы солнечной электростанции большое значение имеет выбор кабеля соответствующего сечения. Для уменьшения риска травм, пожалуйста, используйте кабель рекомендованного сечения, указанного в таблице ниже.

#### **Рекомендации по выбору кабеля для подключения переменного тока**

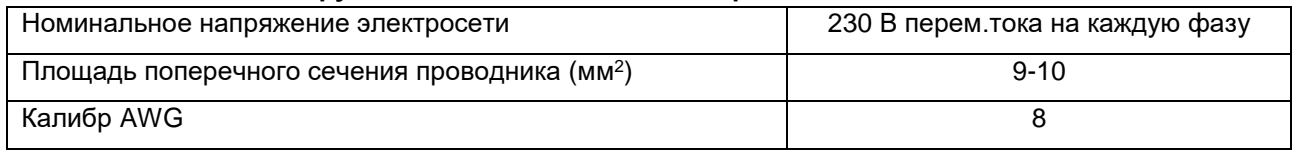

### <span id="page-7-2"></span>5-2. Подключение к электросети

#### **Обзор коннектора для переменного тока**

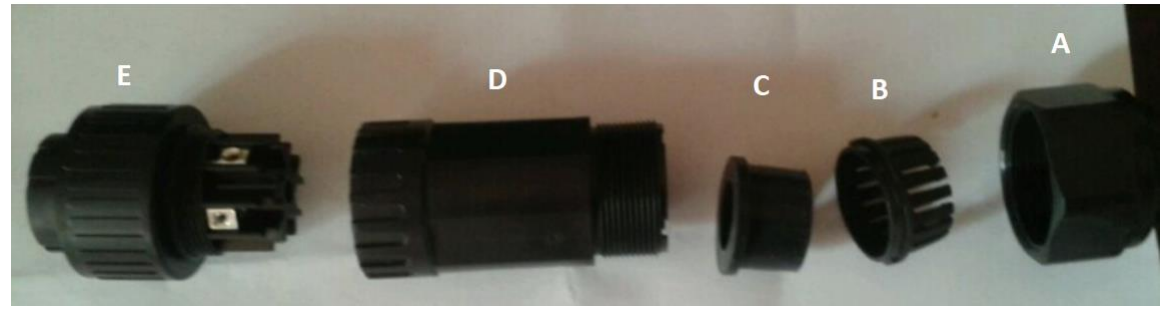

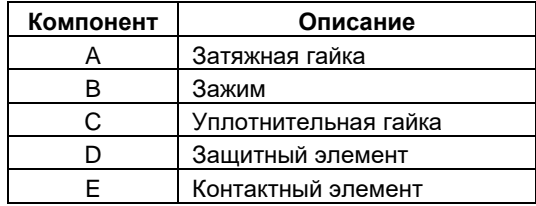

Шаг 1. Проверьте напряжение и частоту сети с помощью вольтметра переменного тока. Оно должно совпадать со значением «Vac» на этикетке инвертора.

Шаг 2. Переведите автоматический выключатель в положение «OFF» («ВЫКЛ»).

Шаг 3. Удалите изоляцию провода на 13 мм для пяти проводников.

Шаг 4. Последовательно проденьте пять кабелей через затяжную гайку (A), зажим (B), уплотнительную гайку (C) и защитный элемент (D).

Шаг 5. Проденьте пять кабелей через контактный элемент (E) в соответствии с полярностью, указанной на нем, и затяните винты для фиксации проводов после подключения.

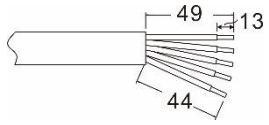

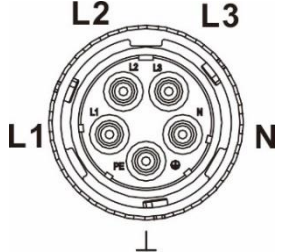

**L1 – Фаза 1 (Черный) L2 – Фаза 2 (Серый) L3 – Фаза 3 (Коричневый) – Заземление (Желто-зеленый) N – Нейтраль (Голубой)**

Момент затяжки соединения составляет 4-5Нм.

Шаг 6: Наденьте защитный элемент (D) на контактный элемент(E) до тех пор, пока оба они не будут плотно зафиксированы. Затем закрутите защитный элемент (D) и затяжную гайку (A) так, чтобы все кабели были надежно соединены.

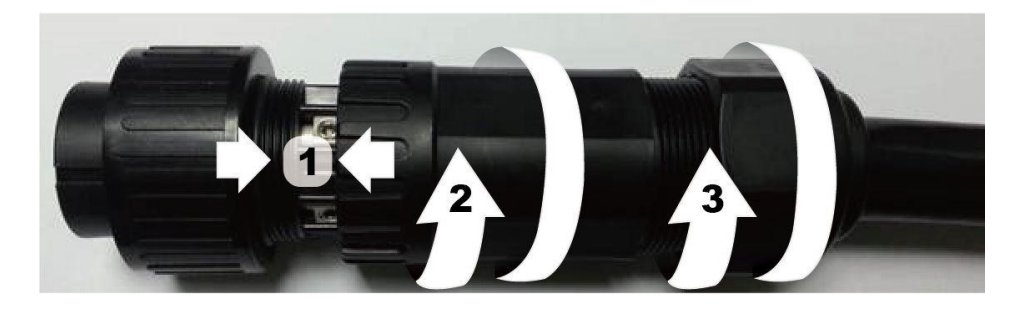

Шаг 7. Подключите коннектор к разъему AC GRID (вход переменного тока) на инверторе.

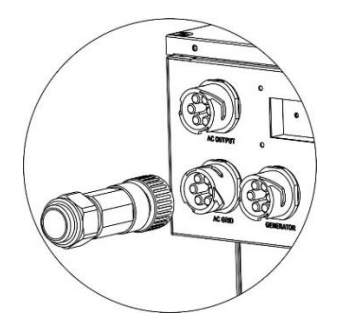

**ВНИМАНИЕ.** Во избежание поражения электрическим током, перед началом работы с данным гибридным инвертором убедитесь, что провод заземления подключен к системе заземления правильно, независимо от того, подключена сеть переменного тока или нет.

# <span id="page-9-0"></span>6. ПОДКЛЮЧЕНИЕ ГЕНЕРАТОРА

## <span id="page-9-1"></span>6-1. Подготовка

**Примечание**. При монтаже электропроводки должно быть установлено дополнительное размыкающее устройство.

**Предупреждение!** При подключении переменного тока для безопасной и эффективной работы солнечной электростанции большое значение имеет выбор кабеля соответствующего сечения. Для уменьшения риска травм, пожалуйста, используйте кабель рекомендованного сечения, указанного в таблице ниже.

#### **Рекомендации по выбору кабеля для подключения переменного тока**

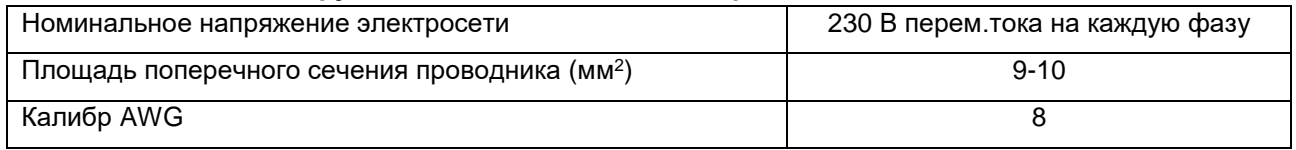

### <span id="page-9-2"></span>6-2. Подключение к электросети (вход переменного тока)

#### **Обзор коннектора для переменного тока**

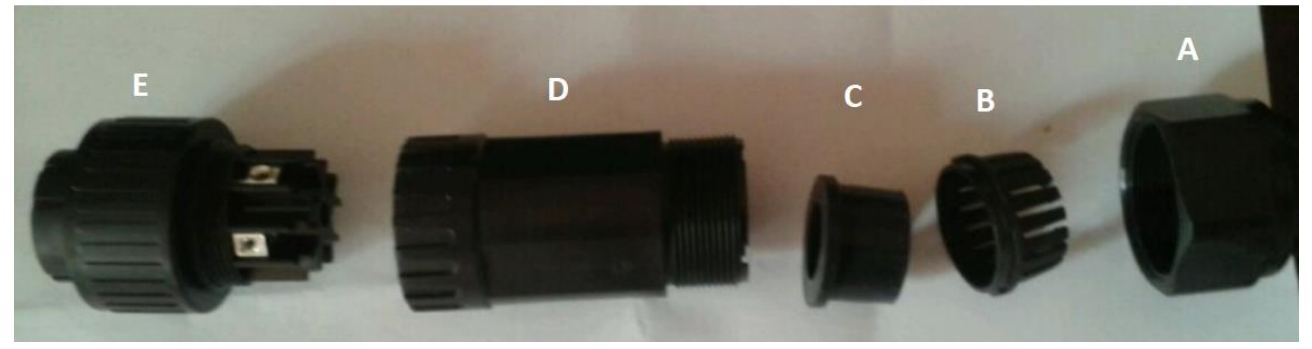

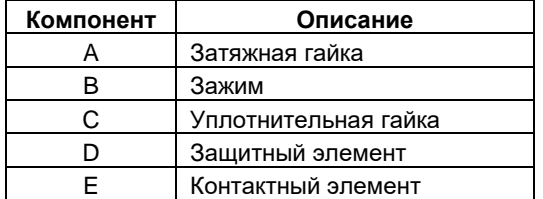

Шаг 1. Проверьте напряжение и частоту сети с помощью вольтметра переменного тока. Оно должно совпадать со значением «Vac» на этикетке инвертора.

Шаг 2. Переведите автоматический выключатель в положение «OFF» («ВЫКЛ»).

Шаг 3. Удалите изоляцию провода на 13 мм для пяти проводников.

Шаг 4. Последовательно проденьте пять кабелей через затяжную гайку (A), зажим (B), уплотнительную гайку (C) и защитный элемент (D).

Шаг 5. Проденьте пять кабелей через контактный элемент (E) в соответствии с полярностью, указанной на нем, и затяните винты для фиксации проводов после подключения.

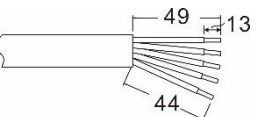

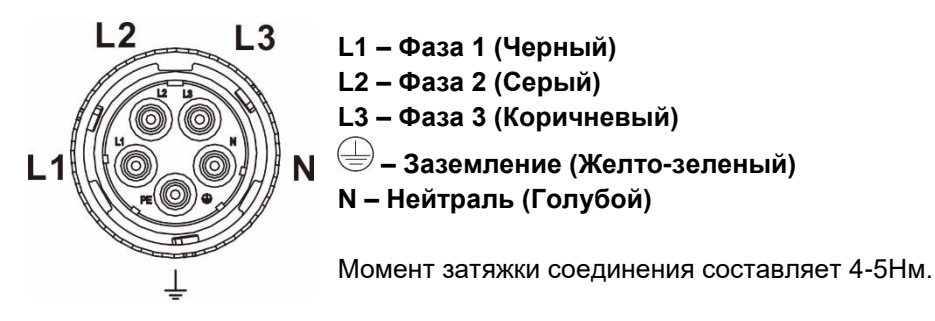

Шаг 6: Наденьте затяжную гайку (D) на контактный элемент(E) до тех пор, пока оба они не будут плотно зафиксированы. Затем закрутите защитный элемент (D) и затяжную гайку (A) так, чтобы все кабели были надежно соединены.

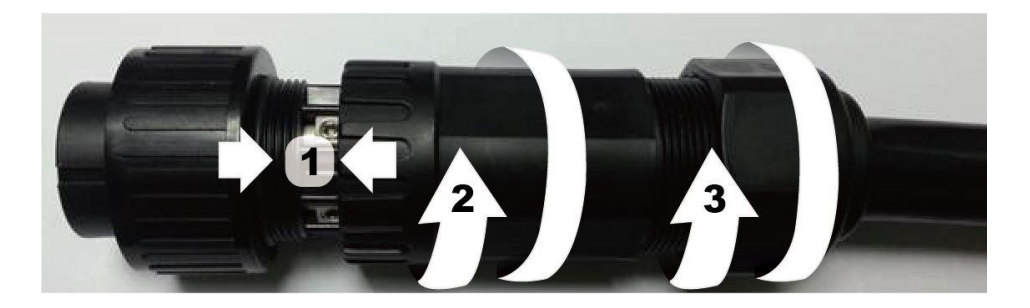

Шаг 7. Подключите коннектор к разъему GENERATOR (разъем генератора) на инверторе.

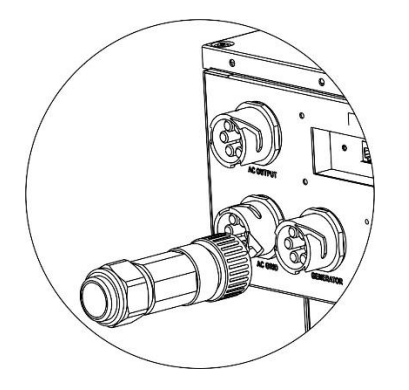

**ВНИМАНИЕ.** Во избежание поражения электрическим током, перед началом работы с данным гибридным инвертором убедитесь, что провод заземления подключен к системе заземления правильно, независимо от того, подключена сеть переменного тока или нет.

# <span id="page-11-0"></span>7. ПОДКЛЮЧЕНИЕ ФОТОЭЛЕКТРИЧЕСКИХ МОДУЛЕЙ

**Примечание 1.** Вход постоянного тока соответствует II категории перенапряжения.

**Примечание 2.** Перед подключением фотоэлектрических модулей установите **отдельные**  автоматические выключатели между инвертором и фотоэлектрическими модулями. Рекомендуемый номинал 1000 В/35 А постоянного тока.

#### **Выполните подключение фотоэлектрических модулей в следующем порядке:**

**ОСТОРОЖНО!** Так как плата MPPT инвертора не является изолированной конструкцией, допустимо использовать только два типа ФЭМ: монокристаллические и поликристаллические класса А (Grade A). Во избежание каких-либо неисправностей не подключайте к инвертору фотоэлектрические модули с возможной утечкой тока.

**ВНИМАНИЕ.** Необходимо использовать электрический щиток с устройством от импульсных перенапряжений. В противном случае, это может привести к повреждению инвертора при попадании молнии в фотоэлектрический модуль.

Шаг 1. Проверьте входное напряжение массива фотоэлектрических модулей. Диапазон допустимого напряжения 350-1000 В пост.тока. Данная система поддерживает только 3 параллельно подключенных массива фотоэлектрических модулей. Убедитесь, что максимальный ток нагрузки на каждом входном фотоэлектрическом коннекторе не превышает 26 А.

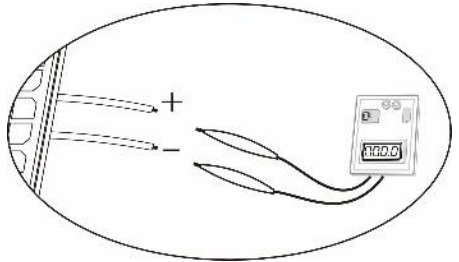

**ВНИМАНИЕ.** Превышение максимального входного напряжения может привести к выходу устройства из строя!! Проверьте систему перед выполнением проводного соединения.

Шаг 2. Переведите автоматический выключатель и выключатель постоянного тока в положение «OFF».

Шаг 3. Выполните соединение фотоэлектрических разъемов и кабелей фотоэлектрических модулей в следующем порядке.

Фотоэлектрические разъемы и инструменты.

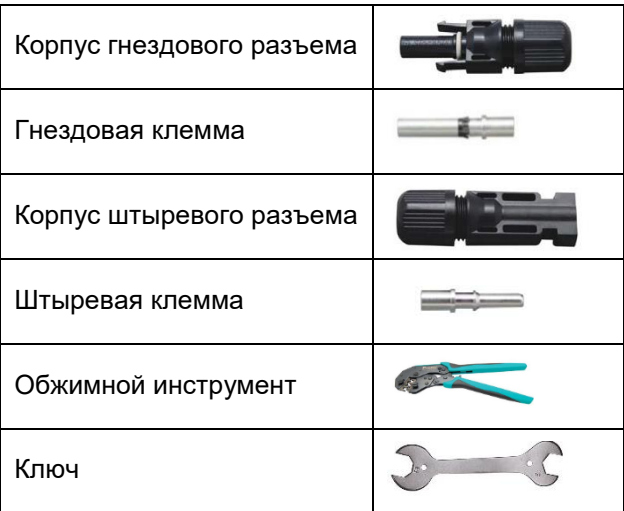

### **Подготовка кабеля и последовательность сборки разъема:**

Удалите изоляцию с обеих концов кабеля на длине 8 мм. Соблюдайте осторожность, чтобы не повредить проводник. Вставьте часть кабеля без изоляции в гнездовую клемму и обожмите гнездовую клемму:

Кабель

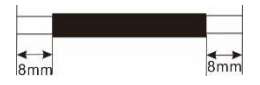

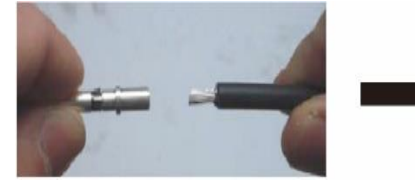

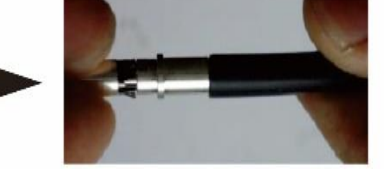

Вставьте собранный кабель в корпус гнездового разъема:

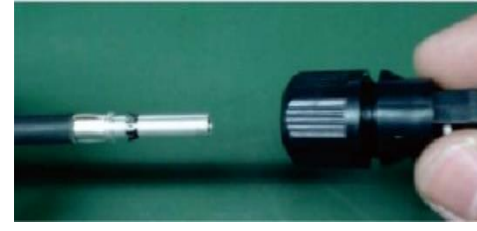

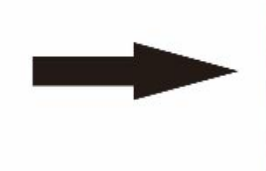

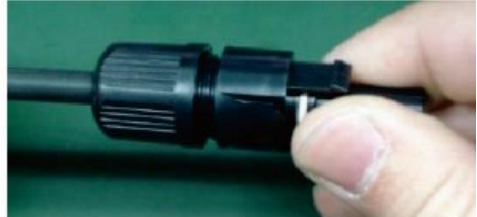

Вставьте часть кабеля без изоляции в штыревую клемму и обожмите штыревую клемму:

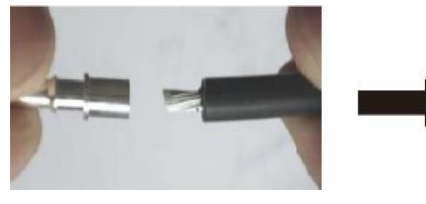

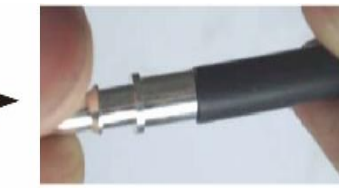

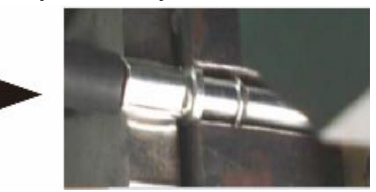

Вставьте собранный кабель в корпус штыревого разъема, как показано на следующем рисунке:

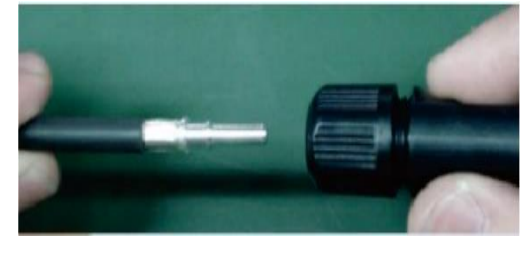

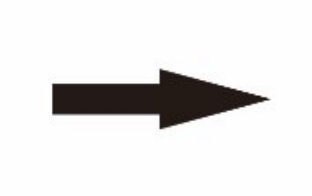

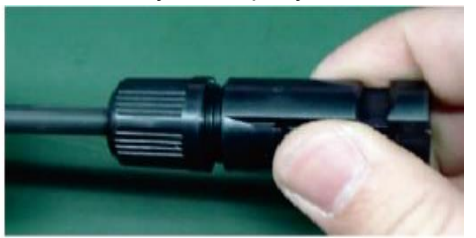

С помощью ключа надежно наверните прижимной колпачок на гнездовой и штыревой разъемы:

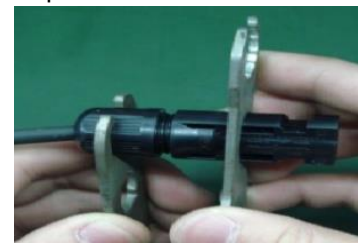

Шаг 4. Провода, соединяющие фотоэлектрические модули и входные фотоэлектрические разъемы на инверторе должны быть присоединены в правильной полярности. Присоедините положительную клемму (+) кабеля к положительной клемме (+) входного фотоэлектрического разъема. Присоедините отрицательную клемму (-) кабеля к отрицательной клемме (-) входного фотоэлектрического разъема.

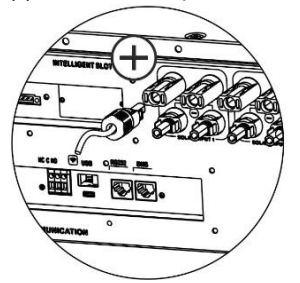

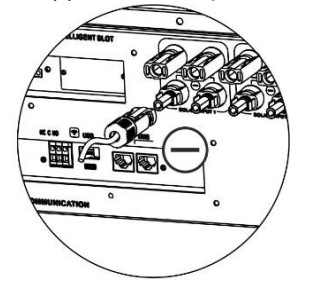

**ОСТОРОЖНО!** Для безопасной и эффективной работы системы при подключении фотоэлектрического модуля важно использовать кабель соответствующего сечения. Чтобы снизить риск получения травмы, используйте кабель рекомендованного размера (см. ниже).

#### **Рекомендации по выбору кабеля для подключения фотоэлектрических модулей**

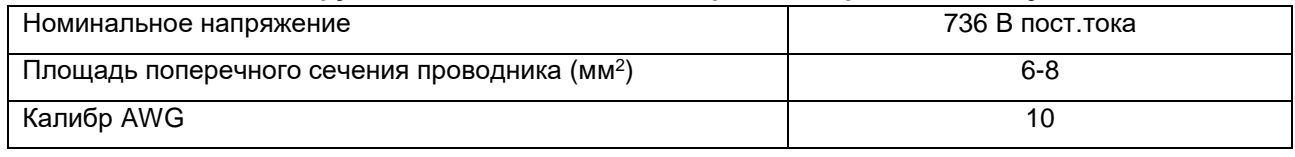

**ВНИМАНИЕ!** Никогда не прикасайтесь к клеммам инвертора. Это может привести к поражению электрическим током с летальным исходом.

**ВНИМАНИЕ!** Во избежание поражения электрическим током, никогда не прикасайтесь к разъемам инвертора и не разъединяйте их. При попадании солнечного света на фотоэлектрические модули происходит генерация постоянного тока на инверторе.

#### **Рекомендованная конфигурация массива фотоэлектрических модулей:**

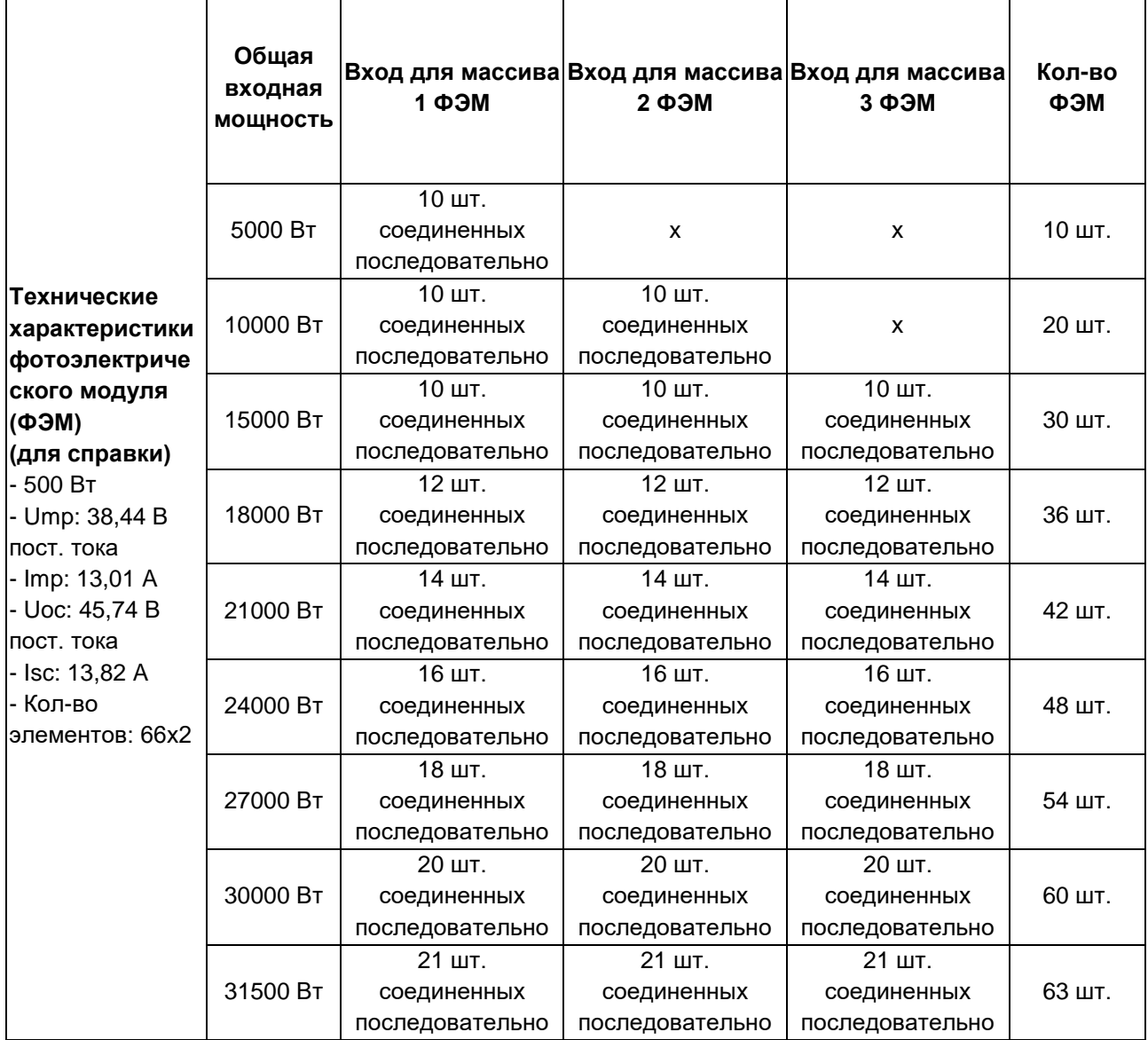

# <span id="page-14-0"></span>8. ПОДКЛЮЧЕНИЕ АККУМУЛЯТОРНОЙ БАТАРЕИ

**ВНИМАНИЕ.** В целях безопасности и выполнения нормативных требований между аккумуляторной батареей и инвертором необходимо установить отдельное устройство защиты от перегрузки по постоянному току или устройство автоматического выключения. В некоторых случаях автоматический выключатель устанавливать не обязательно, однако необходимо установить устройство защиты от перегрузки по току. Рекомендуемый номинал автоматического выключателя 1000 В пост.тока/100 А.

**Примечание 1.** Допускается использовать следующие типы аккумуляторных батарей: свинцовокислотные, открытого типа, гелевые и литиевые батареи. Для использования Li-ion или NiCd батарей, проконсультируйтесь с поставщиком оборудования.

**Примечание 2.** Вход постоянного тока соответствует II категории перенапряжении.

Для подключения аккумуляторной батареи необходимо выполнить следующее:

Шаг 1. Проверьте номинальное напряжение аккумуляторной батареи. Номинальное напряжение на входе инвертора составляет 736 В пост.тока.

Шаг 2. Убедитесь, что автоматический выключатель находится в положении «ВЫКЛ».

Шаг 3. Подготовьте 2 кабеля для батарей с сечением 25 мм<sup>2</sup> (калибр AWG 4). Удалите 10 мм изолирующей оболочки на конце кабелей. Установите кольцевую клемму на одном конце проводника. Вставьте другой конец проводника в клемму батареи как показано на рисунке справа.

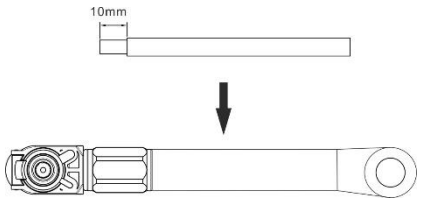

Шаг 4. Присоедините аккумуляторную перемычку к соответствующему разъему инвертора.

#### **Кабель красного цвета на положительную клемму (+) Кабель черного цвета на отрицательную клемму (-)**

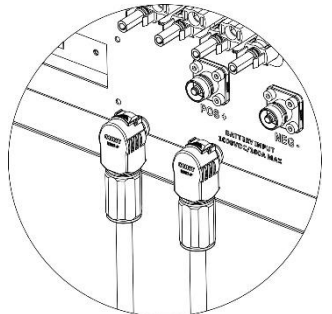

**ПРЕДУПРЕЖДЕНИЕ.** Неправильное подключение может привести к повреждению инвертора.

# <span id="page-15-0"></span>9. ПОДКЛЮЧЕНИЕ НАГРУЗКИ (ВЫХОДА ПЕРЕМЕННОГО ТОКА)

### <span id="page-15-1"></span>9-1. Подготовка

**ВНИМАНИЕ.** Чтобы предотвратить дальнейшее питание нагрузки через инвертор во время любого режима работы, в системе электропроводки здания должно быть установлено дополнительное размыкающее устройство.

**ПРЕДУПРЕЖДЕНИЕ!** При подключении к выходу переменного тока для безопасной и эффективной работы солнечной электростанции большое значение имеет выбор кабеля соответствующего сечения. Для уменьшения риска травм, пожалуйста, используйте кабель рекомендованного сечения, указанного в таблице ниже.

#### **Рекомендации по выбору кабеля для подключения переменного тока**

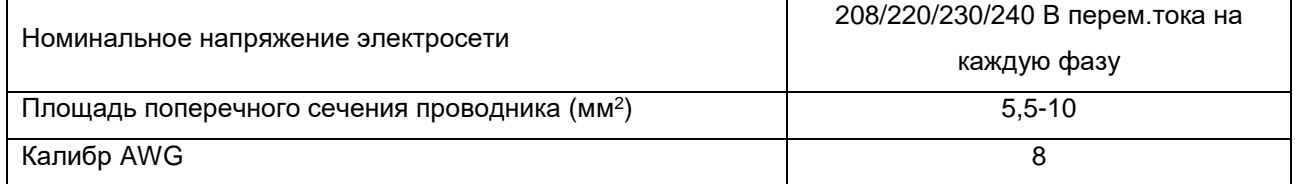

### <span id="page-15-2"></span>9-2. Подключение к выходному разъему переменного тока

#### **Обзор коннектора для переменного тока**

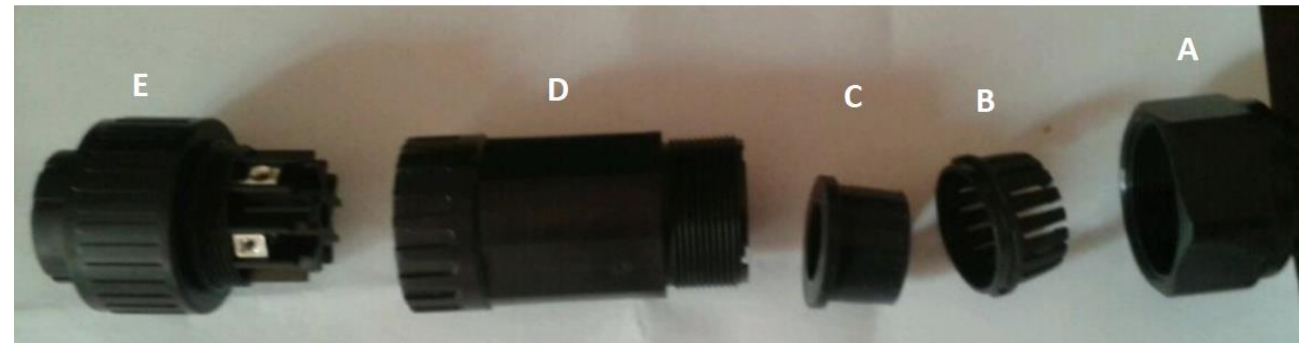

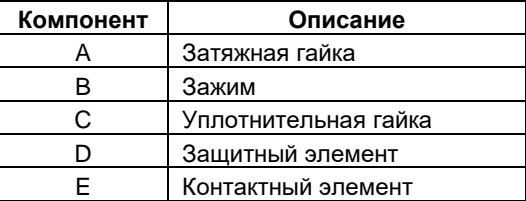

Шаг 1. Удалите изоляцию провода на 8,5 мм для пяти проводников.

Шаг 2. Последовательно проденьте пять кабелей через затяжную гайку (A), зажим (B), уплотнительную гайку (C) и защитный элемент (D).

Шаг 3. Проденьте пять кабелей через контактный элемент (E) в соответствии с полярностью, указанной на нем, и затяните винты для фиксации проводов после подключения.

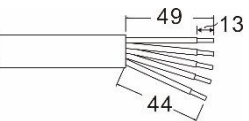

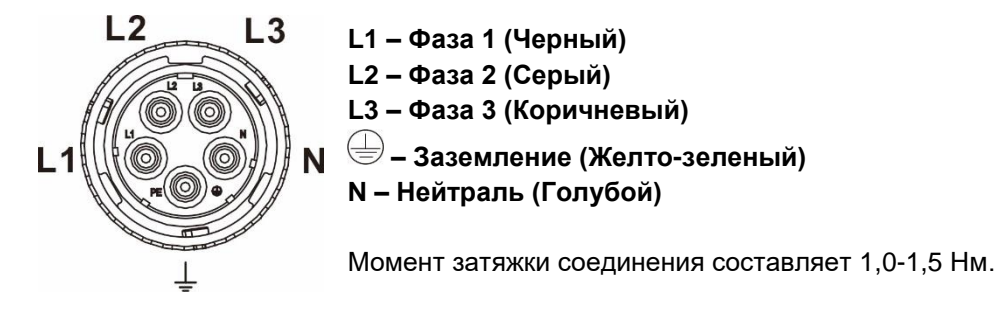

Шаг 4. Наденьте защитный элемент (D) на контактный элемент(E) до тех пор, пока оба они не будут плотно зафиксированы. Затем закрутите защитный элемент (D) и затяжную гайку (A) так, чтобы все кабели были надежно соединены.

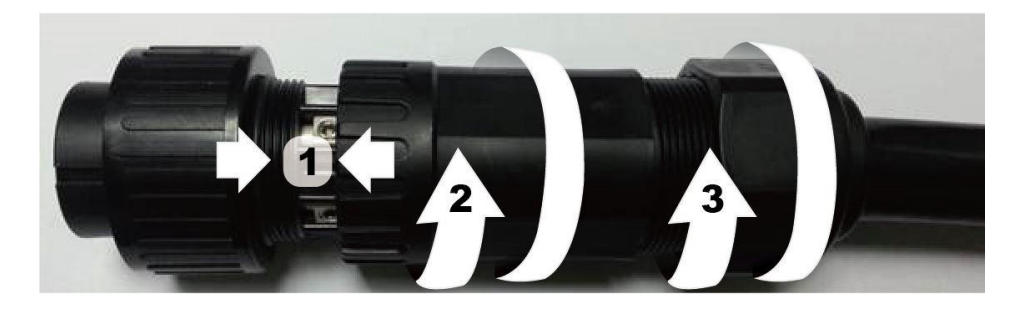

Шаг 5. Подключите коннектор к разъему AC OUTPUT (выход переменного тока) на инверторе.

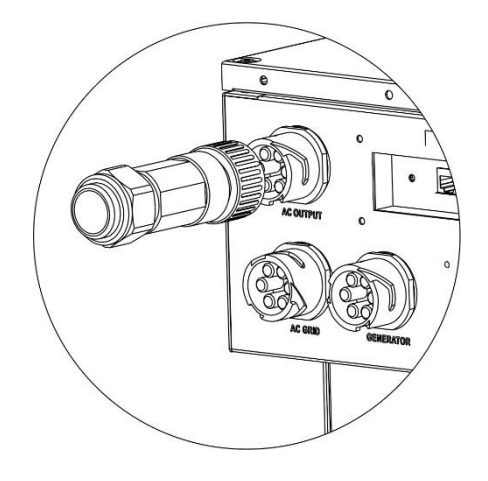

**ВНИМАНИЕ.** Нагрузка подключается только к разъему AC OUTPUT. НЕ подключайте электросеть к разъему AC OUTPUT.

**ВНИМАНИЕ.** Провода переменного тока должны быть присоединены в правильной полярности. Присоединение фазного провода и нейтрали в обратном порядке при параллельном соединении инверторов может привести к короткому замыканию. Обязательно подключите фазовую L-клемму нагрузки к фазовой L-клемме разъема AC OUTPUT, а N-клемму нейтрали нагрузки к N-клемме нейтрали разъема AC OUTPUT. Клемма заземления G разъема AC OUTPUT должна быть подключена к заземлению нагрузки.

# <span id="page-17-0"></span>10. ПОДКЛЮЧЕНИЕ СВЯЗИ

#### **Последовательное соединение**

Инвертор оснащен несколькими портами связи, а также слотом для альтернативных интерфейсов для связи с ПК и соответствующим программным обеспечением. Данный интеллектуальный слот совместим с SNMP-картой и модулем Modbus. Следуйте приведенным ниже указаниям для подключения коммуникационных проводов и установки программного обеспечения.

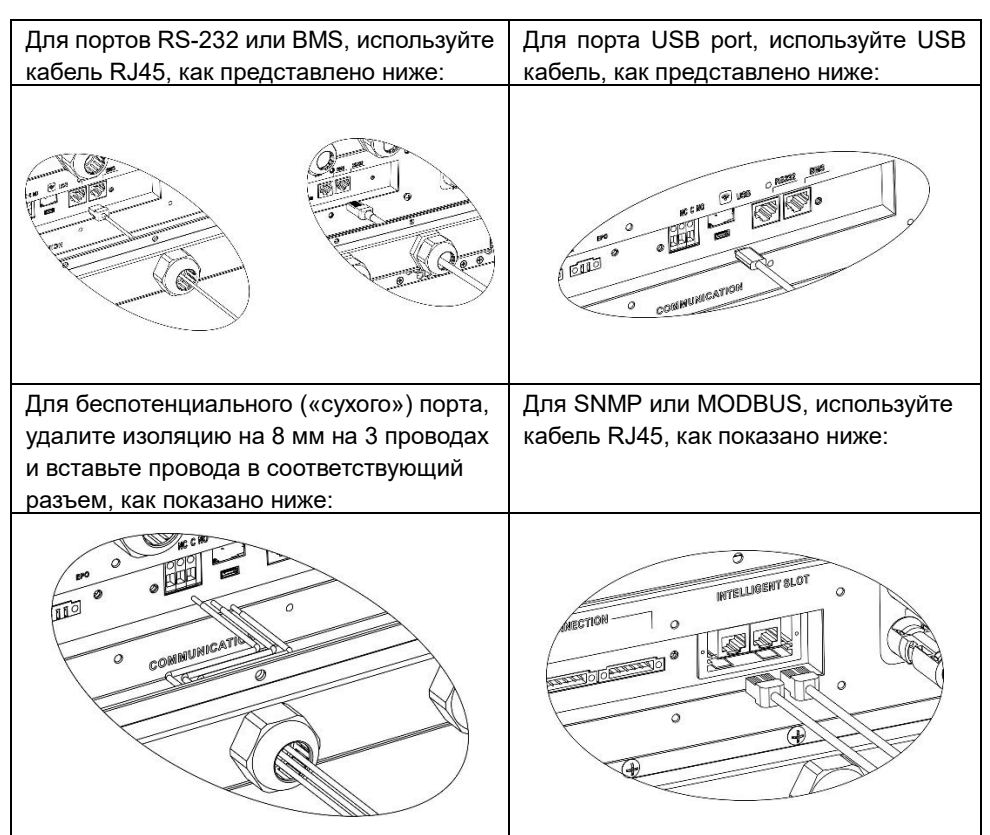

Установите программное обеспечение для мониторинга на компьютер. Подробная информация приведена в разделе 12. После того, как ПО будет установлено, возможно активировать ПО для мониторинга и извлечь данные с помощью порта связи.

# <span id="page-18-0"></span>11. БЕСПОТЕНЦИАЛЬНЫЙ СИГНАЛ

На нижней панели инвертора расположен беспотенциальный контакт (3 А/250 В перем.тока). Данный контакт используется для передачи сигнала внешнему устройству, когда напряжение аккумуляторной батареи падает до предельно допустимого значения.

### <span id="page-18-1"></span>11-1. Электрические параметры

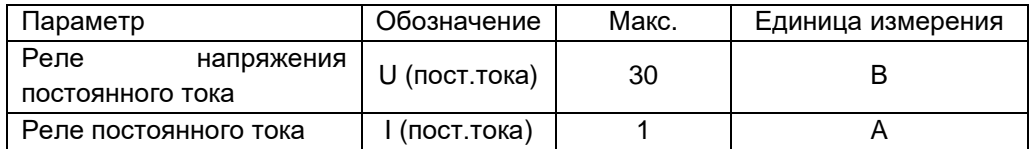

**Примечание.** При подключении устройств к сухому контакту, необходимо соблюдать указанные электрические параметры. В противном случае внутреннее реле будет повреждено.

### <span id="page-18-2"></span>11-2. Описание функций

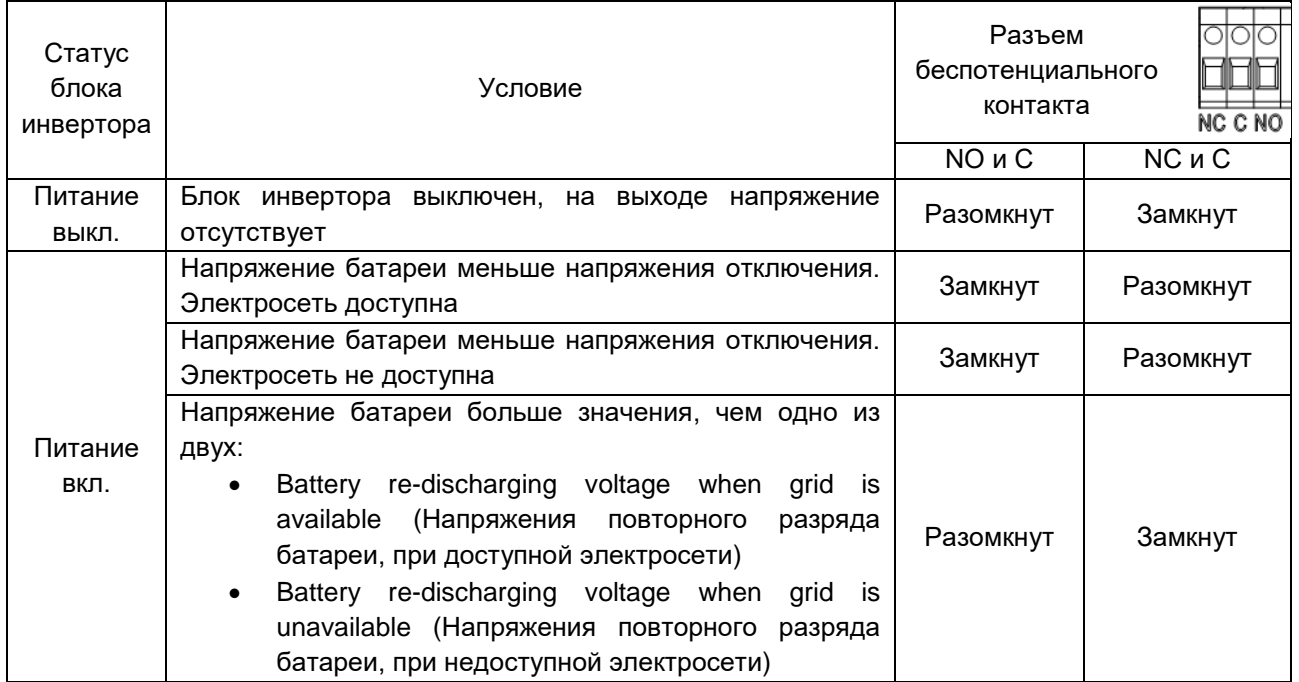

Установить соответствующие параметры можно в программном обеспечении, как указано ниже.

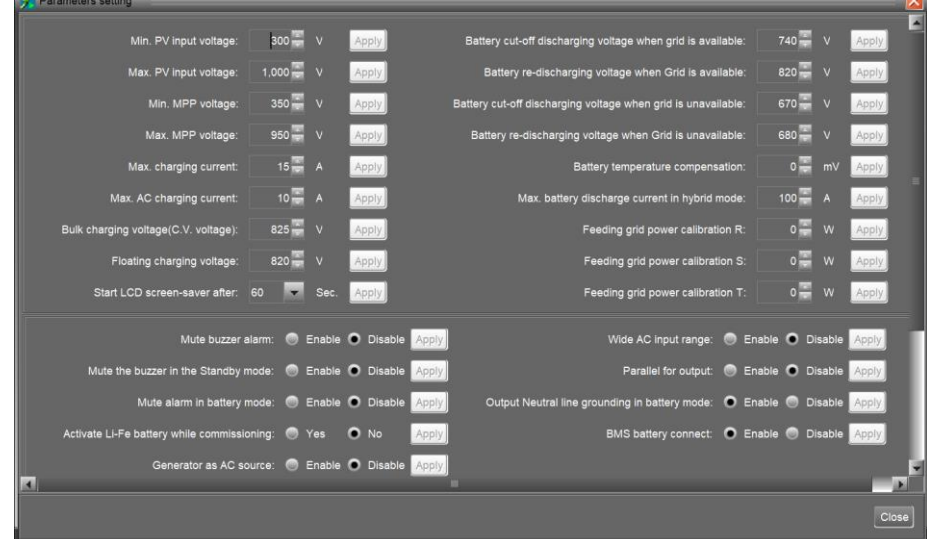

# <span id="page-19-0"></span>12. ПРИМЕНЕНИЕ СО СЧЕТЧИКОМ ЭНЕРГИИ

Благодаря Modbus card II и счетчику энергии гибридный инвертор может быть легко присоединен к существующей бытовой системе. Для получения подробной информации, обратитесь к руководству Modbus card II.

Примечание: Данное применение действительно только режиме **Grid-Tie with Backup II** (Экспорт электроэнергии с резервированием II).

Гибридный инвертор, оснащенный Modbus card II, подключается к счетчику энергии с помощью порта cвязи RS485. Он позволяет организовать потребление с помощью Modbus card и управлять генерацией электроэнергии и зарядом аккумулятора инвертора.

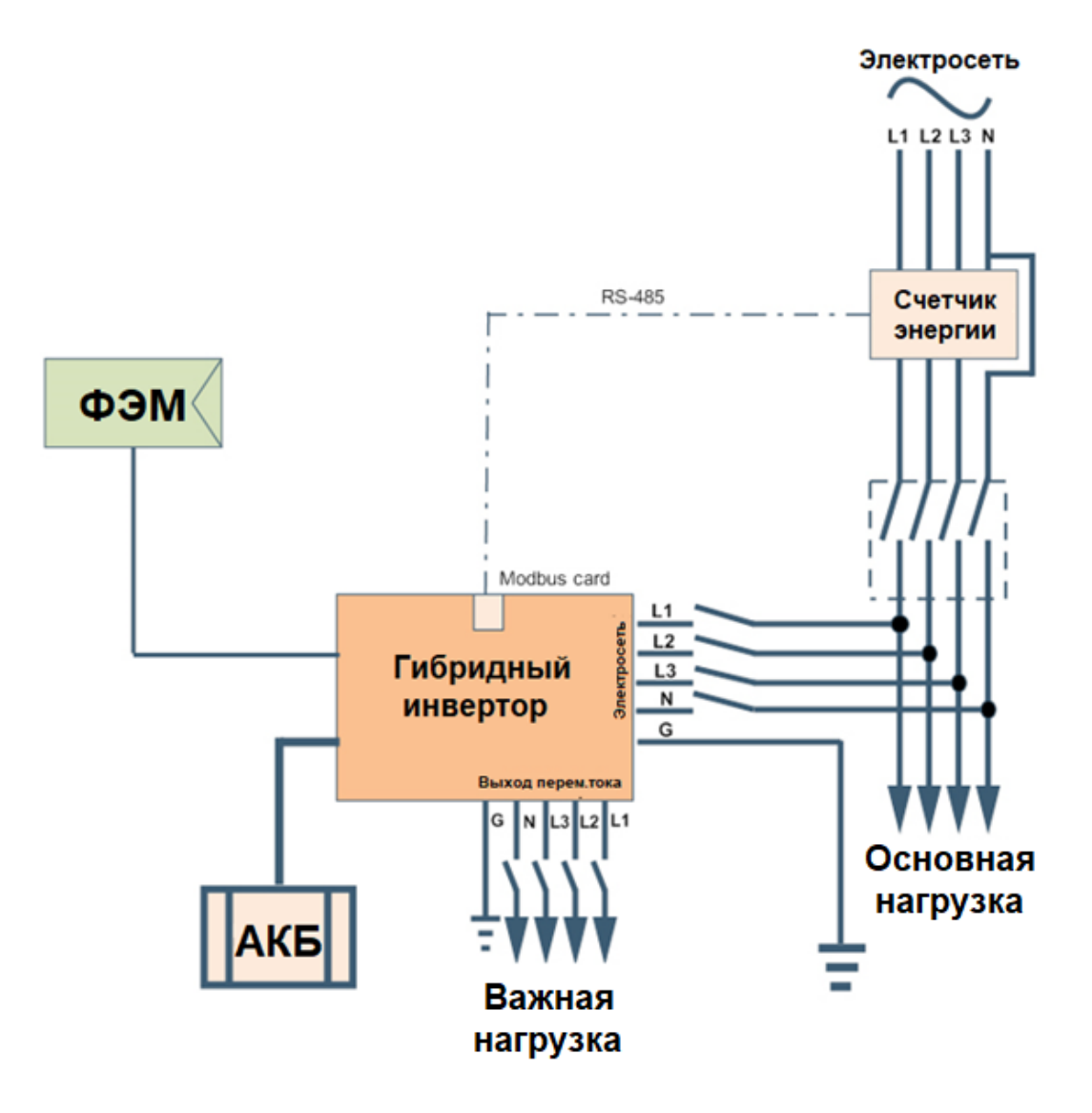

# <span id="page-20-0"></span>13. ВВОД В ЭКСПЛУАТАЦИЮ

Шаг 1. Перед вводом в эксплуатацию проверьте, что соблюдены следующие требования:

- Инвертор надежно закреплен;
- Напряжение холостого хода фотоэлектрических модулей соответствует требованиям (см. Раздел 6);
- Параметры сетевого напряжения от местного поставщика электроэнергии соответствуют номинальному ожидаемому значению;
- Подключение кабеля переменного тока к электросети выполнено правильно (если требуется подключение к электросети);
- Фотоэлектрические модули подключены в правильной полярности;
- Автоматический выключатель переменного тока (применяется только тогда, когда требуется подключение к электросети), автоматический выключатель на аккумуляторных батареях и автоматический выключатель постоянного тока подключены правильно.

Шаг 2. Переведите автоматический выключатель батареи в положение «ON» («ВКЛ»), затем переведите фотоэлектрический выключатель постоянного тока в положение «ON» («ВКЛ»). После этого, если есть подключение к электросети, включите автоматический выключатель переменного тока. В этот момент инвертор уже включен. Питание на нагрузку не подается. Затем:

- Если ЖК-дисплей загорается и отображает текущее состояние инвертора, ввод в эксплуатацию выполнен успешно. Нажмите и удерживайте кнопку «ON» («ВКЛ») в течение 1 секунды и инвертор, при обнаружении электросети, начнет подавать питание на нагрузку. Если электросеть недоступна, нажмите и удерживайте кнопку «ON» («ВКЛ») в течение 3 секунд. Затем инвертор начнет подавать питание на нагрузку.
- Если на ЖК-дисплее отображается предупреждение/неисправность, значит, при вводе в эксплуатацию произошла ошибка. Обратитесь к вашему поставщику.

Шаг 3. Вставьте компакт-диск в компьютер и установите программное обеспечение для мониторинга на компьютер. Выполните следующие действия для установки программного обеспечения:

1. Следуйте инструкциям на экране, чтобы установить программное обеспечение.

2. Когда компьютер перезагрузится, программное обеспечение для мониторинга появится в виде ярлыка, расположенного в системном трее рядом с часами.

**ПРИМЕЧАНИЕ**. При использовании Мodbus card в качестве интерфейса связи, пожалуйста, установите прилагаемое программное обеспечение. Подробности уточняйте у поставщика оборудования.

# <span id="page-21-0"></span>14. НАЧАЛЬНАЯ НАСТРОЙКА

Перед началом работы необходимо установить «Operation Mode» («Режим работы») с помощью программного обеспечения. Строго следуйте приведенным ниже инструкциям по настройке. Для получения более подробной информации, ознакомьтесь с руководством по программному обеспечению.

**Шаг 1.** После включения инвертора и установки программного обеспечения, нажмите «Open Monitor» («Открыть монитор»), чтобы перейти на главный экран программного обеспечения.

**Шаг 2.** Сначала войдите в учетную запись программного обеспечения, введя пароль значение по умолчанию «administrator».

**Шаг 3.** Выберите пункт **Device Control→MyPower Management** (Управление устройством→Мое управление питанием). Данный пункт предназначен для настройки режима работы инвертора и персонализированного интерфейса. cм. рисунок ниже.

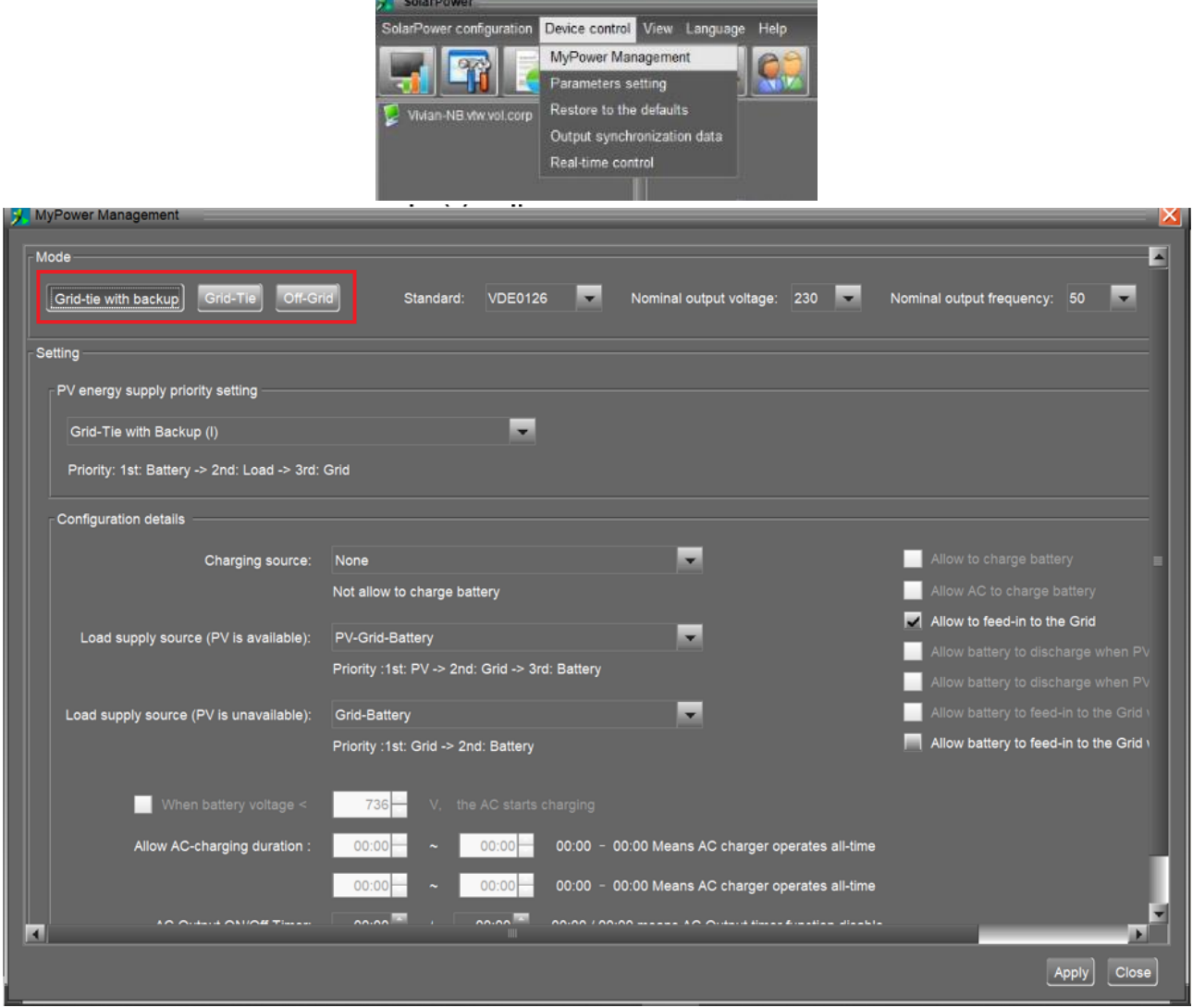

#### **Режимы работы**

Существует три режима работы: **Grid-tie with backup** (Экспорт электроэнергии с резервированием), **Grid-Tie** (Экспорт электроэнергии) и **Off-Grid** (Без экспорта электроэнергии).

• **Grid-tie with backup** (Экспорт электроэнергии с резервированием): фотоэлектрическая энергия может экспортироваться в электросеть, обеспечивать питание нагрузки и заряжать аккумуляторы. В данном режиме доступны четыре варианта настройки: *подключение к сети с резервированием I, II, III и IV*. В данном режиме пользователи могут настроить *приоритетную подачу фотоэлектрической энергии, приоритетный источник заряда и приоритетный* *источник питания нагрузки.* Однако, если в приоритетном фотоэлектрическом источнике питания выбран вариант подключение к сети с резервированием IV, инвертор использует один из двух алгоритмов работы, основанных на заданном времени пиковой нагрузки и непиковой нагрузки. Для оптимального использования электроэнергии можно настроить только пиковое и непиковое время нагрузки.

- **Grid-Tie** (Экспорт электроэнергии): только фотоэлектрическая энергия может экспортироваться в сеть.
- **Off-Grid** (Без экспорта электроэнергии): фотоэлектрическая энергия обеспечивает только питание нагрузки и заряд аккумулятора. Экспорт в электросеть запрещен.

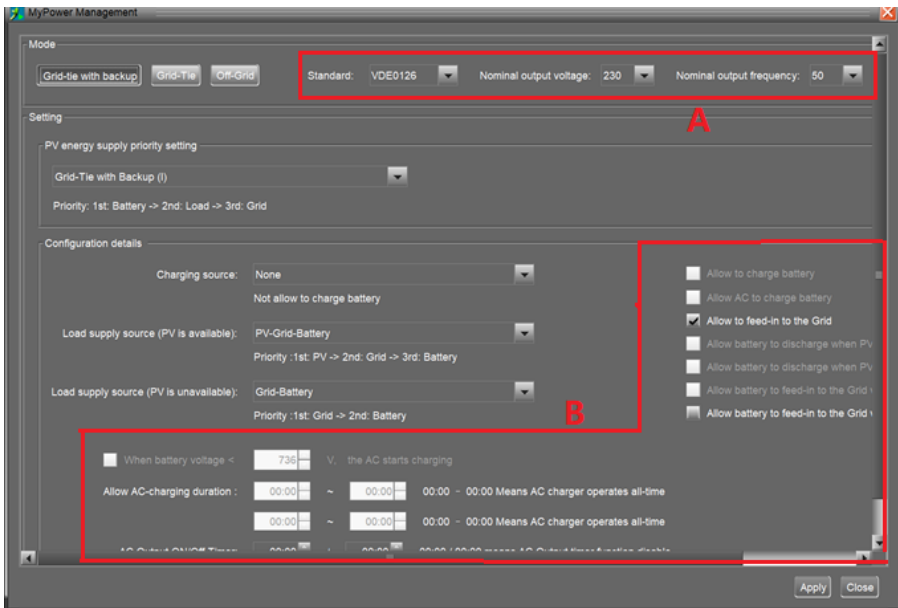

#### **РАЗДЕЛ А:**

Standard (Стандарт): Здесь указан местный стандарт электросети. Для внесения любых изменений требуется ввод пароля. Если требуется смена стандарта, обращайтесь к местному поставщику электроснабжения.

**ВНИМАНИЕ.** Неправильная настройка может привести к повреждению или неработоспособности устройства.

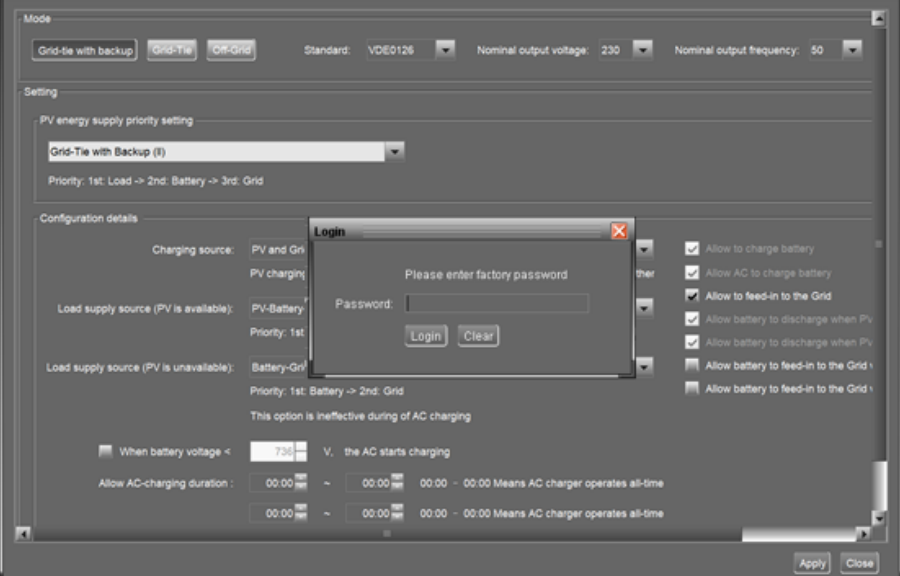

Nominal output voltage (Номинальное напряжение на выходе): 230 В. Nominal output frequency (Номинальное значение частоты на выходе): 50 Гц.

#### **РАЗДЕЛ B:**

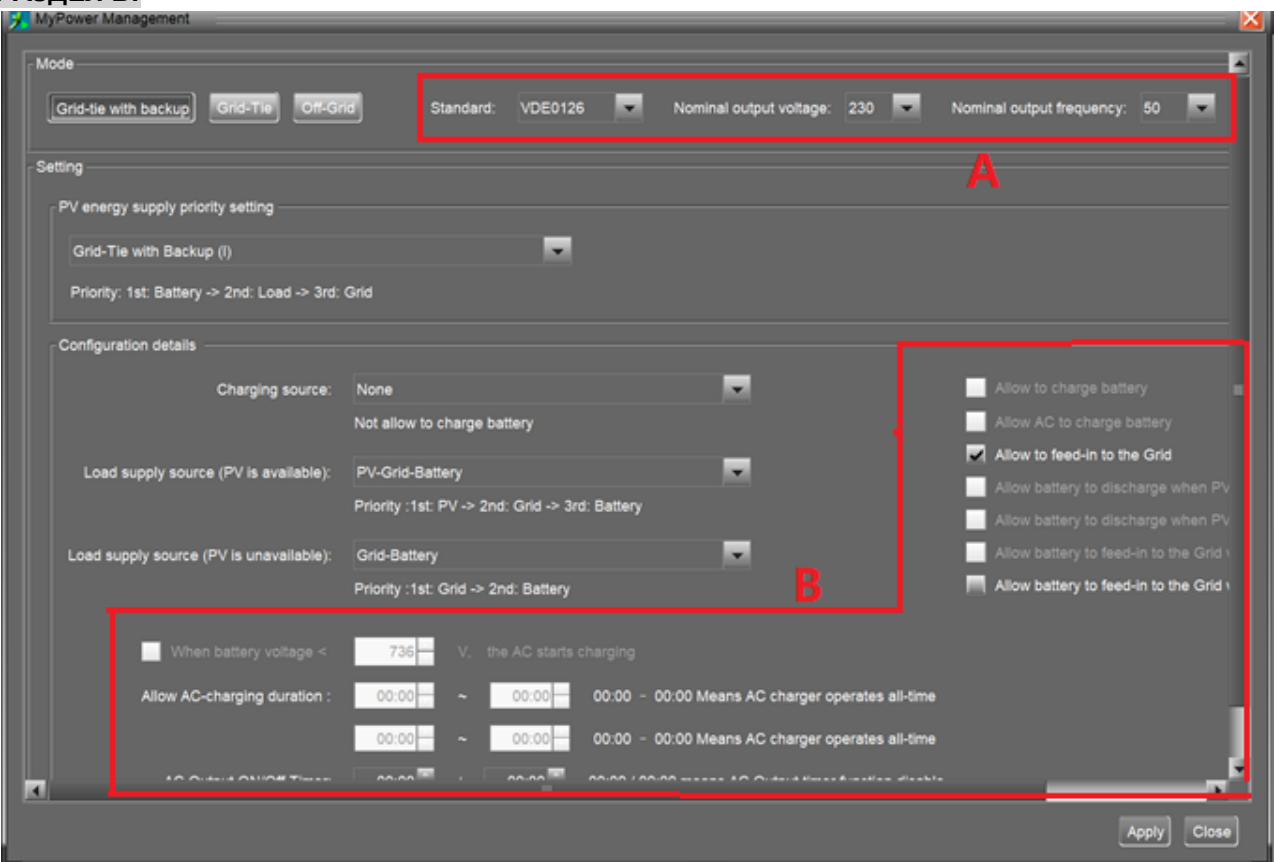

Содержание этого раздела может различаться в зависимости от выбранных типов настроек.

**Allow AC charging duration (Продолжительность заряда от сети переменного тока).** Это диапазон времени, в течение которого переменный ток (электросеть) может заряжать аккумулятор. Если диапазон заряда установлен как 0:00-00:00, это означает отсутствие ограничений по времени для заряда аккумулятора от сети переменного тока.

**AC output ON/Off Timer (Таймер включения/выключения выхода переменного тока).** Настройка времени включения/выключения для выхода переменного тока инвертора. Если установить значение 00:00/00:00, данная функция будет отключена.

**Allow to charge battery (Разрешить заряд батареи).** Данная функция автоматически задается настройкой в пункте «Charging source» («Источник заряда»). Вносить изменения не разрешается. Если в пункте «Charging source» («Источник заряда») выбрано значение «NONE» («НЕТ»), данная функция становится недоступной и отображается серым текстом.

**Allow AC to charge battery (Разрешить заряд батареи переменным током)**. Данная функция автоматически определяется настройкой в пункте «Charging source» («Источник заряда»). Вносить изменения не разрешается. Если в пункте «Charging source» («Источник заряда») выбрано «Grid and PV» («Электросеть и фотоэлектрическая энергия») или «Grid or PV» («Электросеть или фотоэлектрическая энергия»), данная функция выбирается значение по умолчанию. В режиме Grid-Tie (Экспорт электроэнергии) данная функция недоступна.

**Allow to feed-in to the Grid (Разрешить экспорт в электросеть).** Эта функция доступна только в режимах Grid-Tie (Экспорт электроэнергии) и Grid-tie with backup (Экспорт электроэнергии с резервированием). Пользователю предоставляется возможность с помощью инвертора экспортировать электроэнергию в электросеть.

**Allow battery to discharge when PV is available (Разрешить разряд батареи, когда фотоэлектрическая энергия доступна).** Эта функция автоматически задается настройкой в пункте «Load supply source (PV is available)» («Источник питания нагрузки (Фотоэлектрическая энергия доступна)»). Данная функция выбирается значение по умолчанию, если в пункте Load supply source (PV is available) (Источник питания нагрузки (Фотоэлектрическая энергия доступна)) «Battery» («Батарея») имеет более высокий приоритет, чем «Grid» («Сеть»). В режиме Grid-Tie (Экспорт электроэнергии) данная функция недоступна.

**Allow battery to discharge when PV is unavailable (Разрешить разряд батареи, когда фотоэлектрическая энергия недоступна).** Эта функция автоматически задается настройкой в пункте «Load supply source (PV is unavailable)» («Источник питания нагрузки (Фотоэлектрическая энергия не доступна)»). Данная функция выбирается значение по умолчанию, если в пункте Load supply source (PV is unavailable) (Источник питания нагрузки (Фотоэлектрическая энергия недоступна)) «Battery» («Батарея») имеет более высокий приоритет, чем «Grid» («Сеть»). В режиме Grid-Tie (Экспорт электроэнергии) данная функция недоступна.

**Allow battery to feed-in to the Grid when PV is available (Разрешить батарее экспорт в электросеть, когда фотоэлектрическая энергия доступна).** Эта функция доступна только в режимах Grid-tie with backup II (Экспорт электроэнергии с резервированием II) и Grid-tie with backup III (Экспорт электроэнергии с резервированием III).

**Allow battery to feed-in to the Grid when PV is unavailable (Разрешить батарее экспорт в электросеть, когда фотоэлектрическая энергия недоступна).** Эта функция доступна во всех вариантах режимах Grid-tie with backup (Экспорт электроэнергии с резервированием).

**Режим Grid-tie with backup** (Экспорт электроэнергии с резервированием)

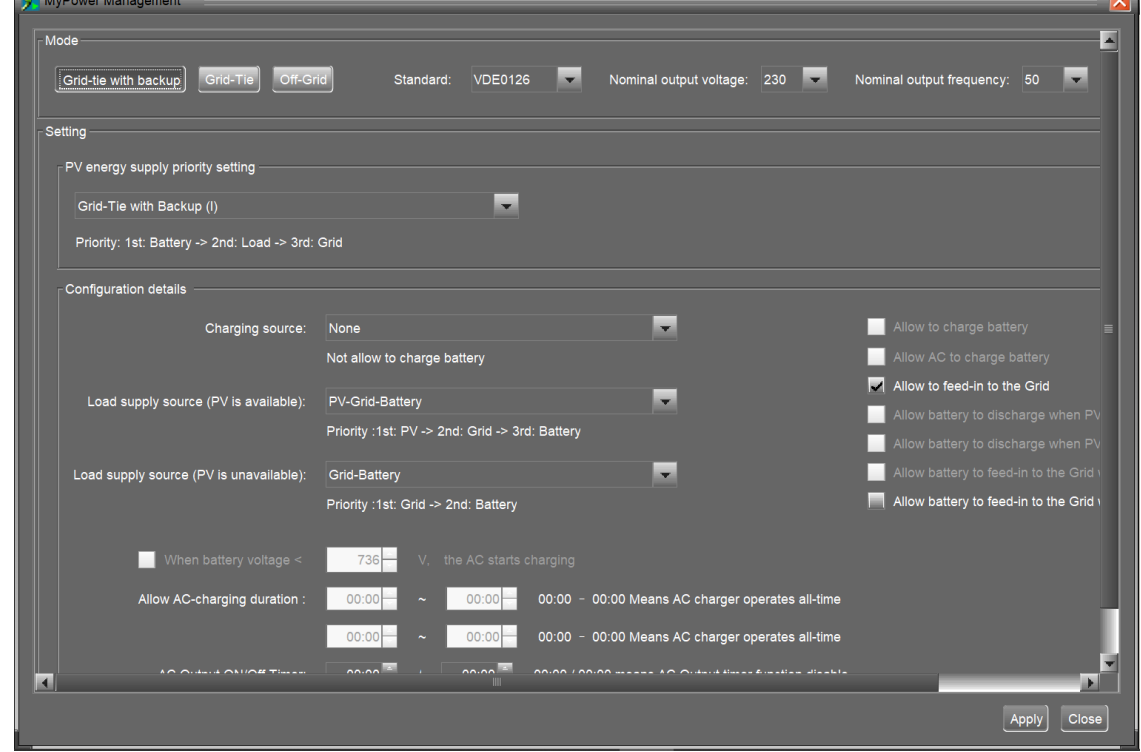

➢ **Grid-tie with backup I** (Экспорт электроэнергии с резервированием I)

PV energy supply priority setting (Настройка приоритета подачи фотоэлектрической энергии). Приоритет: 1-я батарея, 2-я нагрузка и 3-я сеть.

Фотоэлектрическая энергия в первую очередь будет заряжать батарею, затем обеспечит питание нагрузки. Остаток энергии будет экспортироваться в электросеть.

#### Battery charging source (Источник заряда батареи).

1. PV and Grid (Значение по умолчанию) (Фотоэлектрическая и сетевая энергии (значение по умолчанию)). В первую очередь батарея заряжается от фотоэлектрической энергии. Если этого недостаточно, батарея заряжается от электросети.

2. PV only (Только от фотоэлектрической энергии). Заряд батареи происходит только от фотоэлектрической энергии.

3. None (Нет). Заряд батареи запрещен, независимо от типа доступной энергии.

Load supply source (Источник питания нагрузки)

- When PV power is available (Если фотоэлектрическая энергия доступна). Приоритет: 1-я фотоэлектрическая энергия, 2-я электросеть, 3-я батарея. Если батарея заряжена не полностью, фотоэлектрическая энергия сначала зарядит батарею. Оставшаяся фотоэлектрическая энергия обеспечит питание нагрузки. Если этого недостаточно, электросеть обеспечит питание нагрузки. Если электросеть недоступна в это время, питание от батареи будет резервным.
- When PV power is not available (Если фотоэлектрическая энергия недоступна).
	- 1. Приоритет: 1-я электросеть, 2-я батарея (значение по умолчанию). В первую очередь питание нагрузки обеспечивает электросеть. Если электросеть недоступна, резервным источником выступает батарея.
	- 2. Приоритет: 1-я батарея, 2-я электросеть. В первую очередь питание нагрузки обеспечивает батарея. Если заряд батареи подходит к концу, резервным источником выступает электросеть.

**ПРИМЕЧАНИЕ.** Данная функция неэффективна во время заряда от сети переменного тока, а порядок приоритета автоматически сменится на приоритет 1-я сеть и 2-я батарея. В противном случае, это приведет к повреждению батареи.

➢ **Grid-tie with backup II** (Экспорт электроэнергии с резервированием II)

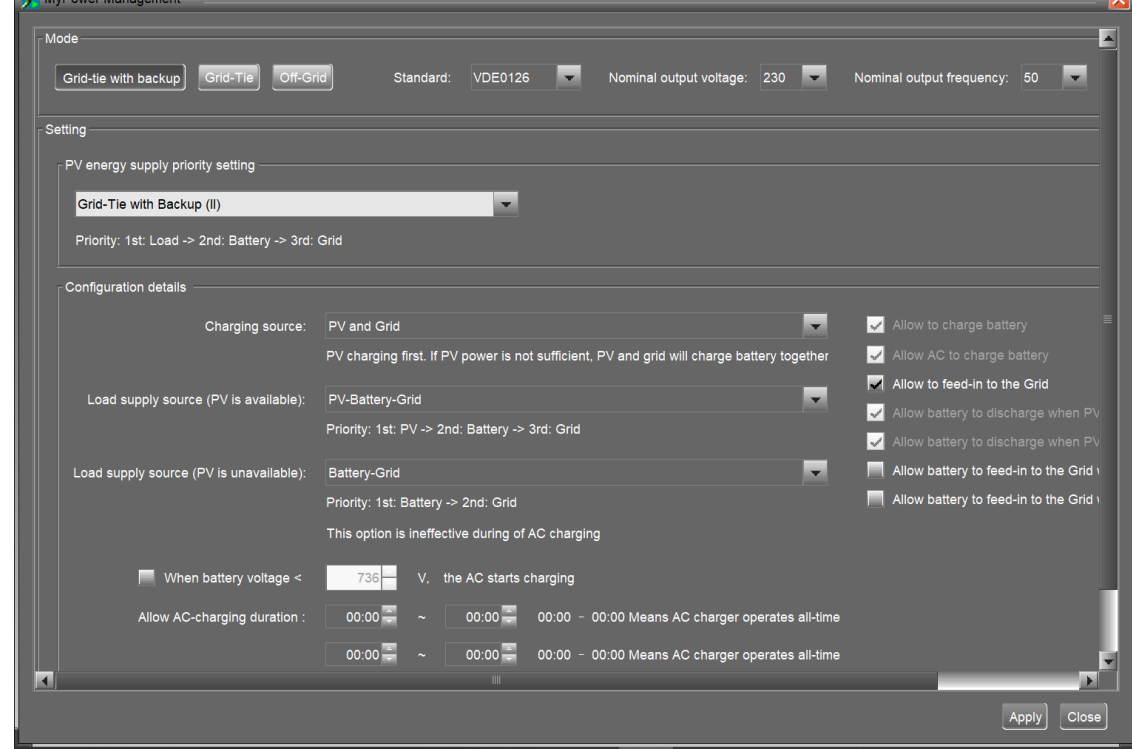

PV energy supply priority setting (Настройка приоритета подачи фотоэлектрической энергии). Приоритет: 1-я нагрузка, 2-я батарея и 3-я электросеть.

Фотоэлектрическая энергия в первую очередь будет питать нагрузку. Затем, фотоэлектрическая энергия будет заряжать батарею. Остаток энергии будет экспортироваться в электросеть.

#### Battery charging source (Источник заряда батареи).

1. PV and Grid (Фотоэлектрическая и сетевая энергии). В первую очередь батарея заряжается от фотоэлектрической энергии. Если этого недостаточно, батарея заряжается от электросети.

2. PV only (Только от фотоэлектрической энергии). Заряд батареи происходит только от фотоэлектрической энергии.

3. None (Нет). Заряд батареи запрещен, независимо от типа доступной энергии.

#### Load supply source (Источник питания нагрузки)

- When PV power is available (Если фотоэлектрическая энергия доступна).
	- 1. Приоритет: 1-я фотоэлектрическая энергия, 2-я батарея, 3-я электросеть. В первую очередь фотоэлектрическая энергия обеспечивает питание нагрузки. Если этого недостаточно, батарея обеспечит питание нагрузки. Если заряд батареи подходит к концу или батарея недоступна, резервным источником выступает электросеть.
	- 2. Приоритет: 1-я фотоэлектрическая энергия, 2-я электросеть, 3-я батарея. В первую очередь фотоэлектрическая энергия обеспечивает питание нагрузки. Если этого недостаточно, питание нагрузки обеспечит электросеть. Если электросеть недоступна в данный момент, резервным источником выступает батарея.
- When PV power is not available (Если фотоэлектрическая энергия недоступна).
	- 1. Приоритет: 1-я электросеть, 2-я батарея. В первую очередь питание нагрузки обеспечивает электросеть. Если электросеть недоступна, резервным источником выступает батарея.
	- 2. Приоритет: 1-я батарея, 2-я электросеть. В первую очередь питание нагрузки обеспечивает батарея. Если заряд батареи подходит к концу, резервным источником выступает электросеть.

**ПРИМЕЧАНИЕ.** Данная функция неэффективна во время заряда от сети переменного тока, а порядок приоритета автоматически сменится на приоритет 1-я сеть и 2-я батарея. В противном случае, это приведет к повреждению батареи.

➢ **Grid-tie with backup III** (Экспорт электроэнергии с резервированием III)

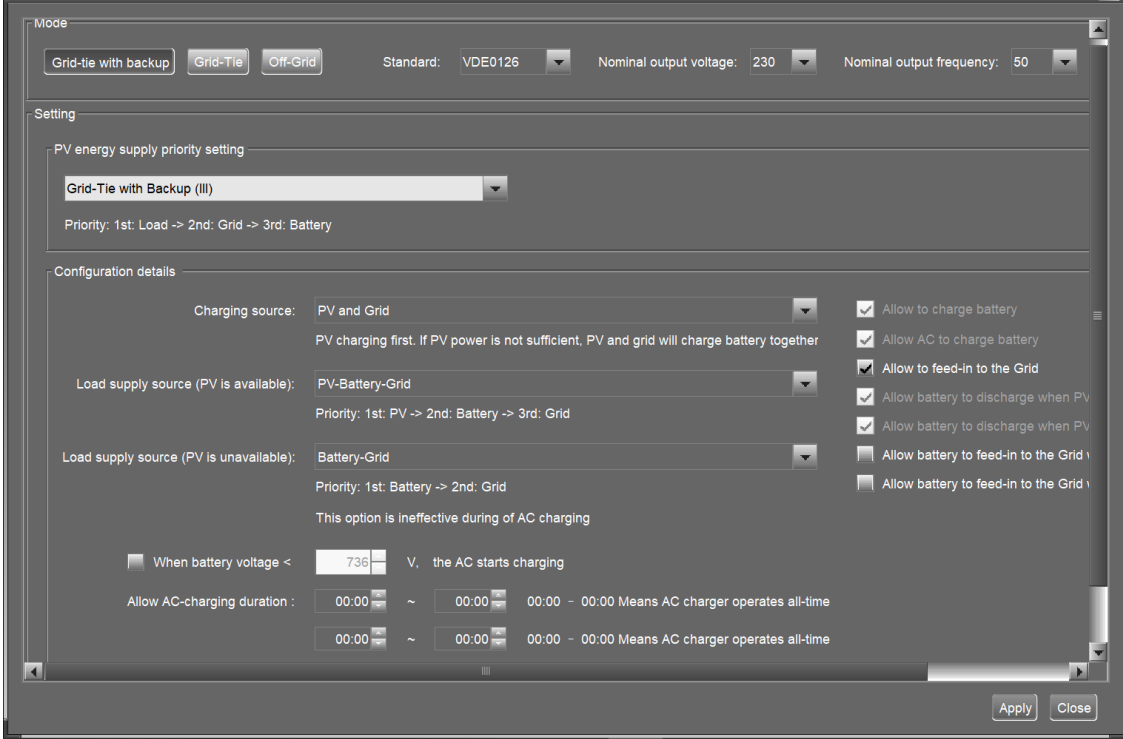

#### PV energy supply priority setting (Настройка приоритета подачи фотоэлектрической энергии).

Приоритет: 1-я нагрузка, 2-я электросеть и 3-я батарея.

Фотоэлектрическая энергия в первую очередь будет питать нагрузку. При достаточном количестве фотоэлектрической энергии, она будет экспортироваться в электросеть. Если количество экспортируемой энергии достигло заданного в настройках максимального значения, Остаток энергии обеспечивает заряд батареи.

**ПРИМЕЧАНИЕ.** Задать максимальное значение экспортируемой энергии можно в настройках параметров. Обратитесь к руководству пользователя программного обеспечения.

#### Battery charging source (Источник заряда батареи).

1. PV and Grid (Фотоэлектрическая и сетевая энергии). В первую очередь батарея заряжается

от фотоэлектрической энергии. Если этого недостаточно, батарея заряжается от электросети.

2. PV only (Только от фотоэлектрической энергии). Заряд батареи происходит только от фотоэлектрической энергии.

3. None (Нет). Заряд батареи запрещен, независимо от типа доступной энергии.

#### Load supply source (Источник питания нагрузки)

- When PV power is available (Если фотоэлектрическая энергия доступна).
	- 1. Приоритет: 1-я фотоэлектрическая энергия, 2-я батарея, 3-я электросеть. В первую очередь фотоэлектрическая энергия обеспечивает питание нагрузки. Если этого недостаточно, питание нагрузки обеспечит батарея. Если заряд батареи подходит к концу или батарея недоступна, резервным источником выступает электросеть.
	- 2. Приоритет: 1-я фотоэлектрическая энергия, 2-я электросеть, 3-я батарея. В первую очередь фотоэлектрическая энергия обеспечивает питание нагрузки. Если этого недостаточно, питание нагрузки обеспечит электросеть. Если электросеть недоступна в данный момент, резервным источником выступает батарея.
- When PV power is not available (Если фотоэлектрическая энергия недоступна).
	- 1. Приоритет: 1-я электросеть, 2-я батарея. В первую очередь питание нагрузки обеспечивает электросеть. Если электросеть недоступна, резервным источником выступает батарея.
	- 2. Приоритет: 1-я батарея, 2-я электросеть. В первую очередь питание нагрузки обеспечивает батарея. Если заряд батареи подходит к концу, резервным источником выступает электросеть.

**ПРИМЕЧАНИЕ.** Данная функция неэффективна во время заряда от сети переменного тока, а порядок приоритета автоматически сменится на приоритет 1-я сеть и 2-я батарея. В противном случае, это приведет к повреждению батареи.

➢ **Grid-tie with backup IV** (Экспорт электроэнергии с резервированием IV).

Grid-tie with backup Grid-Tie Off-Grid Standard: VDE0126 Nominal output voltage: 230 Nominal output frequency: 50 Setting PV energy supply priority setting Grid-Tie with Backup(IV) E Peak time:< Priority: 1st: Load -> 2nd: Battery -> 3rd: Grid> ر<br><off-Peak time: <Priority: 1st: Battery -> 2nd: Load -> 3rd: Grid Configuration details  $\sqrt{\phantom{a}}$  Allow to charge battery Charging source: Peak/Off-Peak Grid Electricity Demand Ы Allow AC to charge batte Peak time:<PV power charge battery> Off-Peak time:<PV and grid charge battery> Allow to feed-in to the Grid □ Load supply source (PV is available): Peak/Off-Peak Grid Electricity Demand н Peak time:<Priority: 1st: PV -> 2nd: Battery -> 3rd: Grid> Off-Peak time:<Priority: 1st: PV -> 2nd: Grid -> 3rd: Battery>  $\blacksquare$ Load supply source (PV is unavailable) Peak/Off-Peak Grid Electricity Demand Peak time:<Priority: 1st: Battery -> 2nd: Grid> Off-Peak time:< Grid Only> When battery voltage < 736 V, the AC starts charging  $00:00$   $\sim$ Off-Peak duration: 00:00 00:00 - 00:00 Means AC charger operates all-time Apply Close

Разрешено задать время пиковой нагрузки и время непиковой нагрузки.

#### **Алгоритм работы при пиковой нагрузке**

PV energy supply priority setting (Настройка приоритета подачи фотоэлектрической энергии). Приоритет: 1-я нагрузка, 2-я батарея и 3-я электросеть.

Фотоэлектрическая энергия в первую очередь будет питать нагрузку. При достаточном количестве фотоэлектрической энергии, она будет заряжать батарею. Оставшаяся фотоэлектрическая энергия будет экспортироваться в электросеть. Экспорт в электросеть значение по умолчанию недоступен.

Battery charging source (Источник заряда батареи). PV only (Только от фотоэлектрической энергии). Фотоэлектрическая энергия в первую очередь будет питать нагрузку. Только после этого, Остаток энергии будет заряжать батарею в течение пиковой нагрузки.

#### Load supply source (Источник питания нагрузки)

Приоритет: 1-я фотоэлектрическая энергия, 2-я батарея, 3-я электросеть. В первую очередь фотоэлектрическая энергия обеспечивает питание нагрузки. Если этого недостаточно, питание нагрузки обеспечит батарея. Если батарея недоступна, питание нагрузки обеспечит электросеть. Если фотоэлектрическая энергия недоступна, в первую очередь питание нагрузки обеспечивает батарея. Если заряд батареи подходит к концу, резервным источником питания нагрузки выступает электросеть.

#### **Алгоритм работы при непиковой нагрузке**

PV energy supply priority setting (Настройка приоритета подачи фотоэлектрической энергии). Приоритет: 1-я батарея, 2-я нагрузка и 3-я сеть.

Фотоэлектрическая энергия в первую очередь будет заряжать батарею. Если количество энергии достаточно, фотоэлектрическая энергия обеспечит питание нагрузки. Остаток энергии будет экспортироваться в электросеть.

**ПРИМЕЧАНИЕ.** Задать максимальное значение экспортируемой энергии можно в настройках параметров. Обратитесь к руководству пользователя программного обеспечения.

Battery charging source (Источник заряда батареи). Фотоэлектрическая и сетевая энергии заряжают батареи. Фотоэлектрическая энергия в первую очередь будет заряжать батарею в течение непиковой нагрузки. Если фотоэлектрической энергии недостаточно, резервным источником заряда батареи выступает электросеть.

#### Load supply source (Источник питания нагрузки)

Приоритет: 1-я фотоэлектрическая энергия, 2-я электросеть, 3-я батарея.

Если батарея полностью заряжена, фотоэлектрическая энергия будет обеспечивать в первую очередь питание нагрузки. Если фотоэлектрической энергии недостаточно, резервным источником питания нагрузки выступает электросеть. Если электросеть недоступна, питание нагрузки будет обеспечивать батарея.

#### ➢ **Grid-Tie** (Экспорт электроэнергии)

В данном режиме работы, фотоэлектрическая энергия может только экспортироваться в электросеть. Настройки приоритета недоступны.

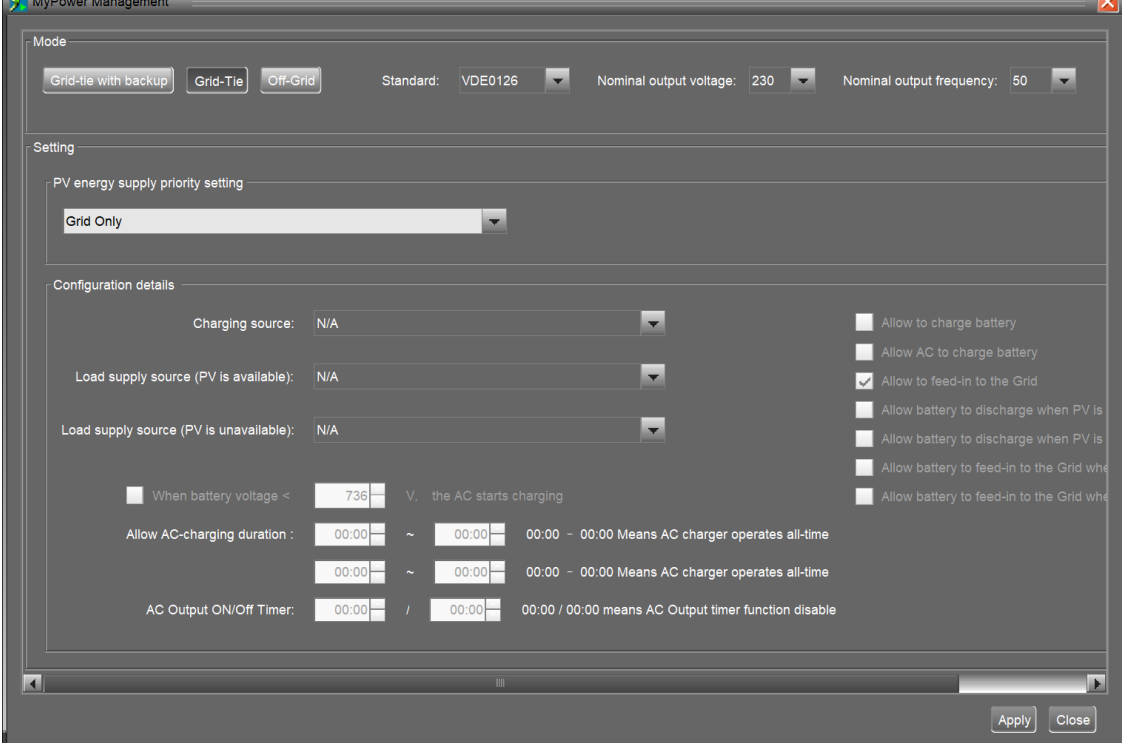

#### ➢ **Режим Off-Grid** (Без экспорта электроэнергии)

**Режим Off-Grid (I):** Настройки значение по умолчанию для режима Off-Grid (Без экспорта электроэнергии)

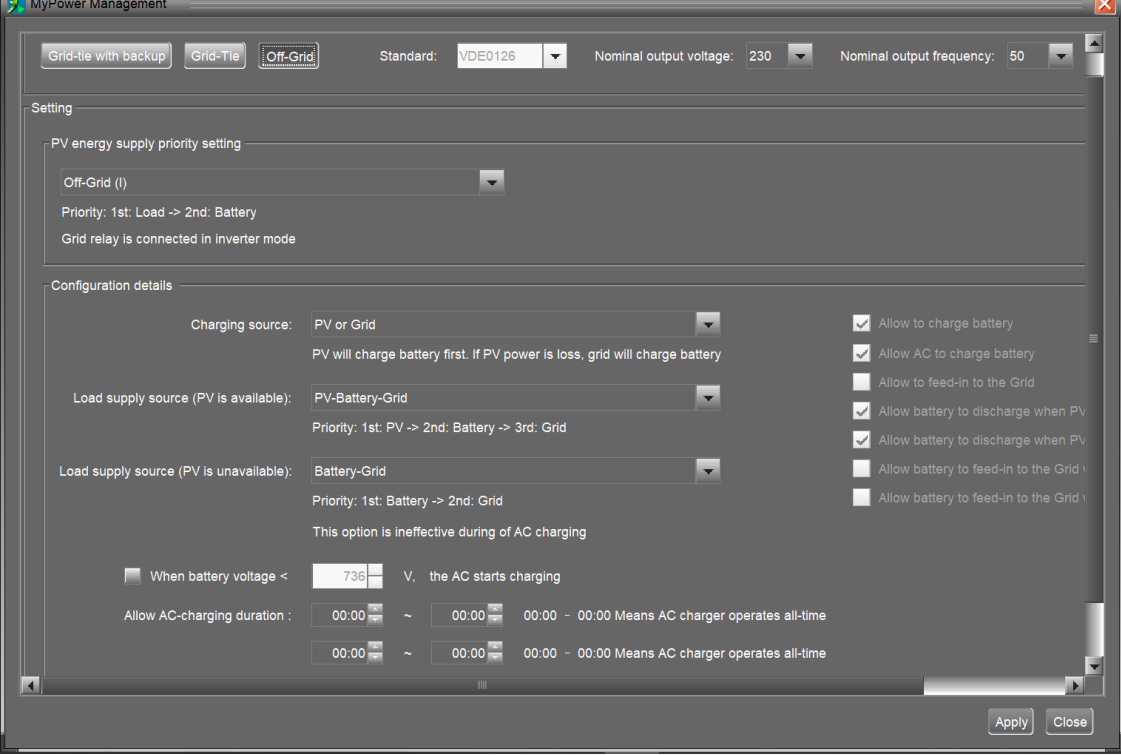

PV energy supply priority setting (Настройка приоритета подачи фотоэлектрической энергии).

Приоритет: 1-я нагрузка, 2-я батарея.

Фотоэлектрическая энергия в первую очередь питает нагрузку, а затем заряжает батарею. В данном режиме экспорт энергии в электросеть недоступен.

В то же время, сетевое реле подключено в режиме инвертора. Это означает, что время переключения из режима инвертора в режим работы от батареи составит менее 15 мс. Кроме того, это позволит избежать неисправности при перегрузке, поскольку электросеть может питать нагрузку, если подключенная нагрузка превышает 30 кВт.

#### Battery charging source (Источник заряда батареи).

1. PV and Grid (Фотоэлектрическая и сетевая энергии). Если при питании нагрузки остается фотоэлектрическая энергия, она идет в первую очередь на заряд батареи. Если фотоэлектрическая энергия недоступна, заряд батареи обеспечивает электросеть. (Значение по умолчанию).

2. PV only (Только от фотоэлектрической энергии). Заряд батареи происходит только от фотоэлектрической энергии.

3. None (Нет). Заряд батареи запрещен, независимо от типа доступной энергии.

#### Load supply source (Источник питания нагрузки)

- When PV power is available (Если фотоэлектрическая энергия доступна).
	- 1. Приоритет: 1-я фотоэлектрическая энергия, 2-я батарея, 3-я электросеть (значение по умолчанию). В первую очередь фотоэлектрическая энергия обеспечивает питание нагрузки. Если этого недостаточно, питание нагрузки обеспечит батарея. Если заряд батареи подходит к концу или батарея недоступна, резервным источником выступает электросеть.
	- 2. Приоритет: 1-я фотоэлектрическая энергия, 2-я электросеть, 3-я батарея. В первую очередь фотоэлектрическая энергия обеспечивает питание нагрузки. Если этого недостаточно, питание нагрузки обеспечит электросеть. Если электросеть недоступна в данный момент, резервным источником выступает батарея.
- When PV power is not available (Если фотоэлектрическая энергия недоступна).
	- 1. Приоритет: 1-я электросеть, 2-я батарея. В первую очередь питание нагрузки обеспечивает электросеть. Если электросеть недоступна, резервным источником выступает батарея.
	- 2. Приоритет: 1-я батарея, 2-я электросеть (значение по умолчанию). В первую очередь питание нагрузки обеспечивает батарея. Если заряд батареи подходит к концу, резервным источником выступает электросеть.

**ПРИМЕЧАНИЕ.** Данная функция неэффективна во время заряда от сети переменного тока, а порядок приоритета автоматически сменится на приоритет 1-я сеть и 2-я батарея. В противном случае, это приведет к повреждению батареи.

#### **Режим Off-Grid (II)**

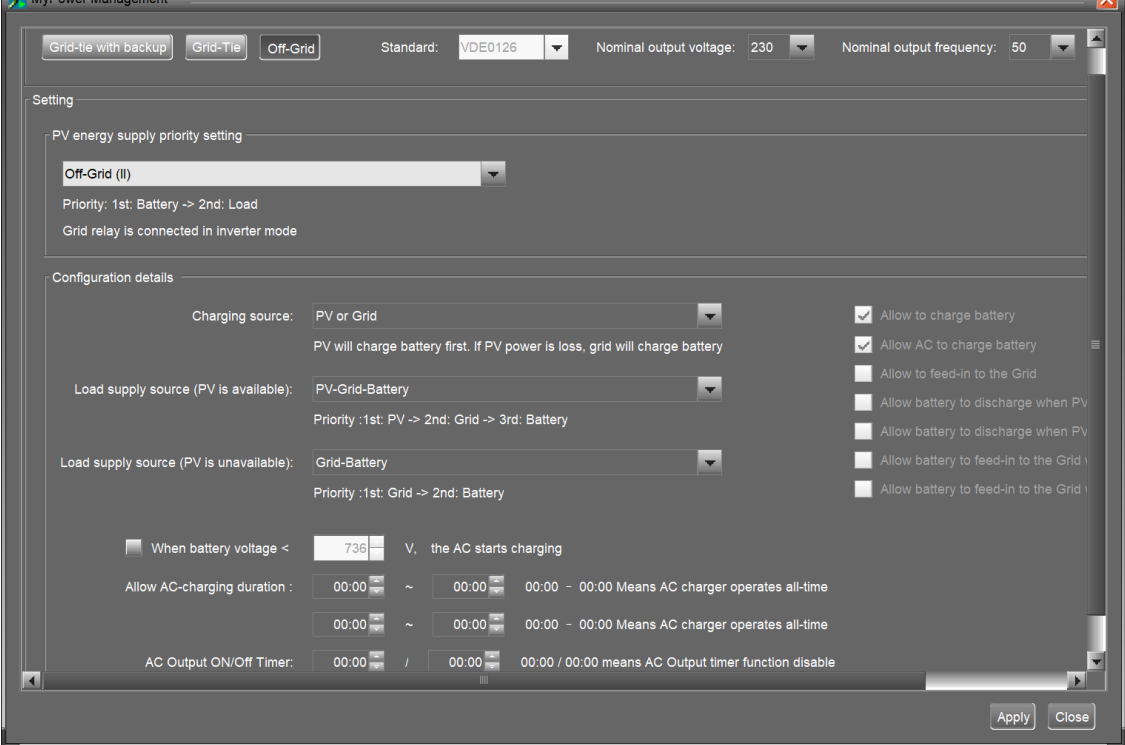

PV energy supply priority setting (Настройка приоритета подачи фотоэлектрической энергии). Приоритет: 1-я батарея, 2-я нагрузка.

Фотоэлектрическая энергия в первую очередь заряжает батарею. После того, как батарея будет полностью заряжена, фотоэлектрическая энергия будет питать нагрузку. В данном режиме экспорт энергии в электросеть недоступен.

В то же время, сетевое реле подключено в режиме инвертора. Это означает, что время переключения из режима инвертора в режим работы от батареи составит менее 15 мс. Кроме того, это позволит избежать неисправности при перегрузке, поскольку электросеть может питать нагрузку, если подключенная нагрузка превышает 30 кВт.

#### Battery charging source (Источник заряда батареи).

1. PV and Grid (Фотоэлектрическая и сетевая энергии). Если при питании нагрузки остается фотоэлектрическая энергия, она идет в первую очередь на заряд батареи. Если фотоэлектрическая энергия недоступна, заряд батареи обеспечивает электросеть.

2. PV only (Только от фотоэлектрической энергии). Заряд батареи происходит только от фотоэлектрической энергии.

3. None (Нет). Заряд батареи запрещен, независимо от типа доступной энергии.

**ПРИМЕЧАНИЕ.** Возможно задать продолжительность заряда от сети переменного тока.

#### Load supply source (Источник питания нагрузки)

- When PV power is available (Если фотоэлектрическая энергия доступна). Приоритет: 1-я фотоэлектрическая энергия, 2-я электросеть, 3-я батарея. В первую очередь фотоэлектрическая энергия обеспечивает питание нагрузки. Если этого недостаточно, питание нагрузки обеспечит электросеть. Если электросеть недоступна в данный момент, резервным источником выступает батарея.
- When PV power is not available (Если фотоэлектрическая энергия недоступна).
	- 1. Приоритет: 1-я электросеть, 2-я батарея. В первую очередь питание нагрузки обеспечивает электросеть. Если электросеть недоступна, резервным источником выступает батарея.
	- 2. Приоритет: 1-я батарея, 2-я электросеть. В первую очередь питание нагрузки обеспечивает батарея. Если заряд батареи подходит к концу, резервным источником выступает электросеть.

**ПРИМЕЧАНИЕ.** Данная функция неэффективна во время заряда от сети переменного тока, а порядок приоритета автоматически сменится на приоритет 1-я сеть и 2-я батарея. В противном случае, это приведет к повреждению батареи.

#### **Off-Grid (III)**

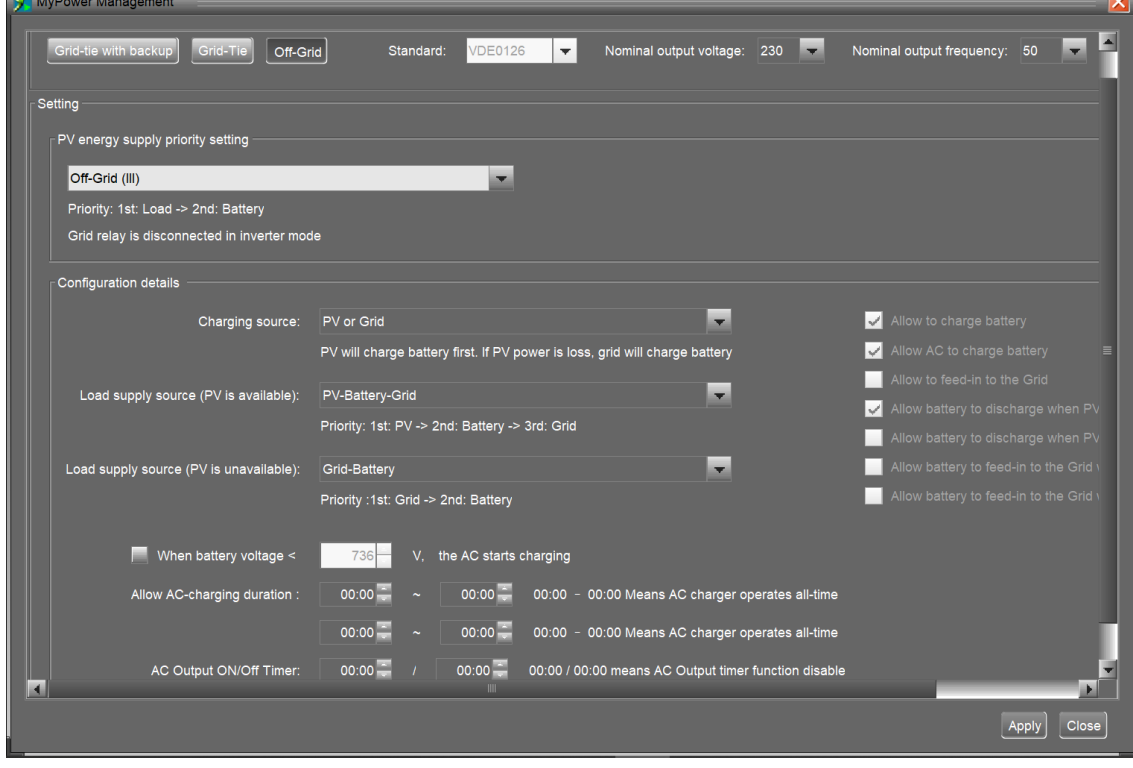

PV energy supply priority setting (Настройка приоритета подачи фотоэлектрической энергии). Приоритет: 1-я нагрузка, 2-я батарея.

Фотоэлектрическая энергия в первую очередь питает нагрузку, а затем заряжает батарею. В данном режиме экспорт энергии в электросеть недоступен.

Сетевое реле НЕ подключено в режиме инвертора. Это означает, что время переключения из режима инвертора в режим работы от батареи составит около 15 мс. Если мощность подключенной нагрузки превышает 30 кВт и доступна электросеть, данный инвертор позволит электросети подавать питание на нагрузку и фотоэлектрическую энергию для заряда аккумулятора. В противном случае инвертор активирует защиту от перегрузки.

#### Battery charging source (Источник заряда батареи).

1. PV and Grid (Фотоэлектрическая и сетевая энергии). Если при питании нагрузки остается фотоэлектрическая энергия, она идет в первую очередь на заряд батареи. Если фотоэлектрическая энергия недоступна, заряд батареи обеспечивает электросеть.

2. PV only (Только от фотоэлектрической энергии). Заряд батареи происходит только от фотоэлектрической энергии.

3. None (Нет). Заряд батареи запрещен, независимо от типа доступной энергии.

**ПРИМЕЧАНИЕ.** Возможно задать продолжительность заряда от сети переменного тока.

Load supply source (Источник питания нагрузки)

- When PV power is available (Если фотоэлектрическая энергия доступна).
	- Приоритет: 1-я фотоэлектрическая энергия, 2-я батарея, 3-я электросеть. В первую очередь фотоэлектрическая энергия обеспечивает питание нагрузки. Если этого недостаточно, питание нагрузки обеспечит батарея. Если заряд батареи подходит к концу, резервным источником выступает нагрузка.
- When PV power is not available (Если фотоэлектрическая энергия недоступна).
	- 1. Приоритет: 1-я электросеть, 2-я батарея. В первую очередь питание нагрузки обеспечивает электросеть. Если электросеть недоступна, резервным источником выступает батарея.
	- 2. Приоритет: 1-я батарея, 2-я электросеть. В первую очередь питание нагрузки обеспечивает батарея. Если заряд батареи подходит к концу, резервным источником выступает электросеть.

**ПРИМЕЧАНИЕ.** Данная функция неэффективна во время заряда от сети переменного тока, а порядок приоритета автоматически сменится на приоритет 1-я сеть и 2-я батарея. В противном случае, это приведет к повреждению батареи.

# <span id="page-34-0"></span>15. УПРАВЛЕНИЕ

### <span id="page-34-1"></span>15-1. Панель управления

Жидкокристаллическая панель управления, представленная на следующем рисунке, расположена на передней панели инвертора. Панель оснащена четырьмя сенсорными функциональными кнопками и ЖК-дисплеем, на котором отображаются статус работы и информация о мощности на входе и выходе инвертора.

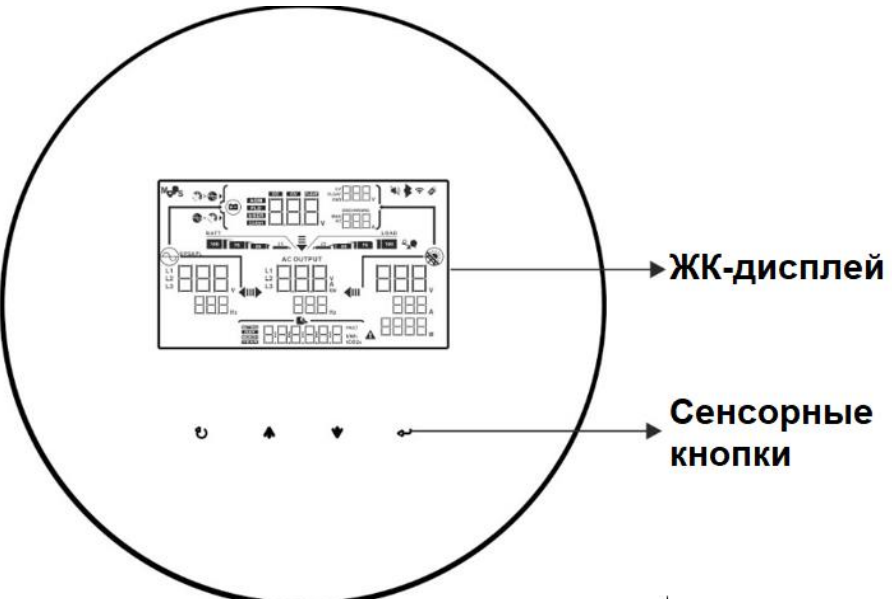

ПРИМЕЧАНИЕ. Для точного контроля и расчета сгенерированной энергии, проводите калибровку счетчика данного устройства с помощью программного обеспечения один раз в месяц. Для получения подробной информации о калибровке, ознакомьтесь с руководством пользователя прилагаемого программного обеспечения.

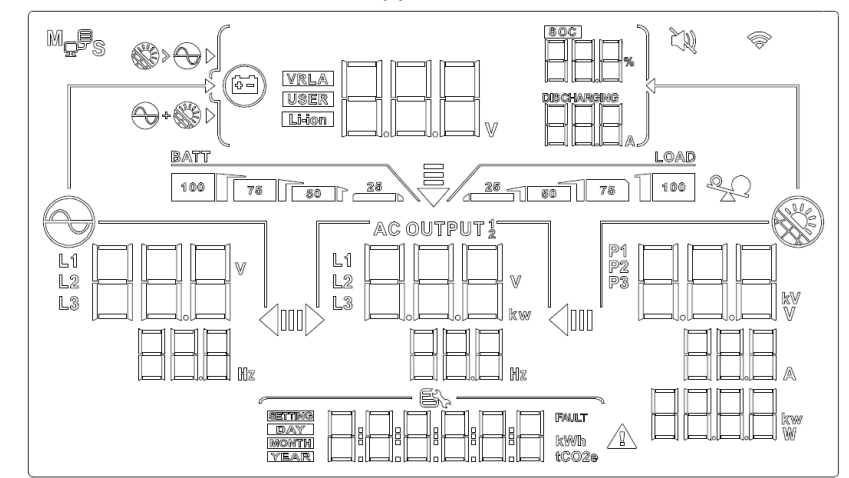

### <span id="page-34-2"></span>15-2. Графические обозначения на ЖК-дисплее

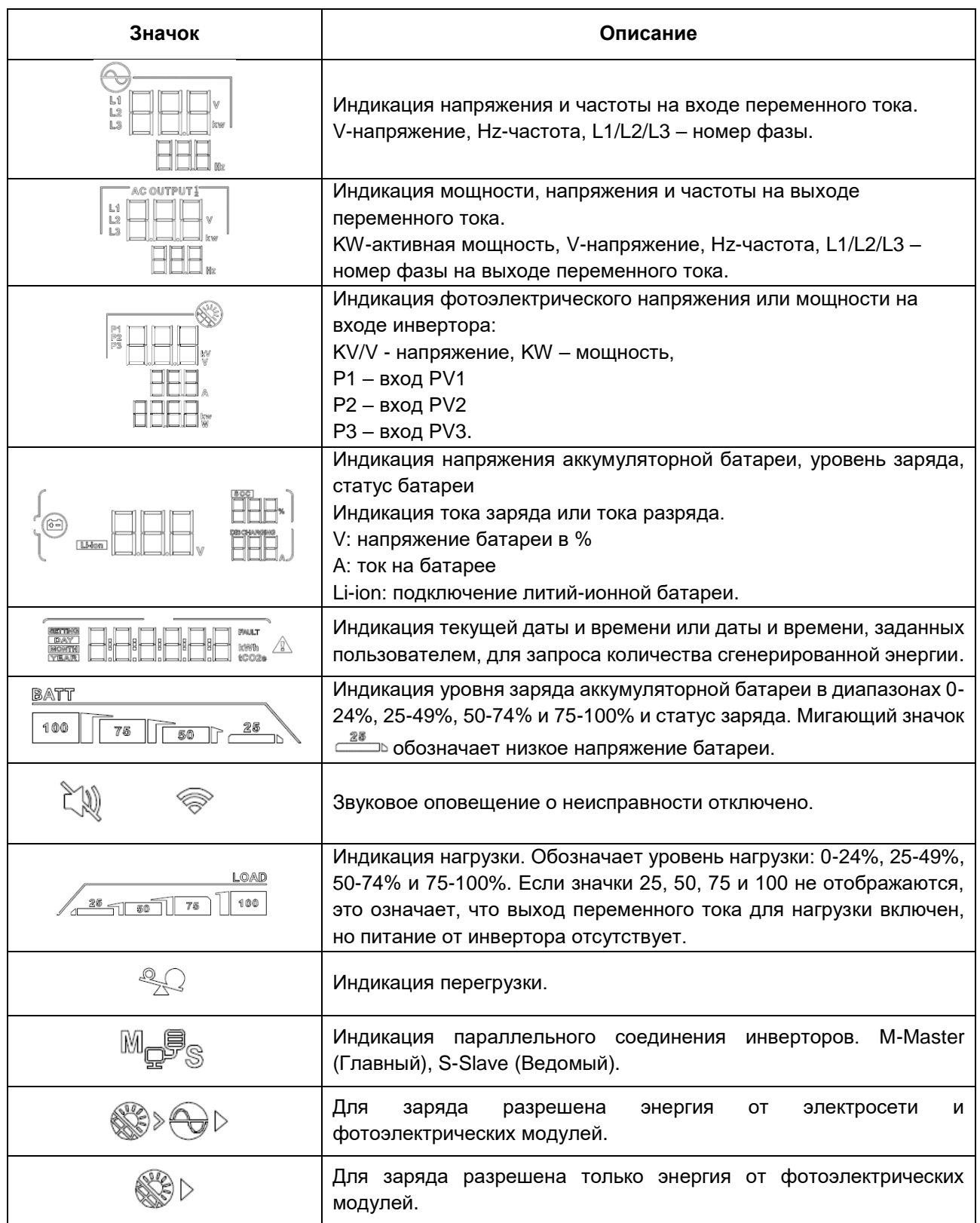
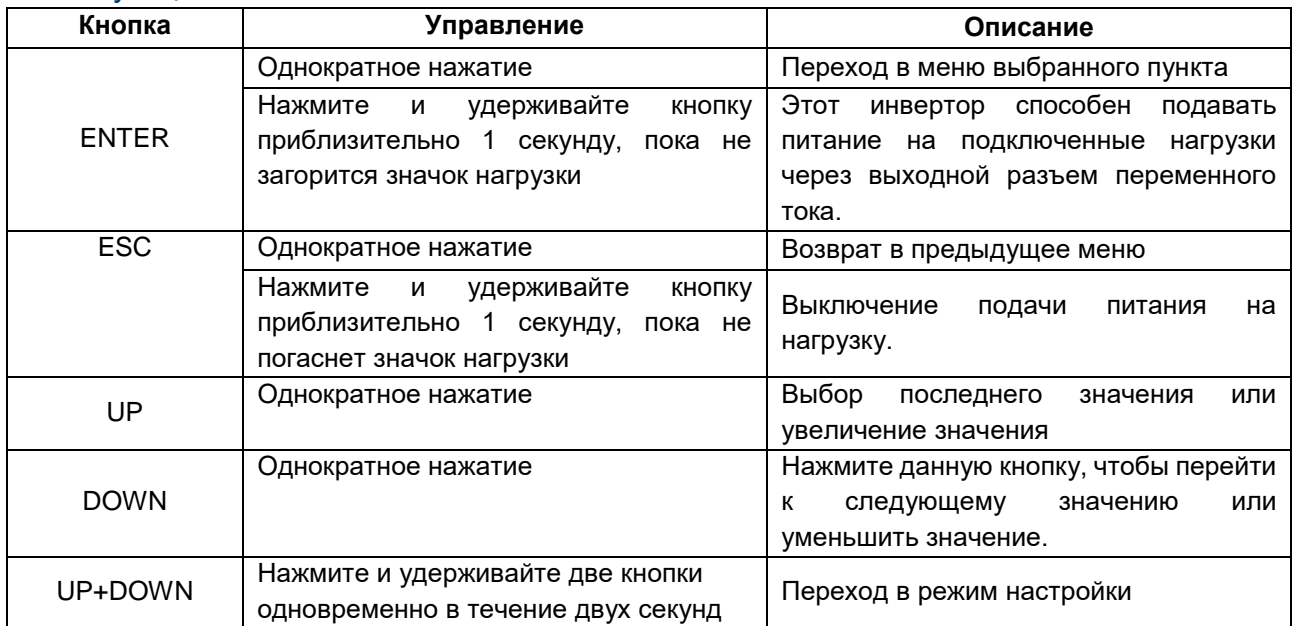

#### 15-3. Функциональные кнопки

**ПРИМЕЧАНИЕ.** Если подсветка погасла, ее можно активировать нажатием любой кнопки.

#### 15-4. Настройка параметров с помощью ЖК-дисплея

Для перевода инвертора в режим настройки нажмите и удерживайте кнопки «UP» и «DOWN» в течение 2 секунд. Для перехода между программами настройки используйте кнопки «UP» и «DOWN». Для подтверждения выбранного пункта нажмите кнопку «ENTER», для выхода из режима настройки нажмите кнопку «ESC».

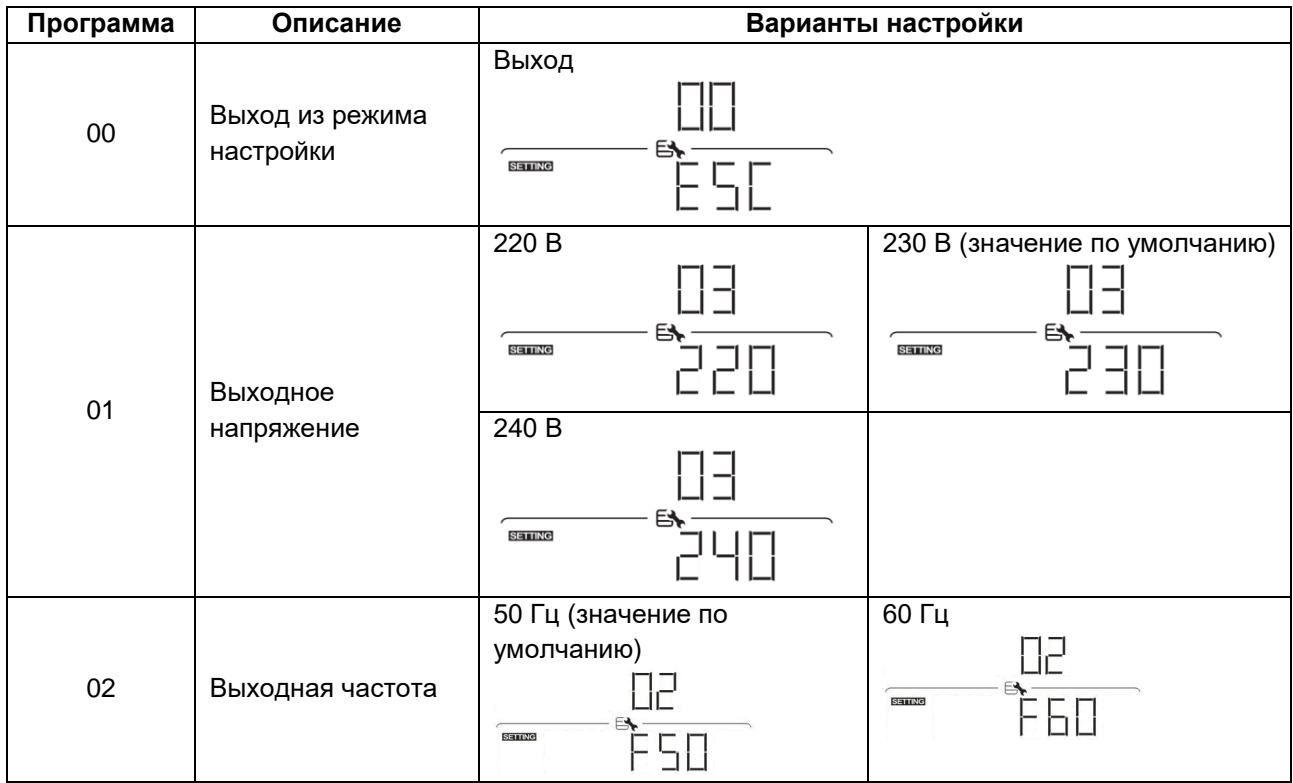

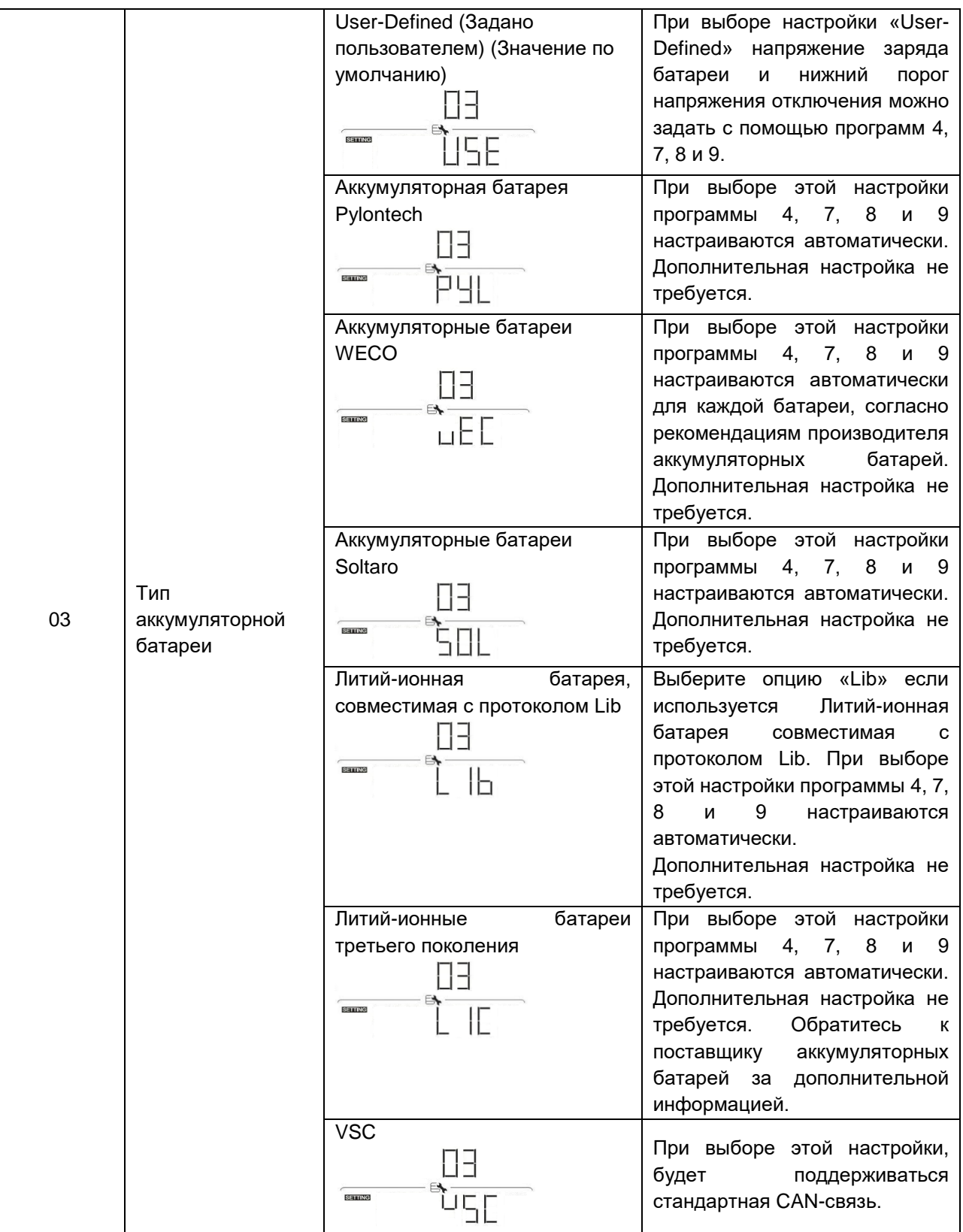

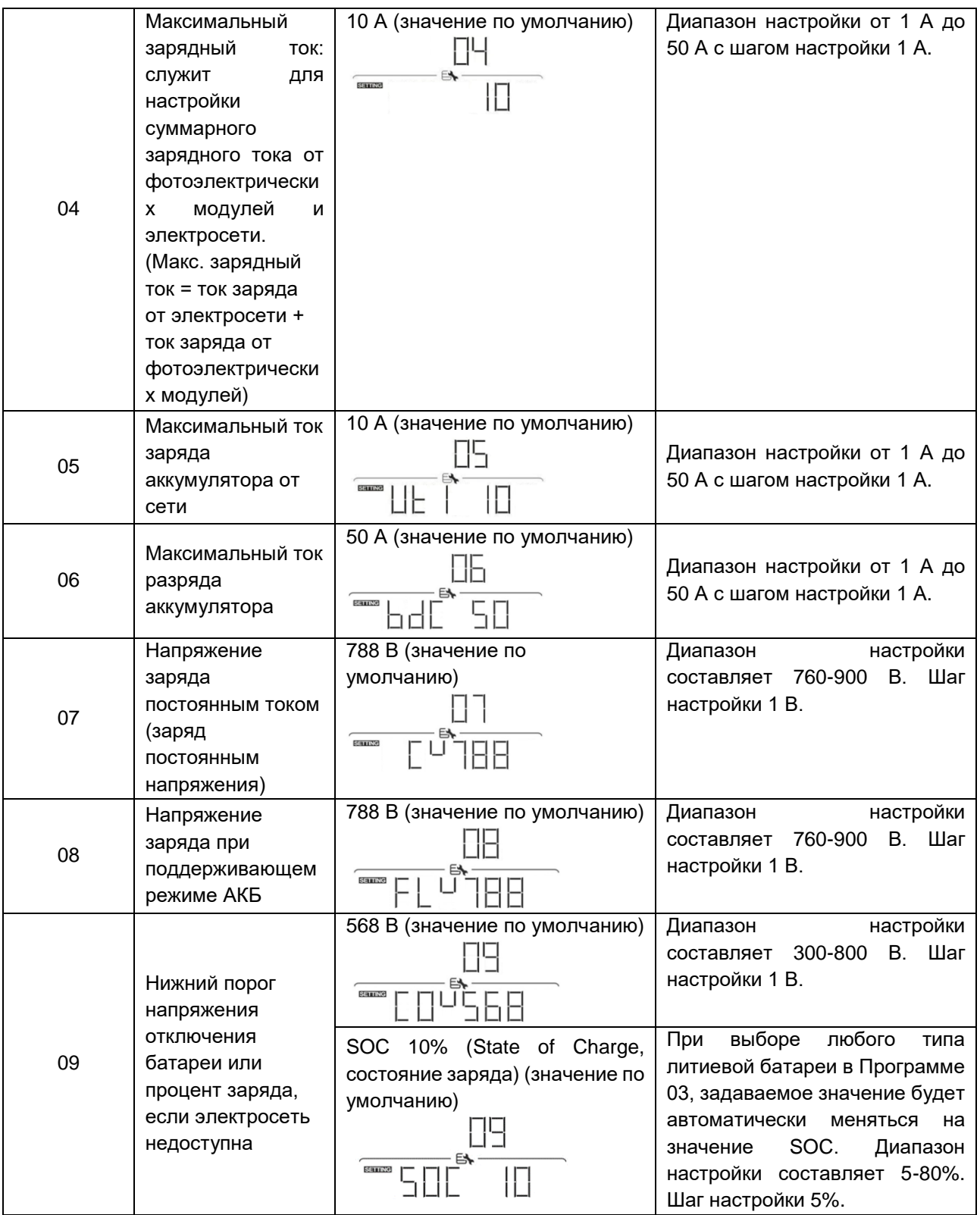

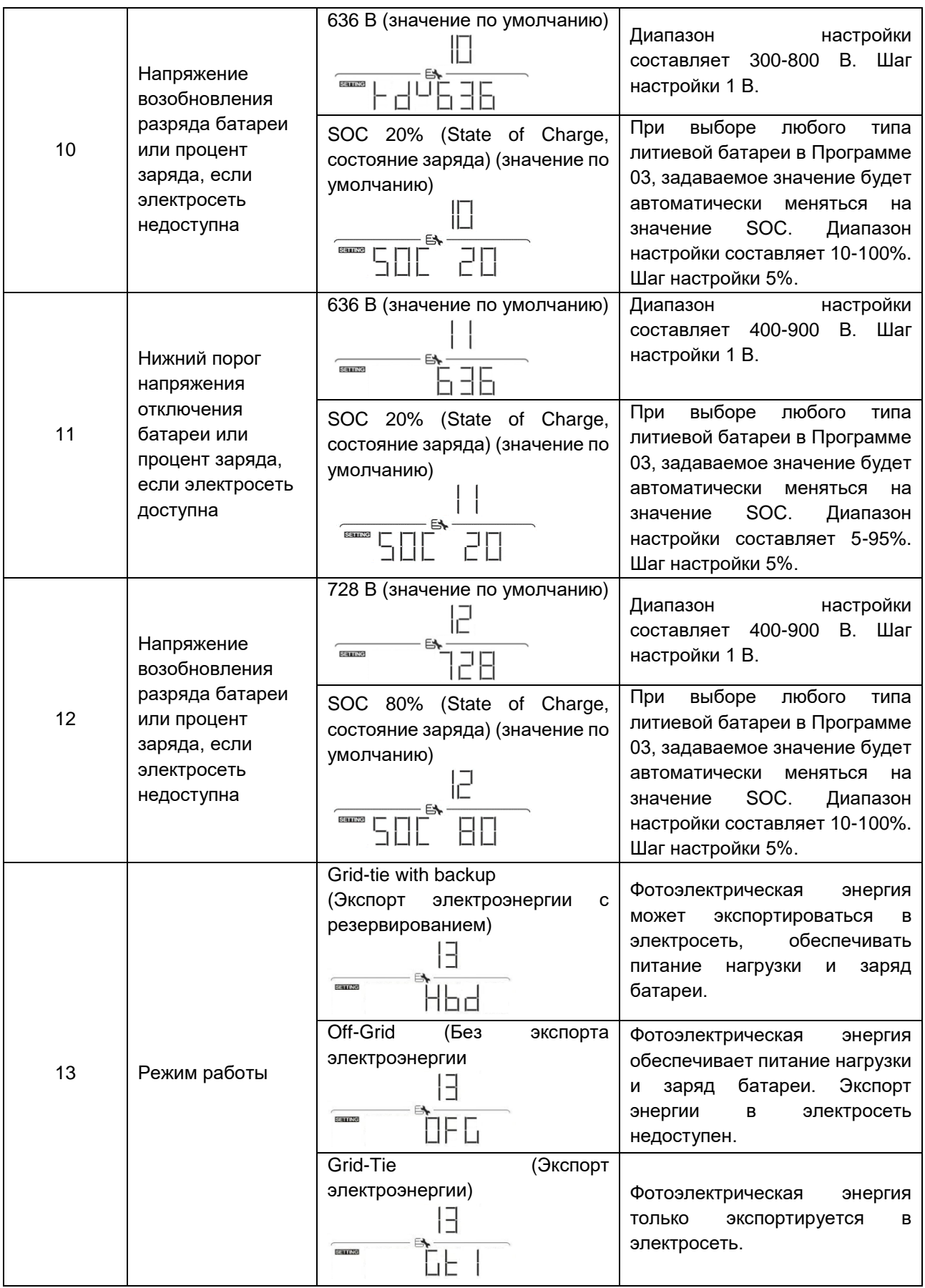

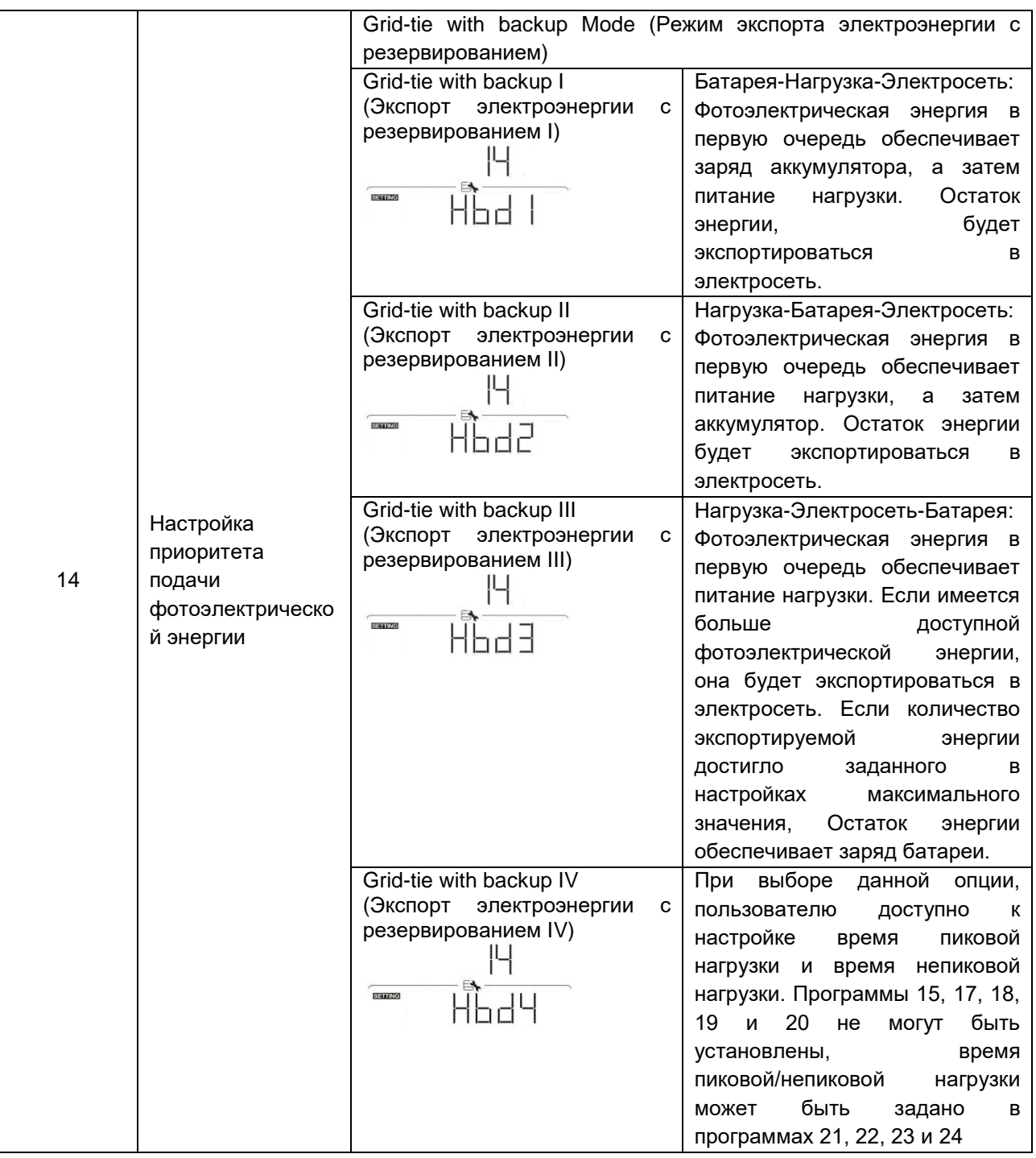

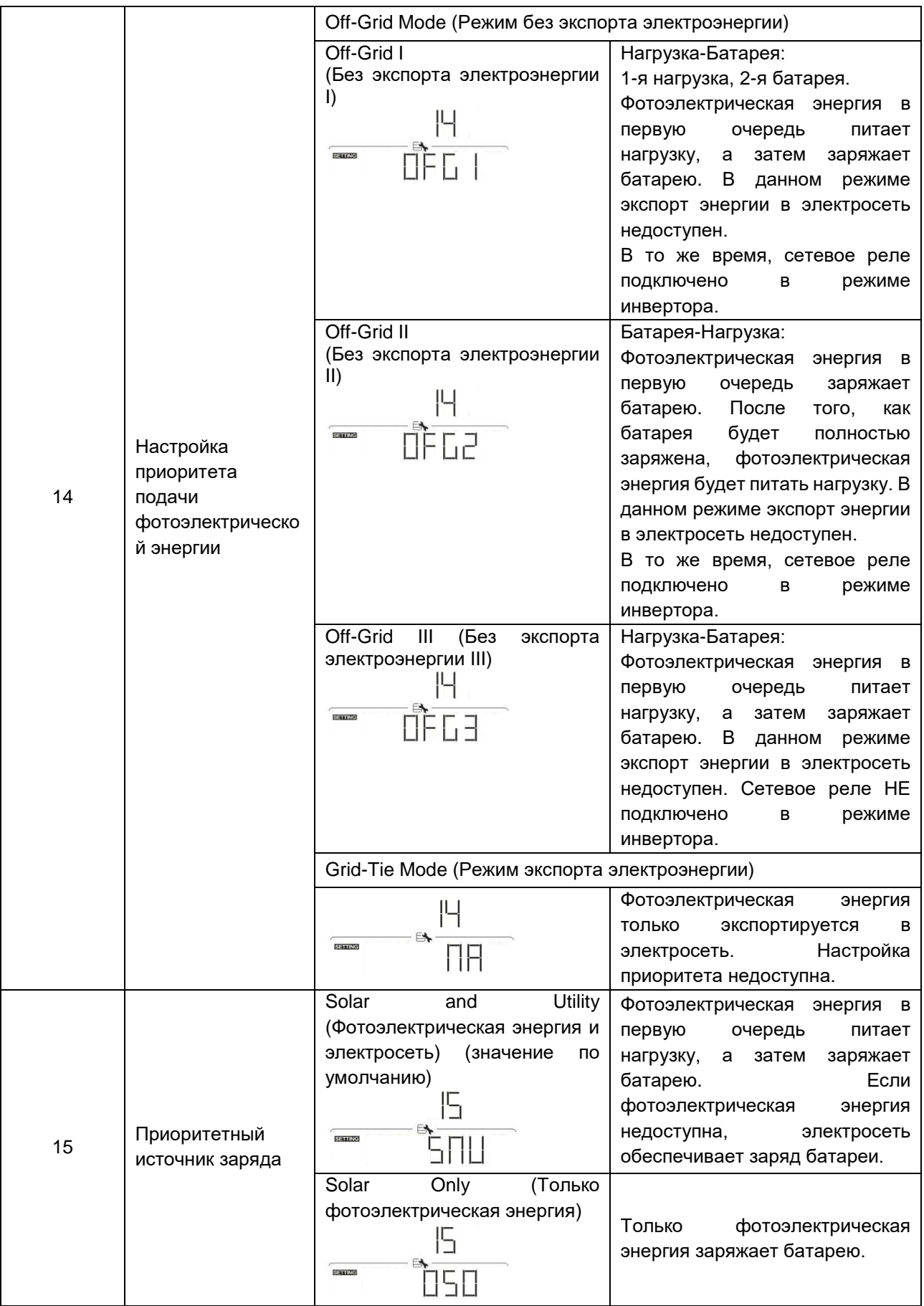

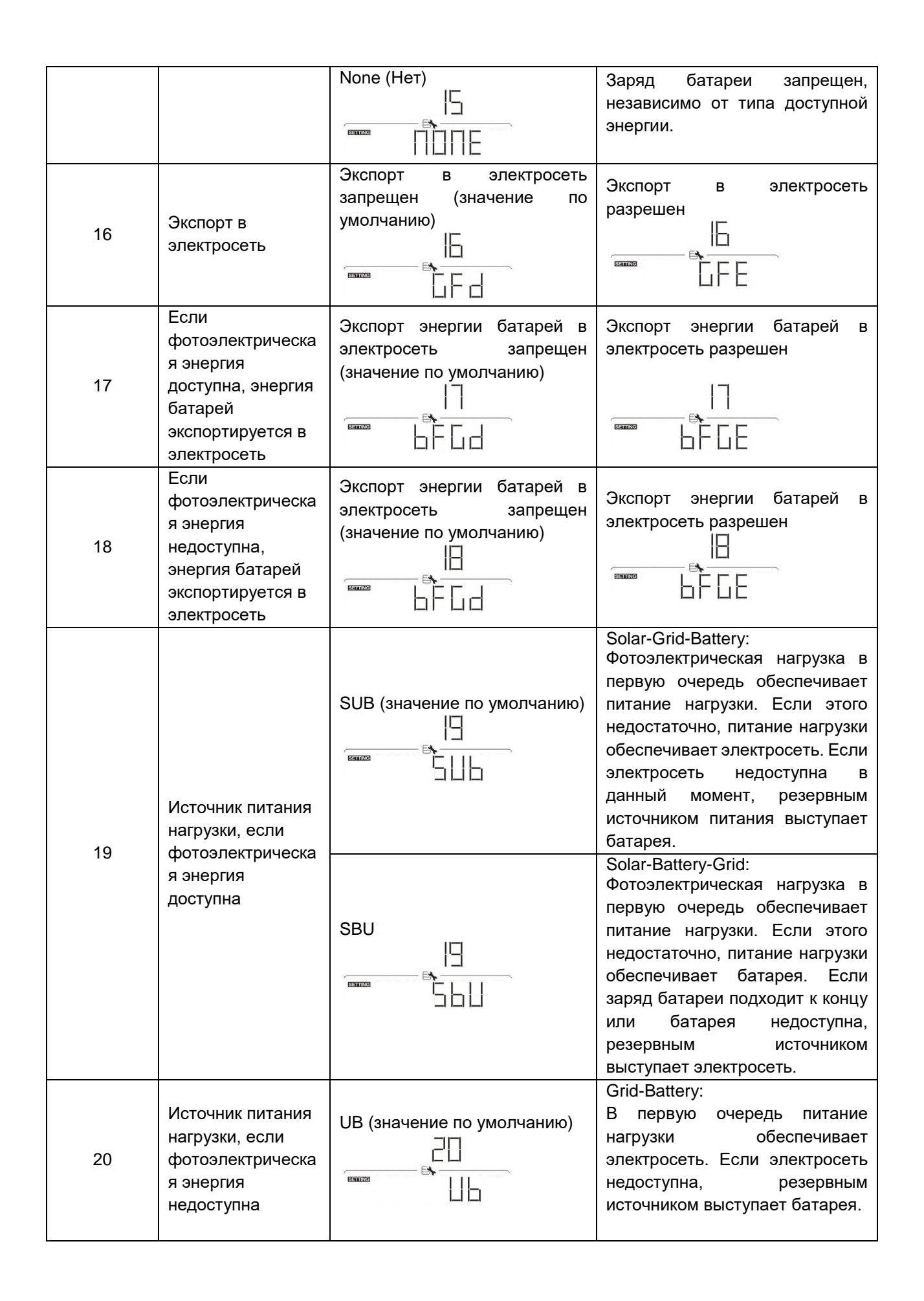

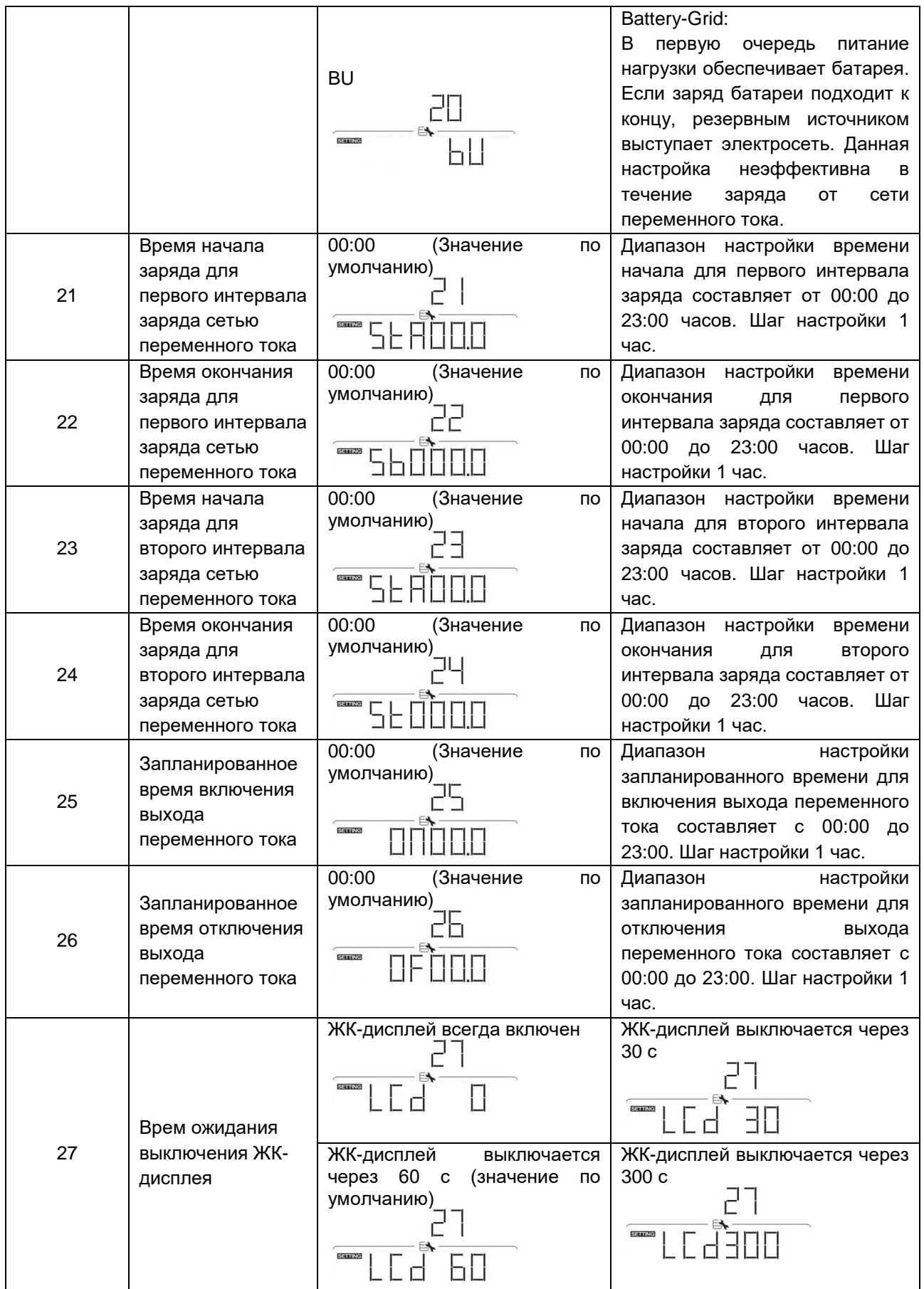

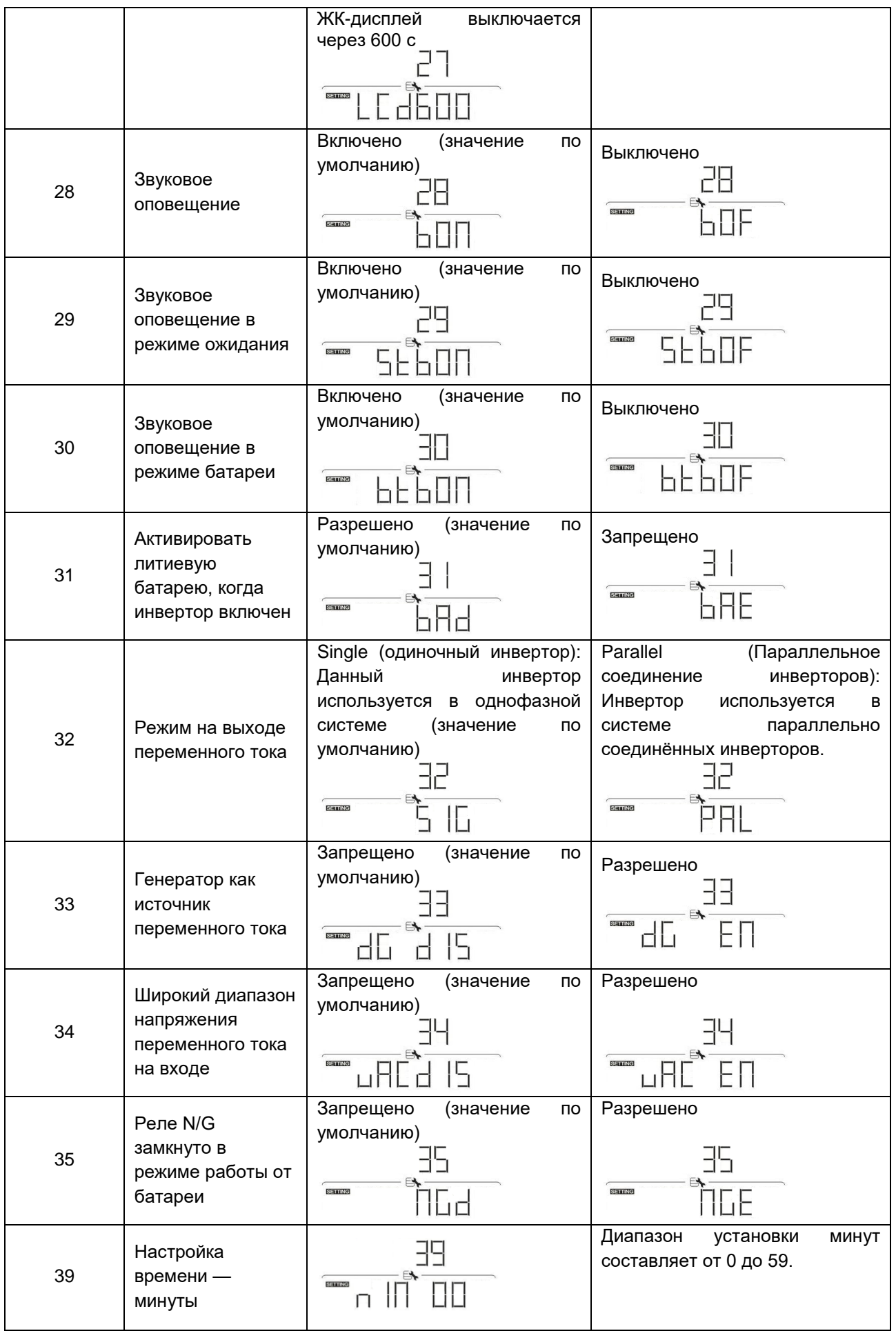

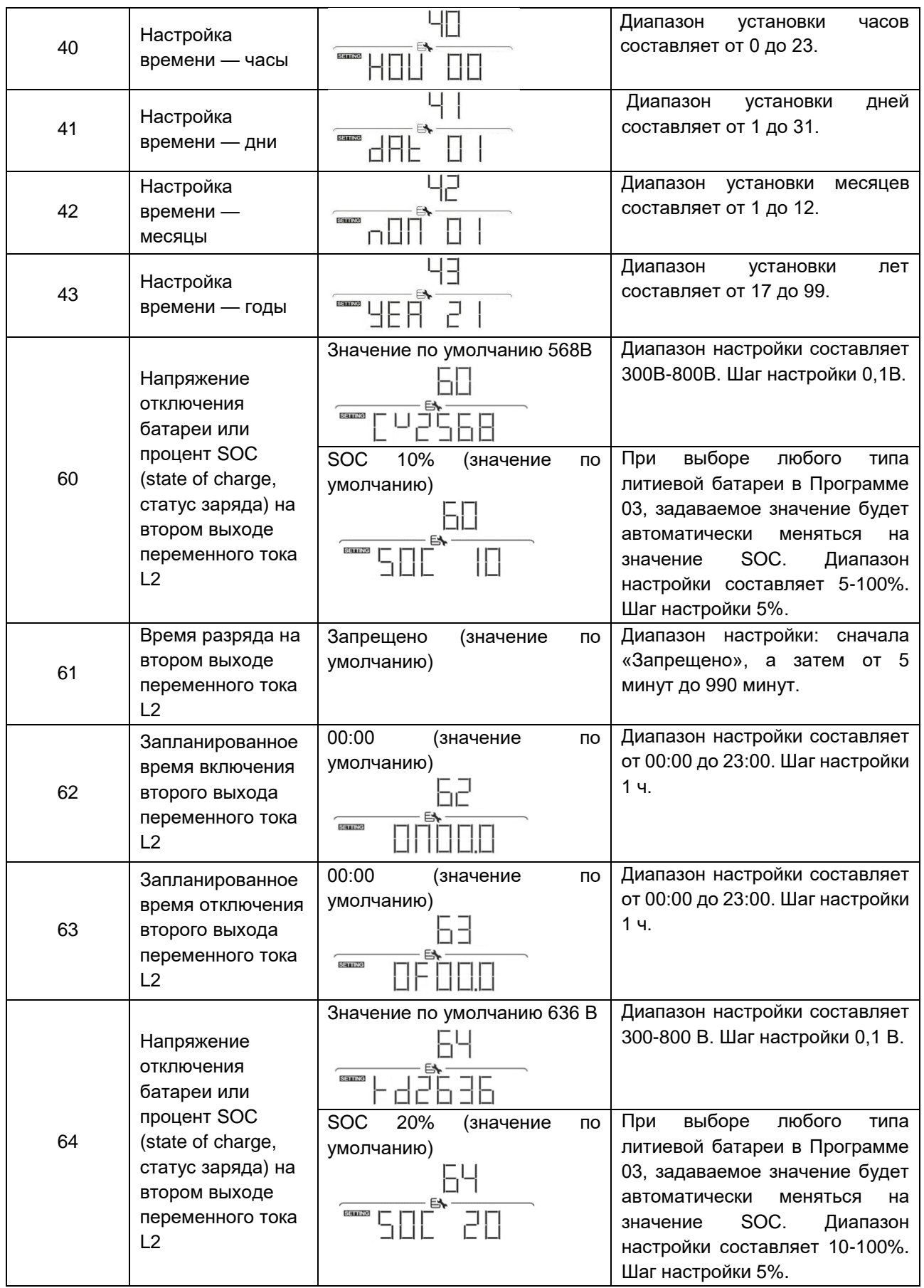

#### 15-5. Управление меню запроса

На дисплее отображается текущая заданная пользователем информация. Отображаемая информация может быть изменена в меню запроса с помощью функциональных кнопок. Нажмите кнопку «ENTER», чтобы перейти в меню запроса. Существует три варианта выбора запроса:

- Напряжение и частота на входе переменного тока.
- Частота, напряжение и мощность на выходе переменного тока.
- Напряжение, мощность и ток на входе фотоэлектрических модулей.

#### **Порядок настройки ЖК-дисплея**

• Напряжение и частота на входе переменного тока

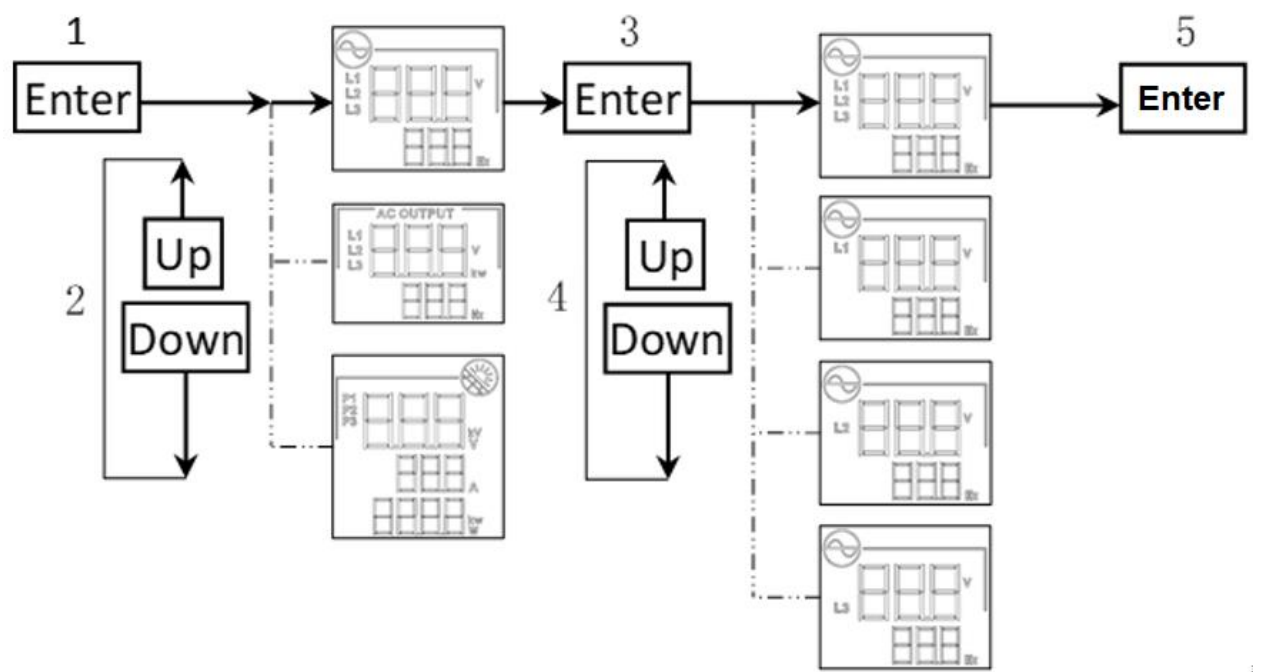

• Частота, напряжение и мощность на выходе переменного тока

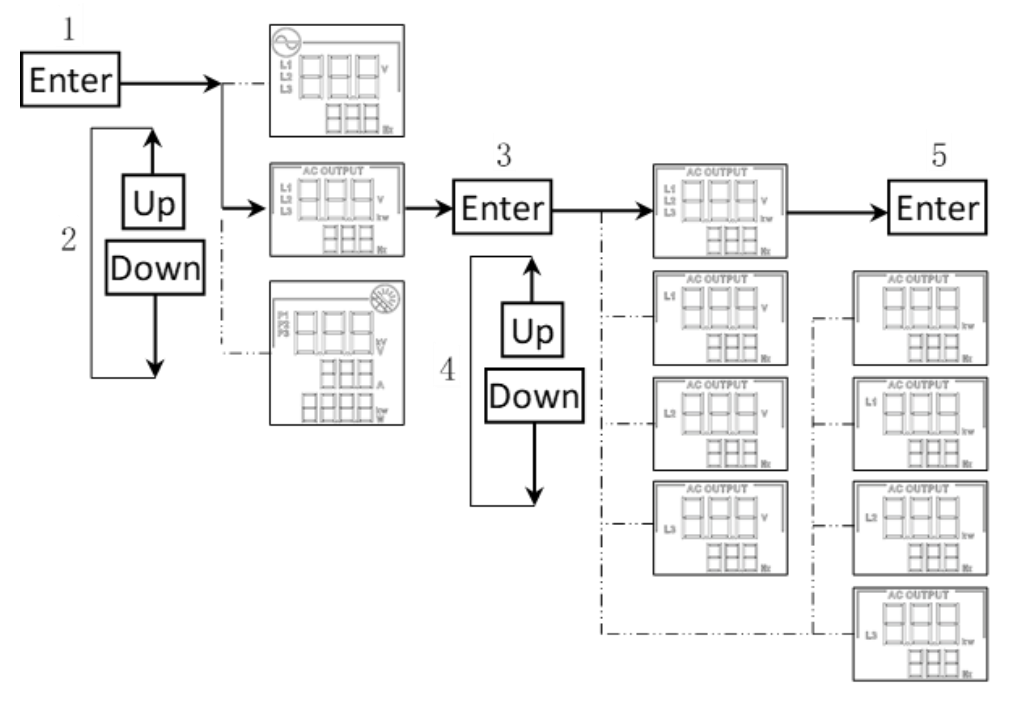

• Напряжение и мощность на входе фотоэлектрических модулей

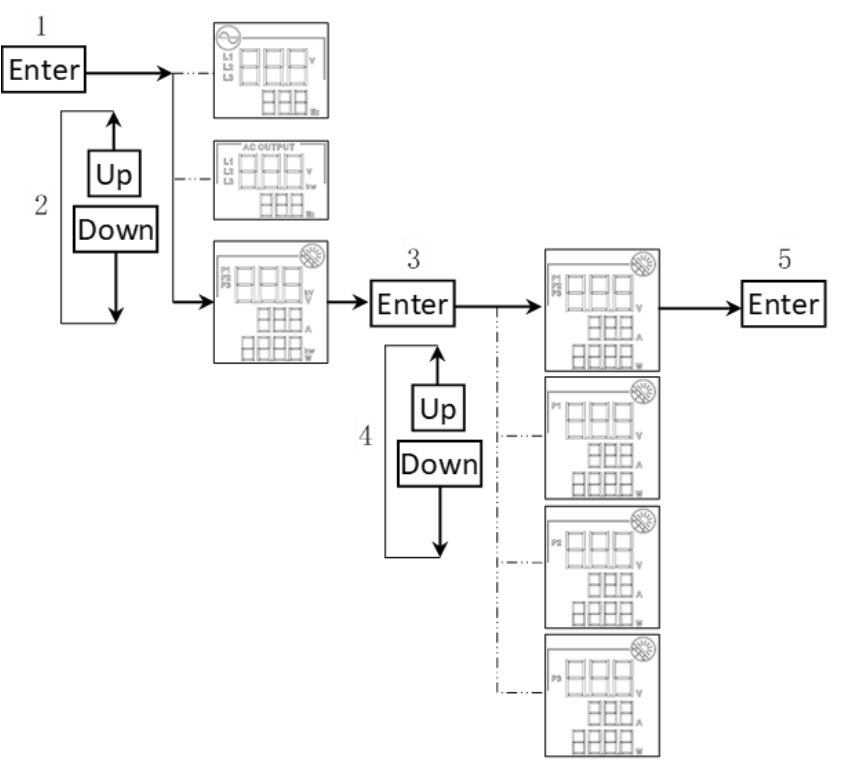

#### **Переключение информации, отображаемой на ЖК-дисплее**

Информация на ЖК-дисплее будет переключаться по очереди нажатием кнопок «UP» («ВВЕРХ») или «DOWN» («ВНИЗ»). Выбранная информация переключается в следующем порядке, представленном в таблице ниже.

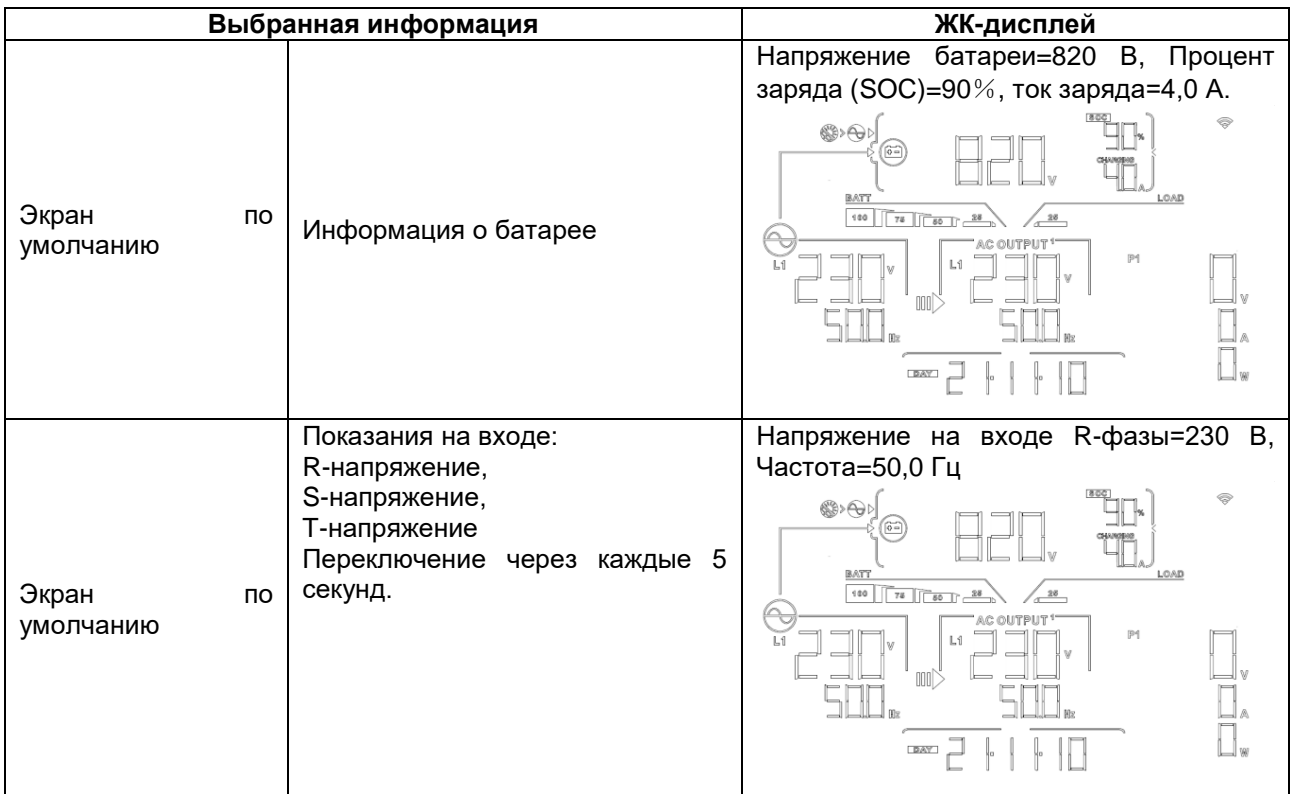

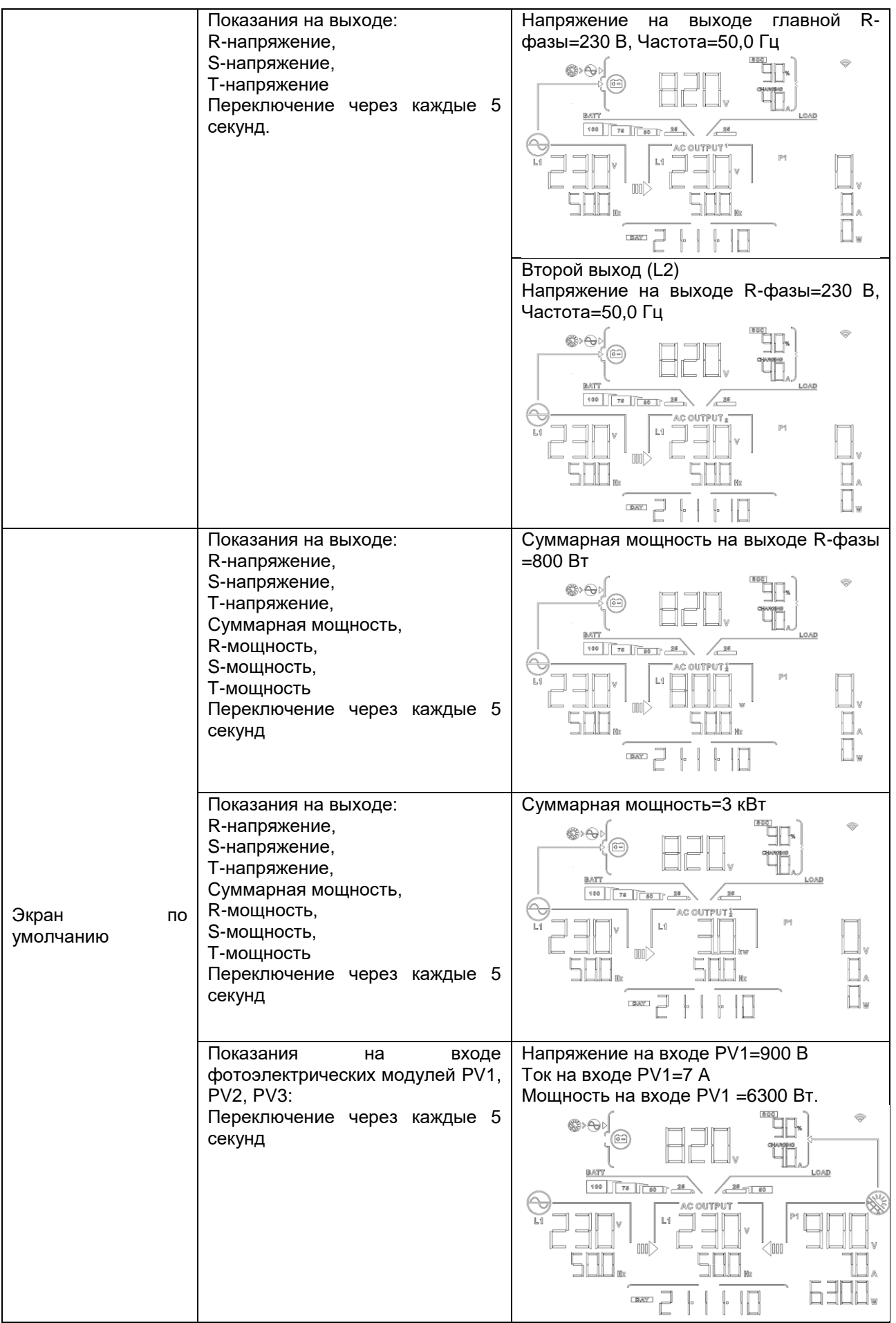

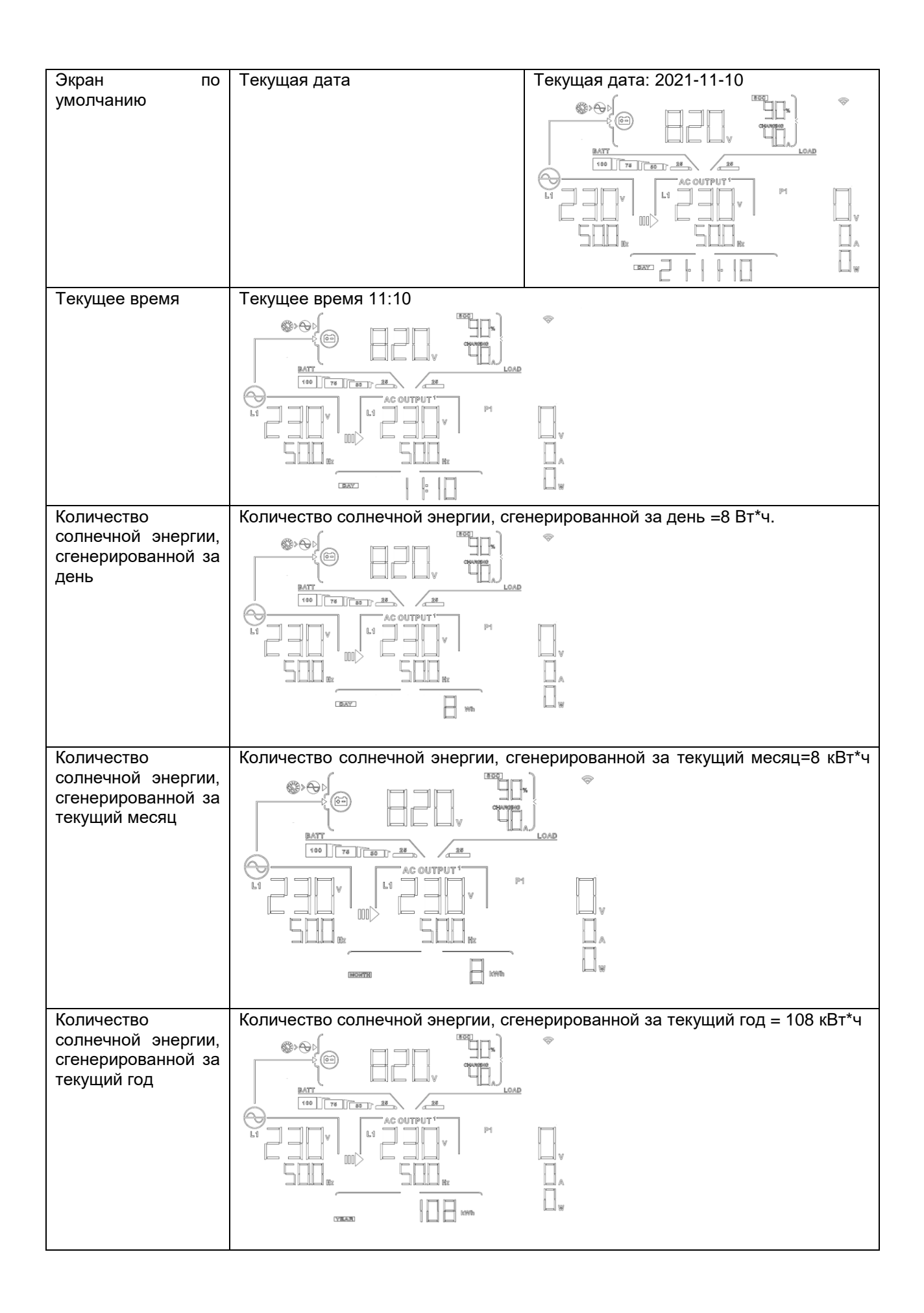

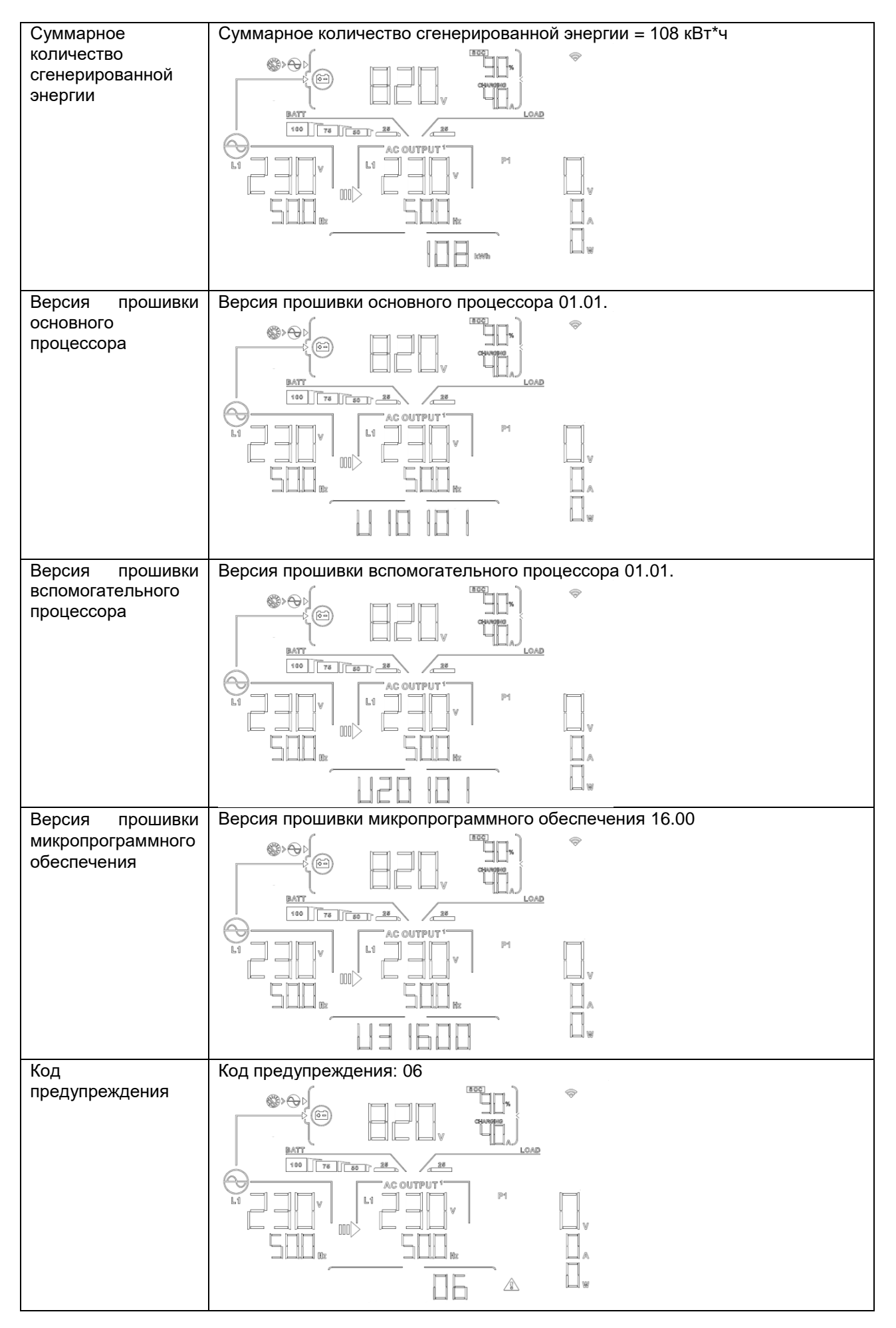

## 15-6. Режим работы и отображения

#### **Режим инвертора с подключением к электросети**

Инвертор подключен к электросети и работает в режиме DC/INV (пост.ток/инвертор).

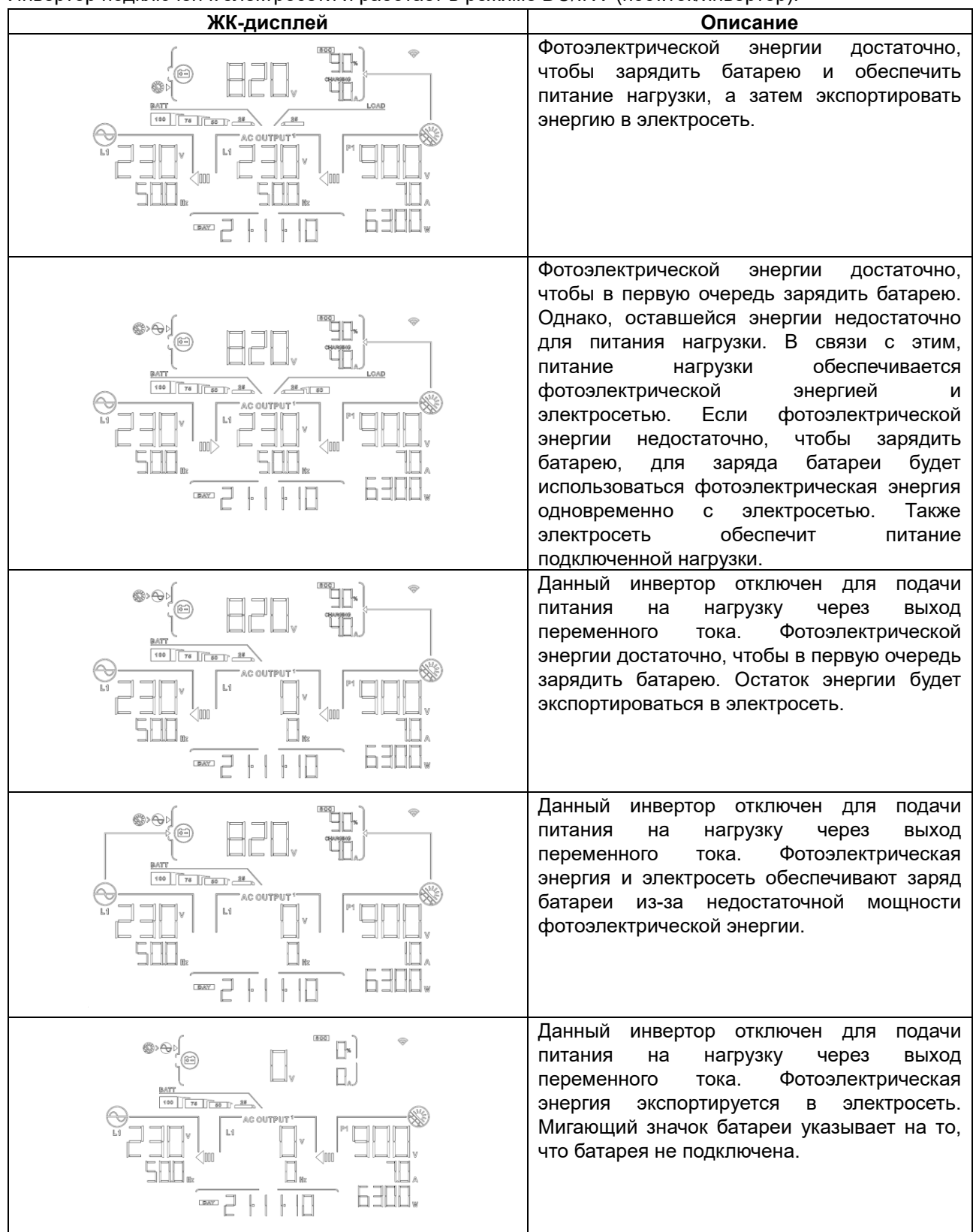

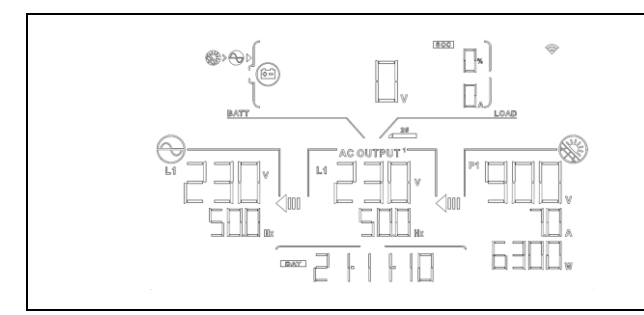

Фотоэлектрической энергии достаточно, чтобы зарядить батарею и экспортировать энергию в электросеть. Мигающий значок батареи указывает на то, что батарея не подключена.

#### **Режим инвертора без подключения к электросети**

Инвертор не подключен к электросети и работает в режиме DC/INV (пост.ток/инвертор).

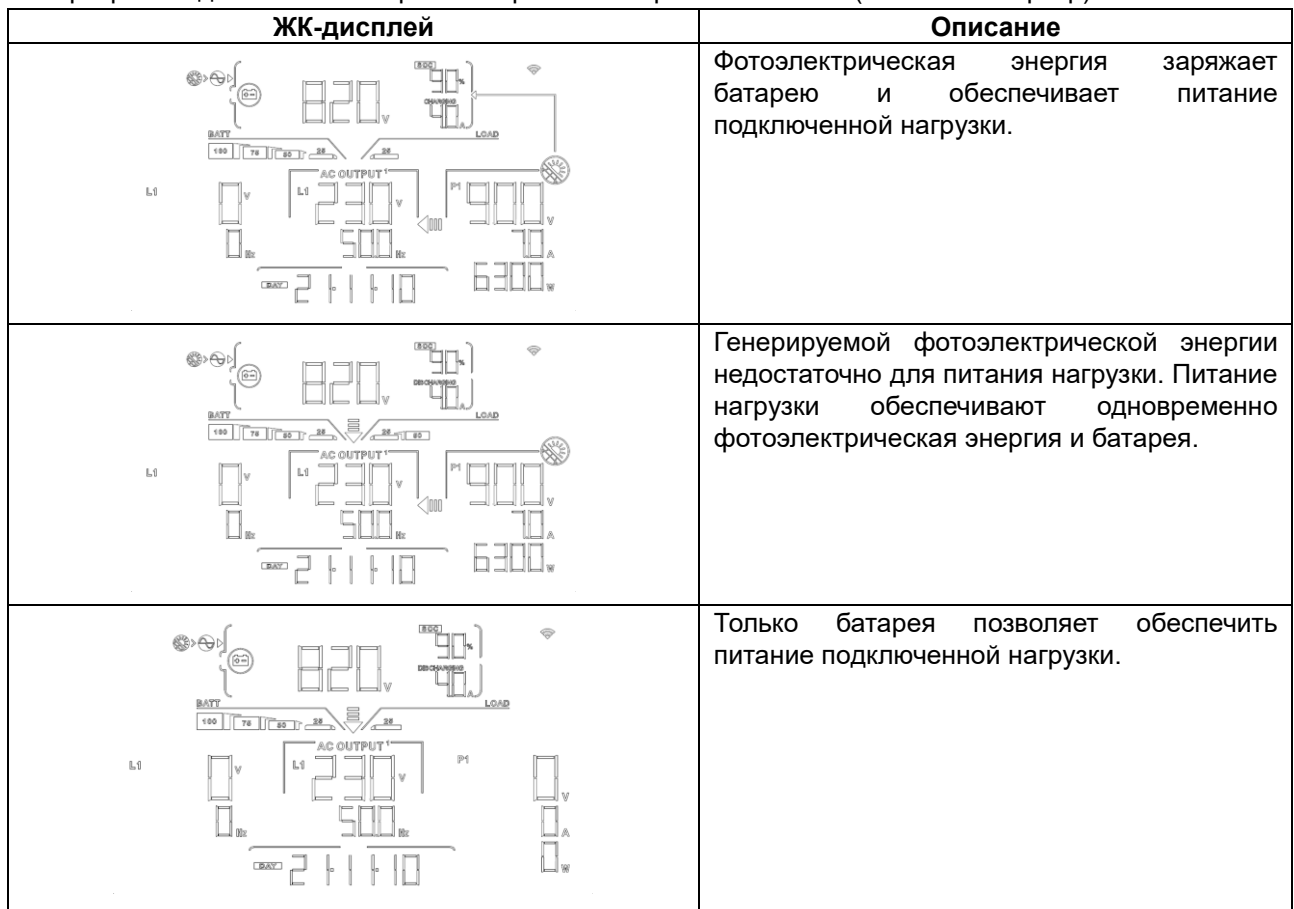

#### **Режим байпаса (Bypass)**

Инвертор не работает в режиме DC/INV (пост.ток/инвертор) и подключен к нагрузке.

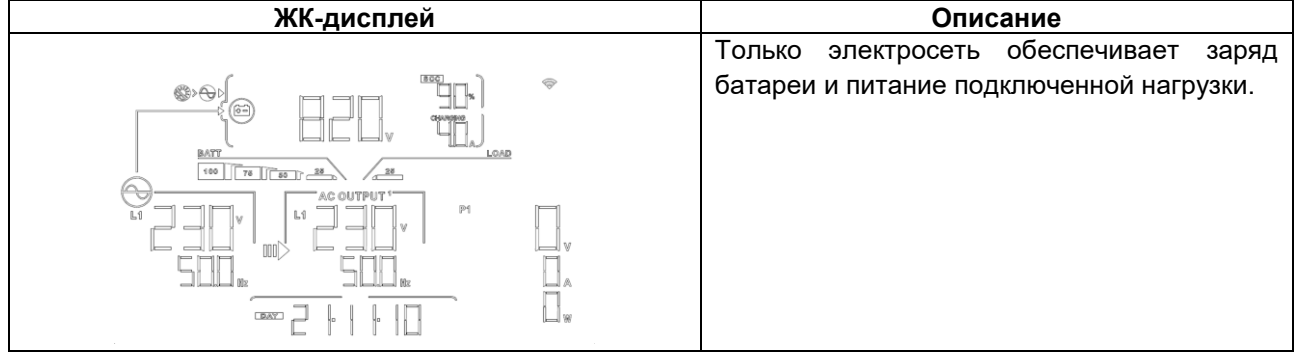

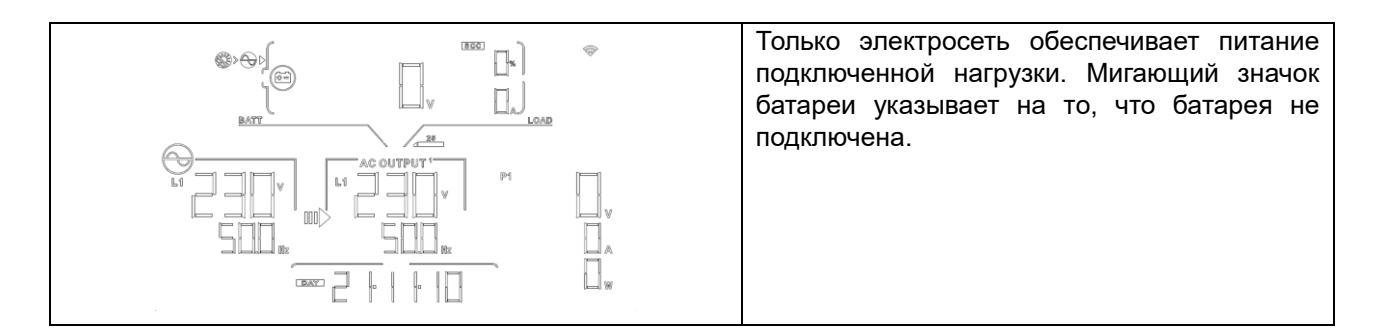

#### **Режим ожидания**

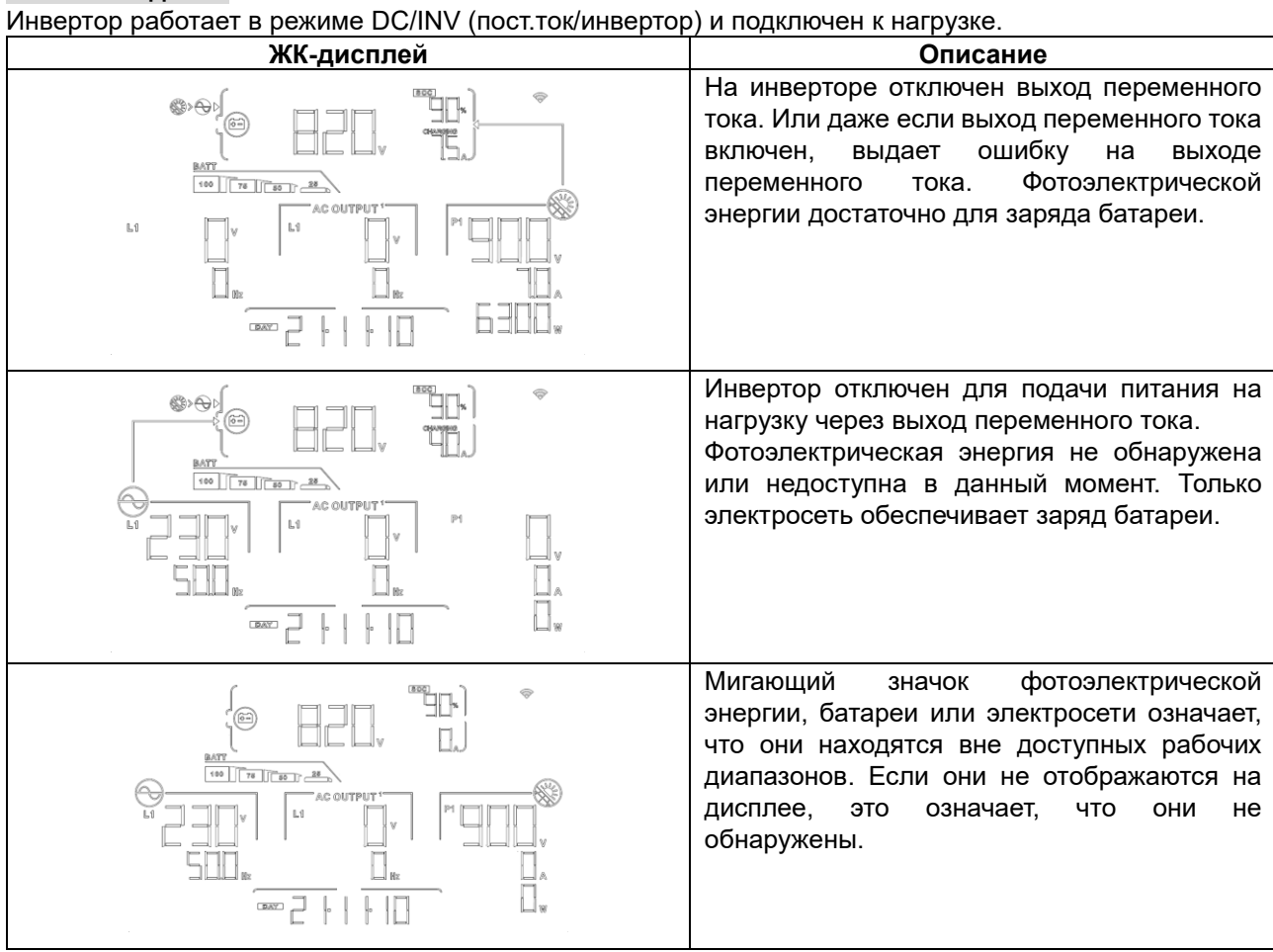

# 16. УПРАВЛЕНИЕ ЗАРЯДОМ

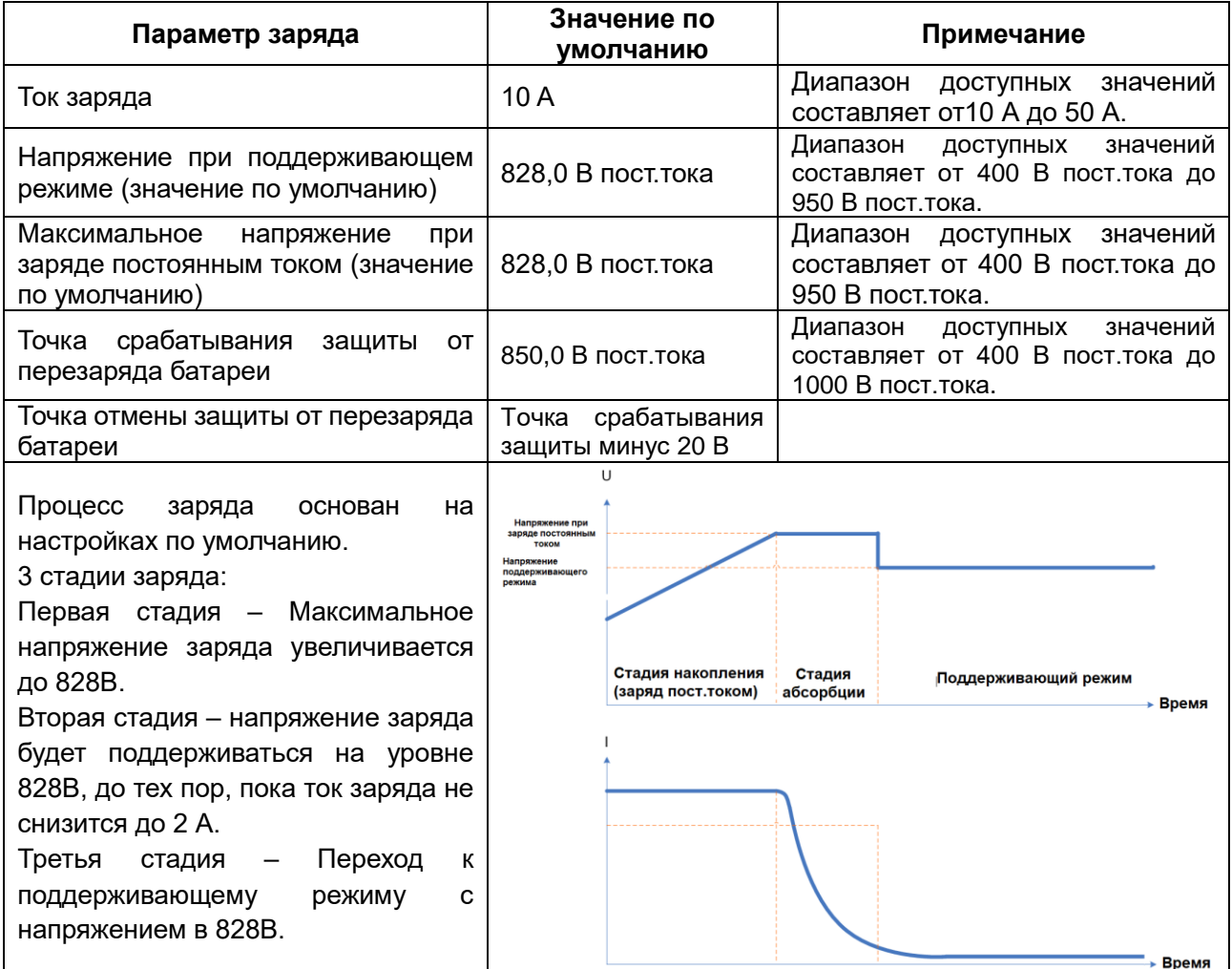

К данному инвертору можно подключать следующие типы батарей: герметичные свинцово-кислотные батареи, батареи открытого типа, гелевые батареи и литиевые батареи. Подробные инструкции по установке и техническому обслуживанию внешней аккумуляторной группы приведены в руководстве производителя ко внешнему аккумуляторному блоку.

При использовании герметичной свинцово-кислотной батареи, установите максимальное значение зарядного тока в соответствии с приведенной ниже формулой:

#### **Максимальный зарядный ток = Емкость аккумулятора (Ач) х 0,2**

Например, если используется аккумулятор емкостью 250 Ач, то максимальный зарядный ток составляет 250 х 0,2 = 50 (А). Используйте аккумулятор емкостью не менее 50 Ач, так как устанавливаемое минимальное значение зарядного тока составляет 10 А. Если вы используете AGM / Gel или другие типы аккумуляторов, пожалуйста, проконсультируйтесь с поставщиком для получения подробной информации.

#### Ниже приведен экран настройки из программного обеспечения:

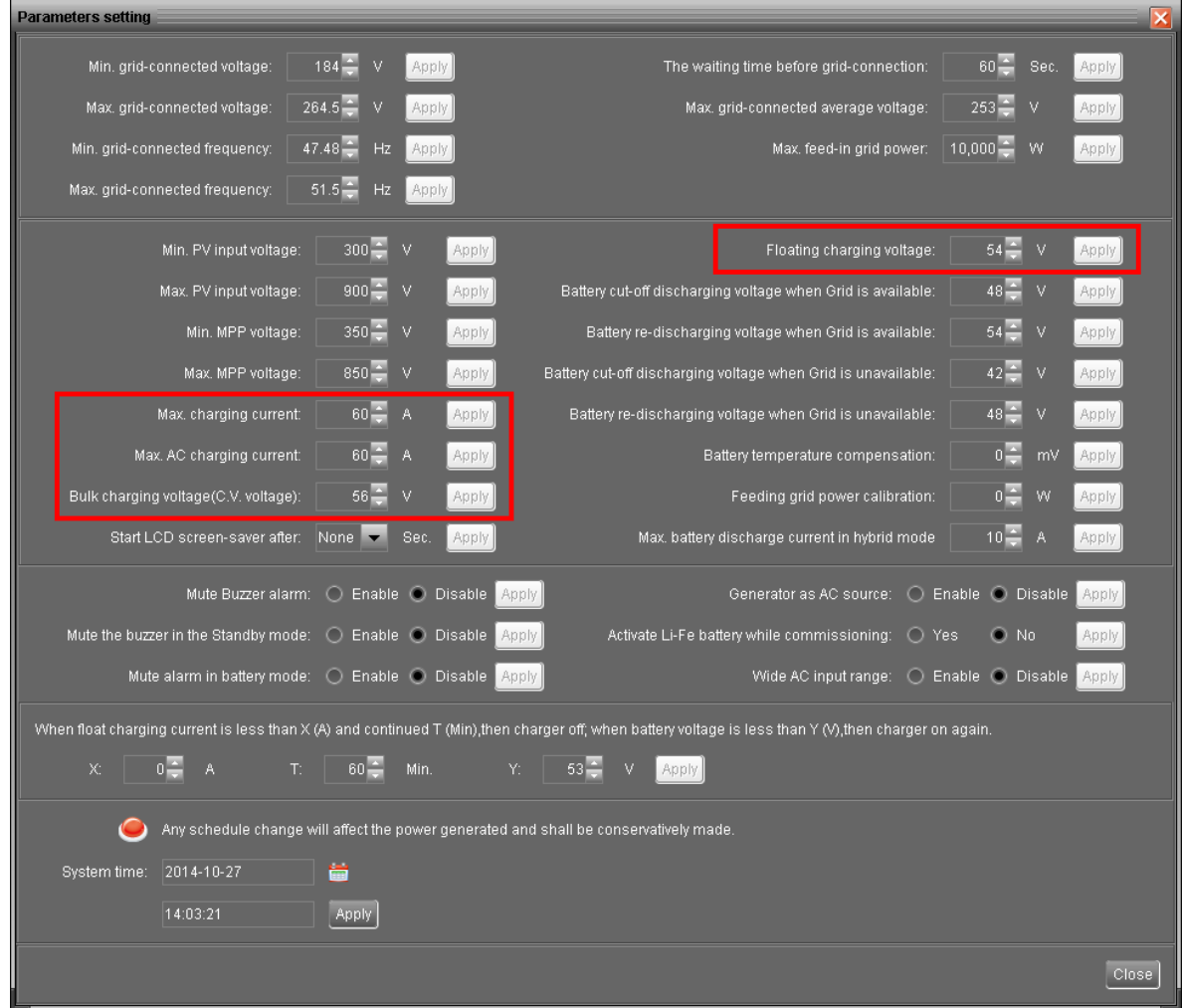

## 17. ОЧИСТКА И ТЕХНИЧЕСКОЕ ОБСЛУЖИВАНИЕ

Регулярно выполняйте следующие пункты, чтобы обеспечить правильную работу всей солнечной электростанции.

- Убедитесь, что все разъемы инвертора очищены.
- Перед очисткой фотоэлектрических модулей обязательно переведите выключатели постоянного тока в положение «OFF».
- Очищайте фотоэлектрические модули в прохладное время суток, когда они заметно загрязнены.
- Периодически проверяйте всю систему, чтобы убедиться, что провода и опоры надежно закреплены на месте.

ПРЕДУПРЕЖДЕНИЕ. Внутри инвертора отсутствуют детали, которые можно заменить самостоятельно. Не пытайтесь самостоятельно обслуживать устройство.

#### **Обслуживание аккумуляторов**

- Обслуживание аккумуляторов должно выполняться или контролироваться персоналом, обладающим соответствующими знаниями об аккумуляторах и необходимых мерах предосторожности.
- При замене аккумуляторов (или групп аккумуляторов) заменяйте их аккумуляторами (или группами аккумуляторов) того же типа и количества.
- При работе с аккумуляторами следует соблюдать следующие меры предосторожности:
	- а) Снимите часы, кольца или другие металлические предметы.
	- б) Используйте инструменты с изолированными ручками.
	- в) Наденьте резиновые перчатки и ботинки.
	- г) Не кладите инструменты или металлические детали поверх аккумулятора.

д) Отсоедините источник заряда перед подсоединением или отсоединением клемм аккумулятора.

е) Определите, не заземлен ли случайно аккумулятор. При случайном заземлении отсоедините источник питания от заземления. Контакт с любой частью заземленным аккумулятором может привести к поражению электрическим током. Вероятность такого поражения током может быть уменьшена, если такие заземления будут отключены во время установки и технического обслуживания (применимо к оборудованию и удаленным источникам питания от батарей, не имеющим заземленной цепи питания).

ВНИМАНИЕ. Аккумулятор может представлять опасность поражения электрическим током и высоким током короткого замыкания.

ВНИМАНИЕ. Не выбрасывайте аккумуляторы в огонь. аккумуляторы могут взорваться.

ВНИМАНИЕ. Не вскрывайте аккумуляторы и избегайте повреждения аккумуляторов. Выделяющийся электролит может быть токсичен и опасен для кожи и глаз.

# 18. ПОИСК И УСТРАНЕНИЕ НЕИСПРАВНОСТЕЙ

Если на ЖК-дисплее не отображается информация, проверьте, правильно ли подключены фотоэлектрические модули/аккумуляторы/электросеть.

**ПРИМЕЧАНИЕ.** Информация о предупреждениях и неисправностях может быть записана с помощью программного обеспечения удаленного мониторинга.

#### 18-1. Коды предупреждений

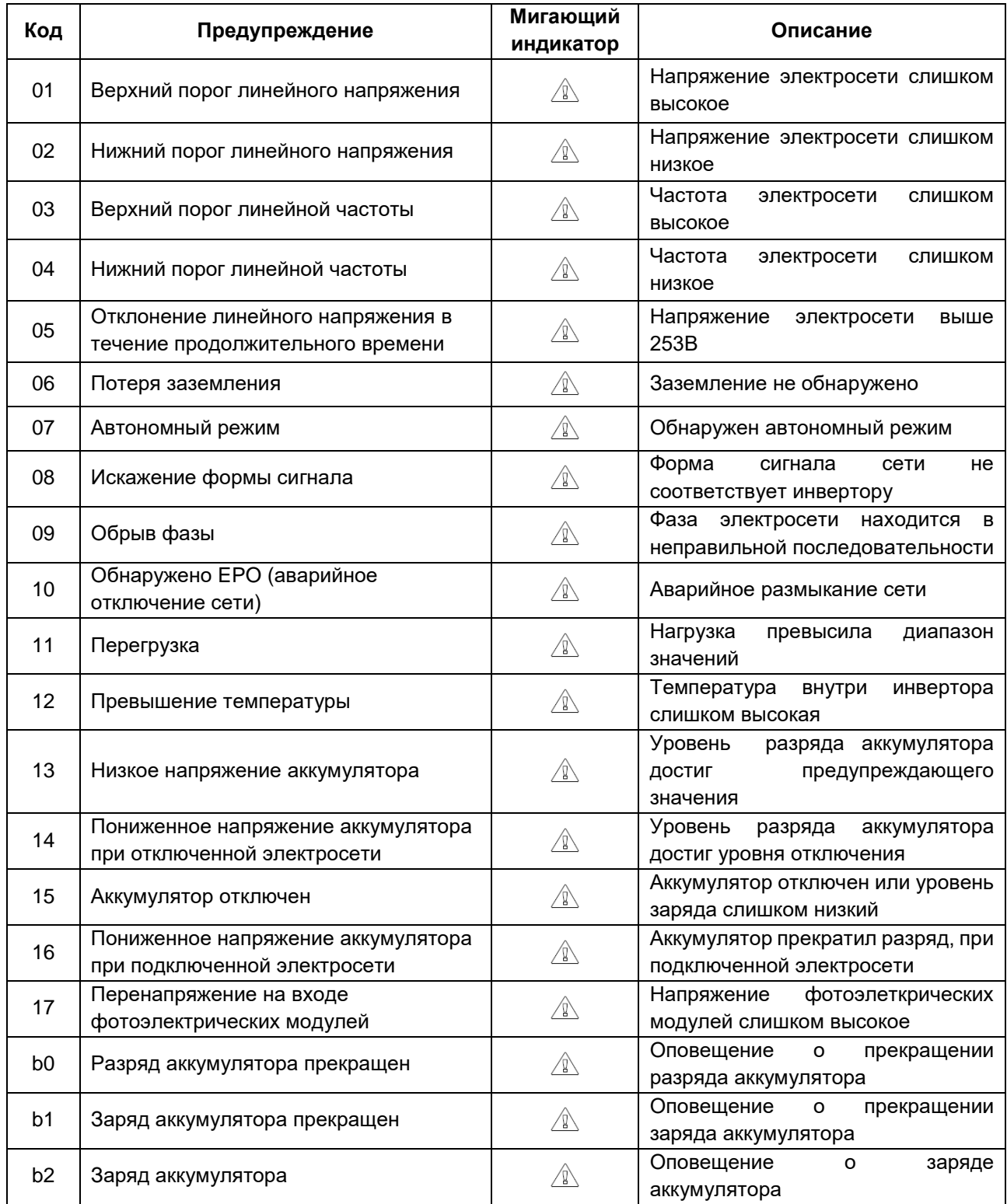

## 18-2. Коды неисправностей

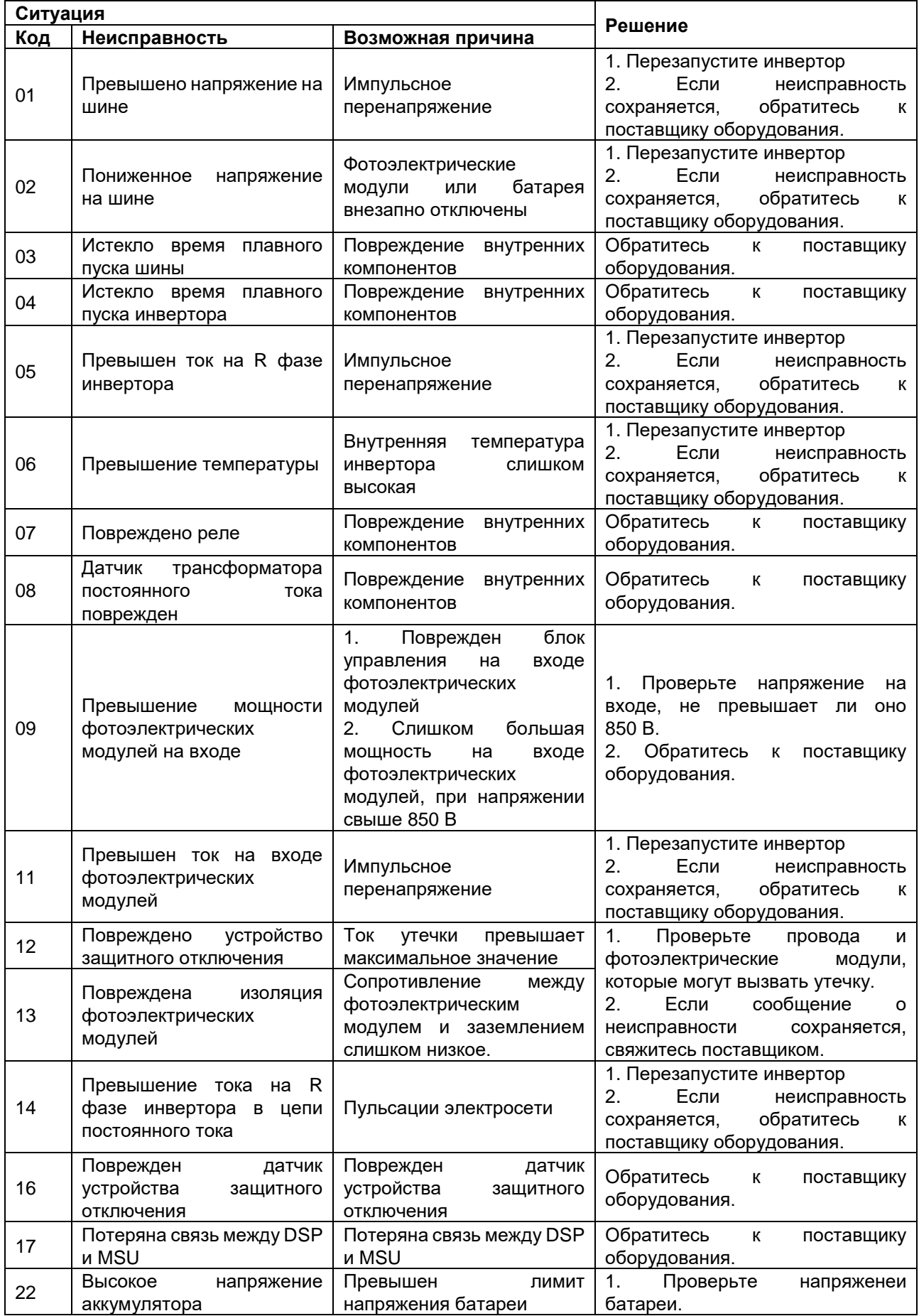

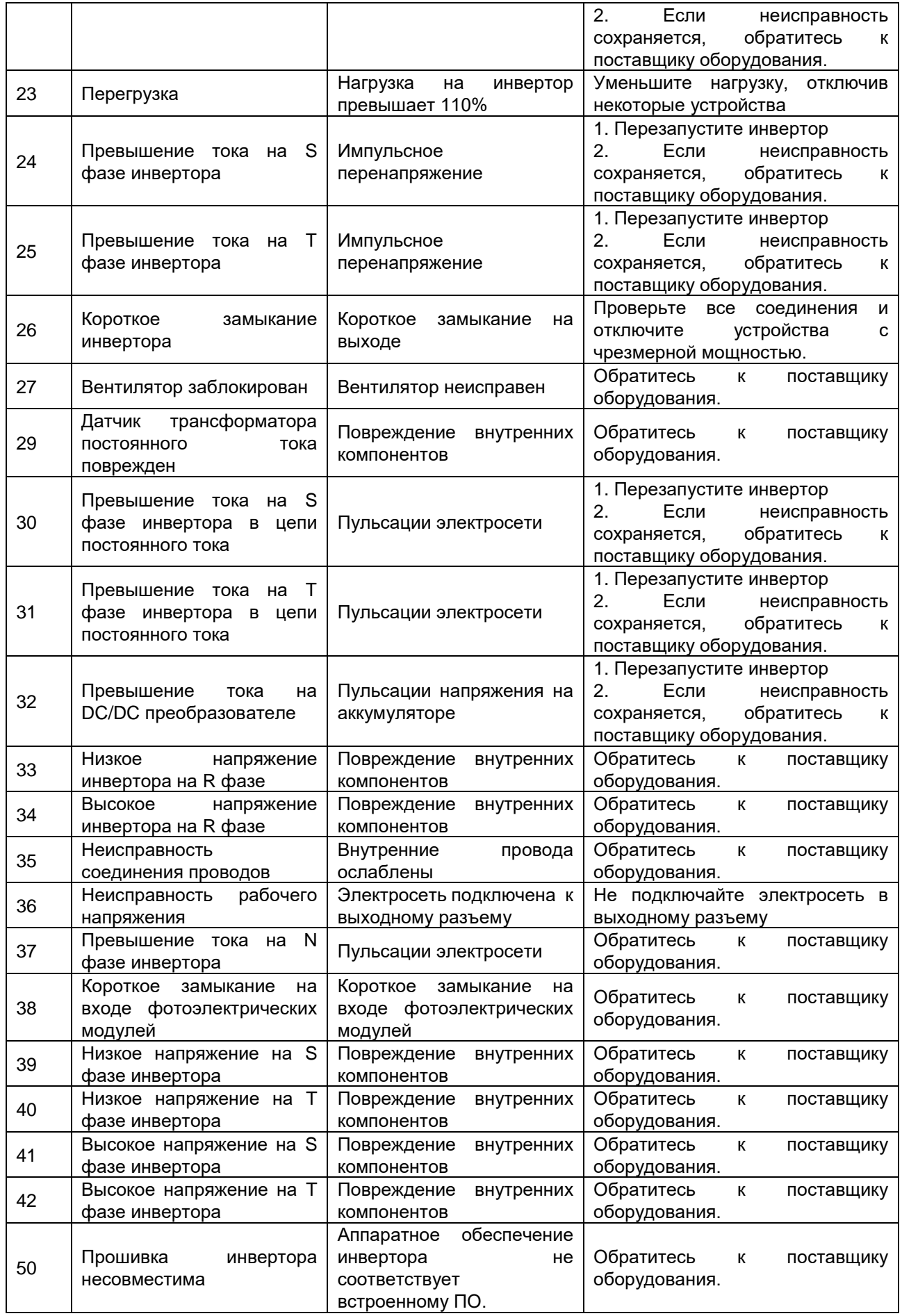

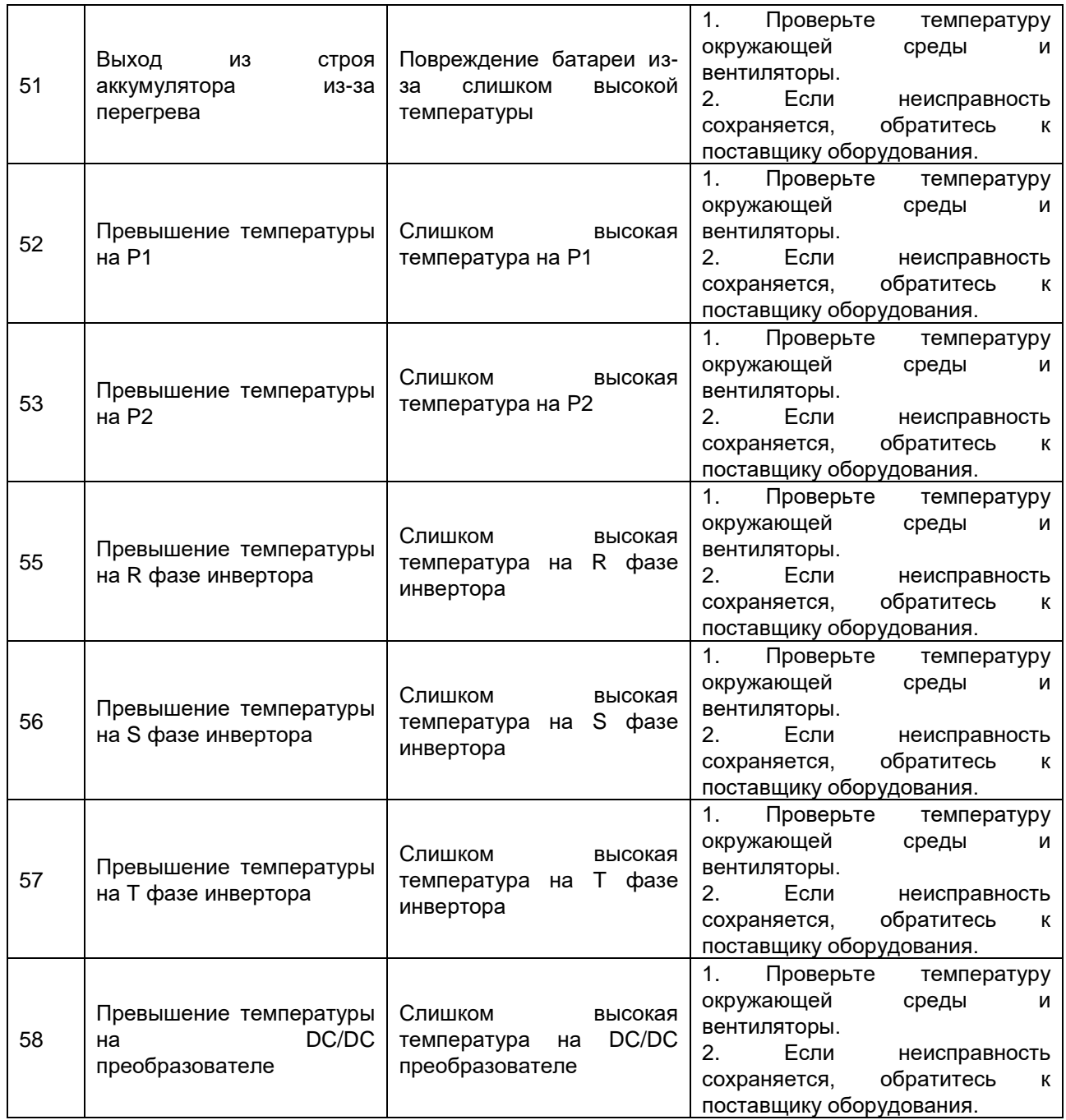

# ТЕХНИЧЕСКИЕ ХАРАКТЕРИСТИКИ

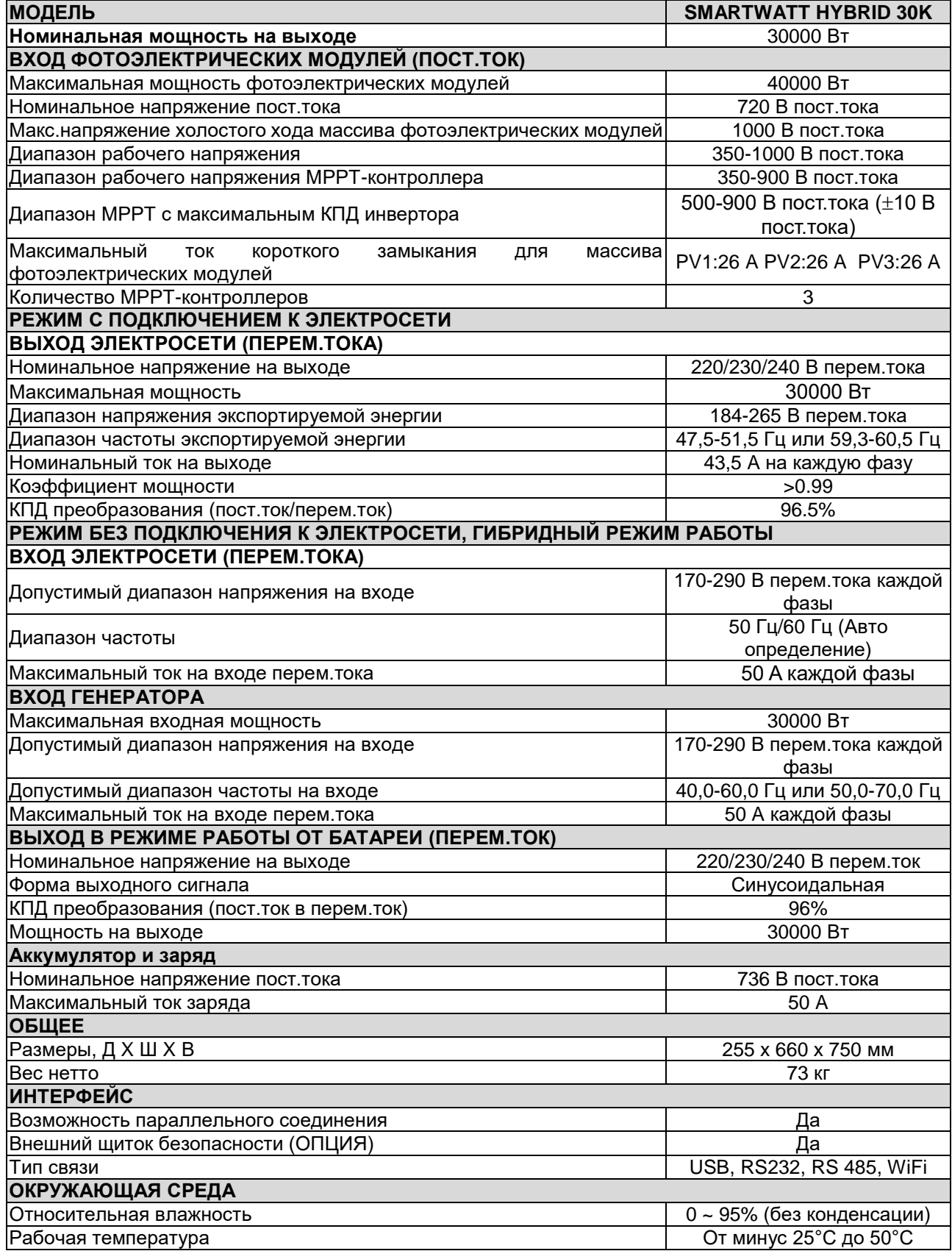

# ПРИЛОЖЕНИЕ I: ПАРАЛЛЕЛЬНОЕ СОЕДИНЕНИЕ ИНВЕРТОРОВ

#### **1. Введение**

Инвертор допускает параллельное соединение максимум 4 блоков.

#### **2. Содержание упаковки**

В комплект поставки входят следующие кабели для параллельного соединения.<br>
<sup>120 ± 20</sup>

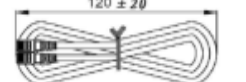

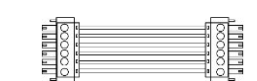

Кабель параллельного соединения инверторов

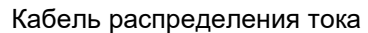

#### **3. Обзор**

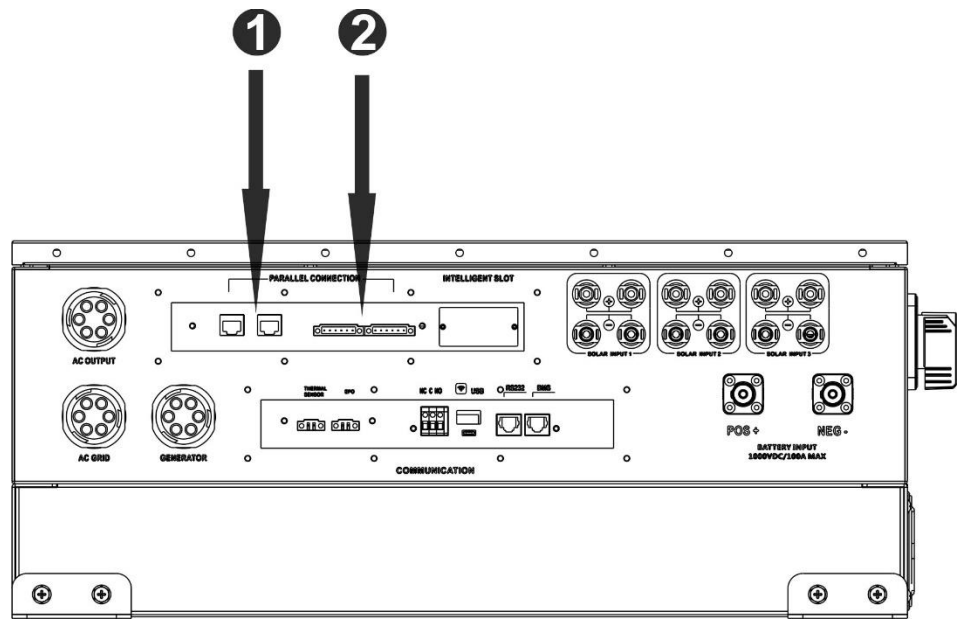

- 1. Порт параллельного соединения
- 2. Порт распределения тока

#### **4. Монтаж блока инвертора**

При монтаже нескольких блоков следуйте указаниям, приведенным на следующем рисунке.

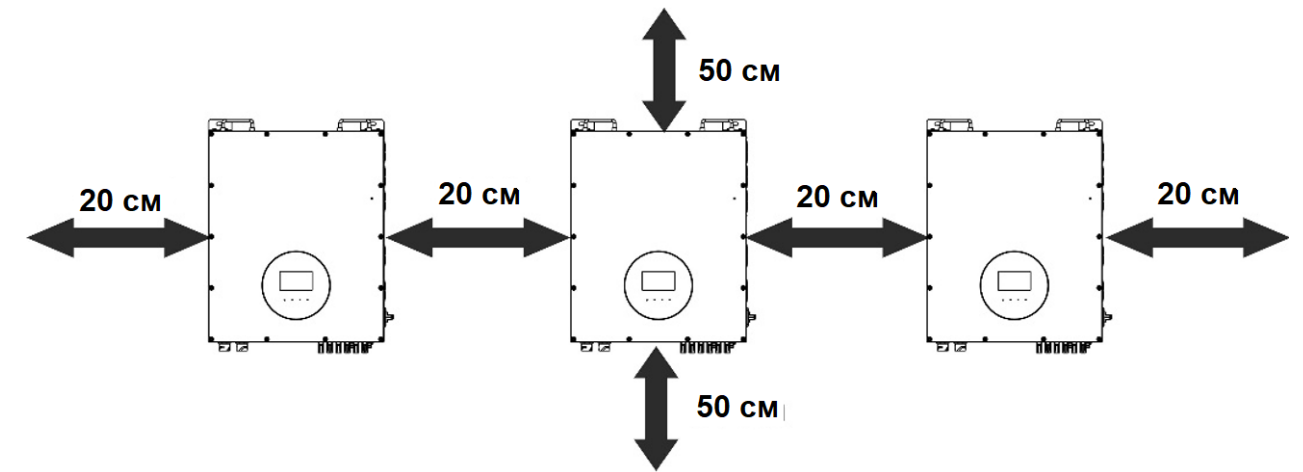

**ПРИМЕЧАНИЕ.** С целью отвода тепла и для обеспечения соответствующей циркуляции воздуха, зазор с боковых сторон блока должен быть приблизительно 20 см, а сверху и снизу блока — приблизительно 50 см. Все блоки должны быть расположены на одной высоте.

#### **5. Присоединение электропроводки**

**ПРЕДУПРЕЖДЕНИЕ.** Необходимо следовать рекомендациям по подключению аккумуляторных батарей при параллельном соединении инверторов.

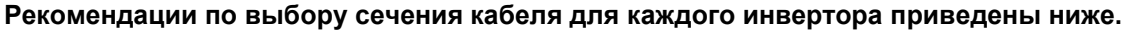

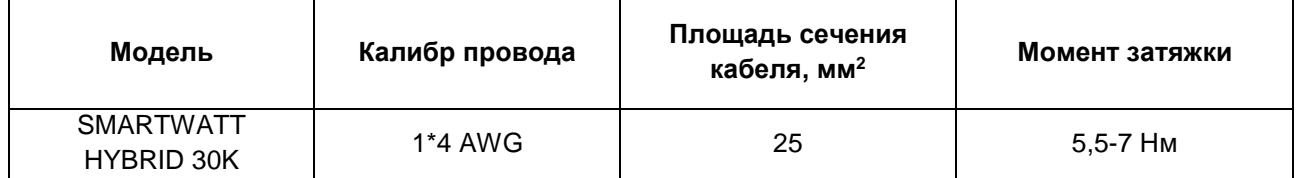

**ПРЕДУПРЕЖДЕНИЕ.** Длина всех кабелей аккумуляторных батарей должна быть одинаковой. В противном случае возникнет разница напряжений между инвертором и батареями, это приведет к неработоспособности параллельно соединенных инверторов.

**ПРЕДУПРЕЖДЕНИЕ.** К каждому инвертору должен быть подключен независимый аккумулятор.

#### **Рекомендуемый типоразмер кабелей входа и выхода переменного тока для каждого инвертора.**

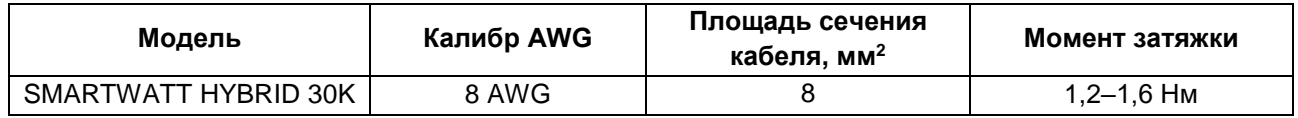

Необходимо соединить кабели всех инверторов вместе. Для примера рассмотрим кабель аккумуляторной батареи. Для соединения кабелей аккумуляторной батареи необходимо использовать в качестве соединителя коннектор или шину, а затем присоединить его к клемме батареи. Площадь сечения кабеля, используемого для присоединения соединителя к батарее должна быть в «Х» раз больше, чем площадь кабелей, приведенных в таблице выше. «Х» обозначает количество инверторов, соединенных параллельно. Для присоединения входа и выхода переменного тока следуйте этим же указаниям.

**ВНИМАНИЕ!** При подключении батареи и входа переменного тока установите автоматический выключатель. Это обеспечит безопасное отключение инвертора во время технического обслуживания и полную защиту от перегрузки по току аккумуляторной батареи или входа переменного тока.

**Рекомендуемые параметры автоматического выключателя аккумуляторной батареи для каждого инвертора.**

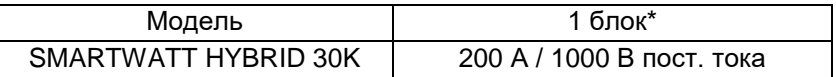

\*Если на стороне батарей используется только один автоматический выключатель для всей системы, номинальный ток выключателя должен в «Х» раз превышать ток одного блока. «Х» обозначает количество инверторов, соединенных параллельно.

#### **Рекомендуемые параметры автоматического выключателя на входе переменного тока для трехфазной системы.**

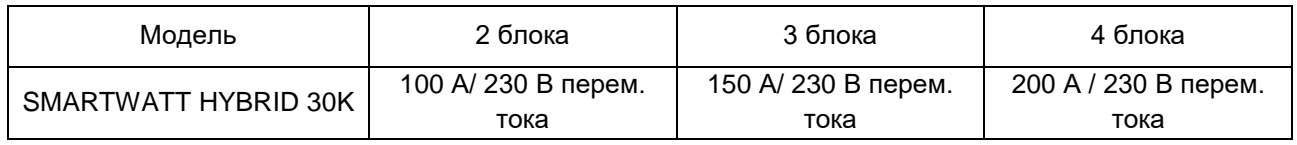

**Примечание 1.** Допустимо использовать автоматический выключатель на 50 А для одного блока мощностью 30 кВт при установке на каждый инвертор отдельного выключателя.

**Примечание 2.** Для трехфазной системы можно использовать четырехполюсный автоматический выключатель. Номинал предохранителя должен выбираться в соответствии с током фазы, к которой подключено максимальное количество блоков.

#### **Рекомендуемая емкость аккумуляторной батареи**

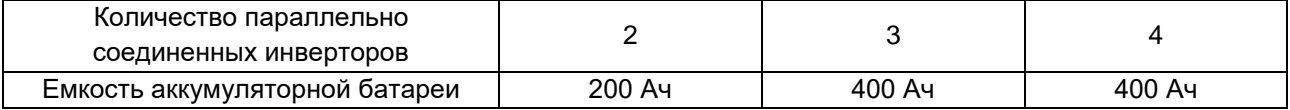

**ПРЕДУПРЕЖДЕНИЕ.** К каждому инвертору должен быть подключен независимый аккумулятор.

#### **6. Присоединение фотоэлектрических модулей**

Порядок присоединения фотоэлектрических модулей приведен в разделе 7. ПОДКЛЮЧЕНИЕ ФОТОЭЛЕКТРИЧЕСКИХ МОДУЛЕЙ настоящего руководства пользователя.

ВНИМАНИЕ! Каждый инвертор должен быть присоединен к фотоэлектрическим модулям отдельно.

# Два параллельно соединенных инвертора

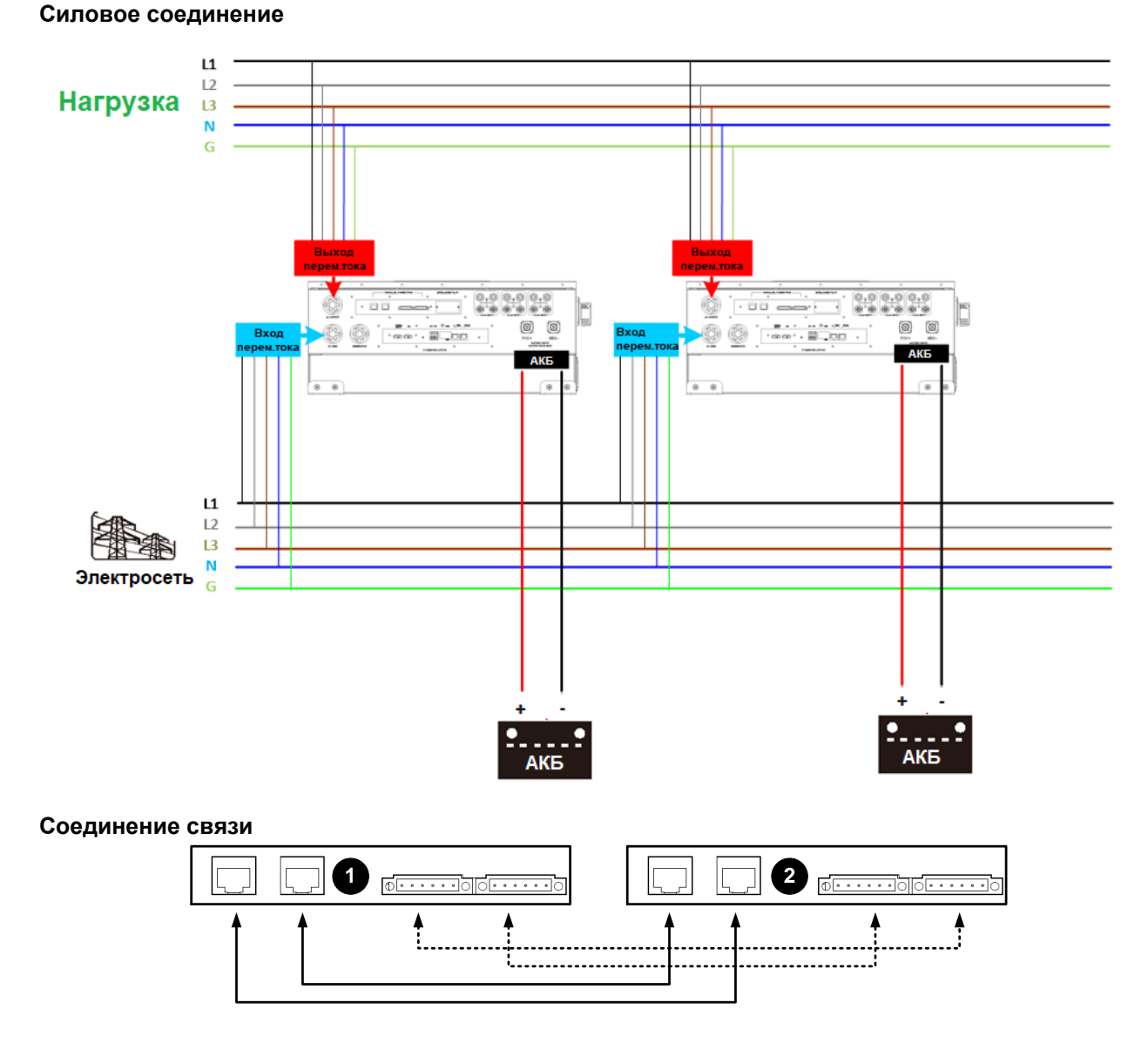

### Три параллельно соединенных инвертора

#### **Силовое соединение**

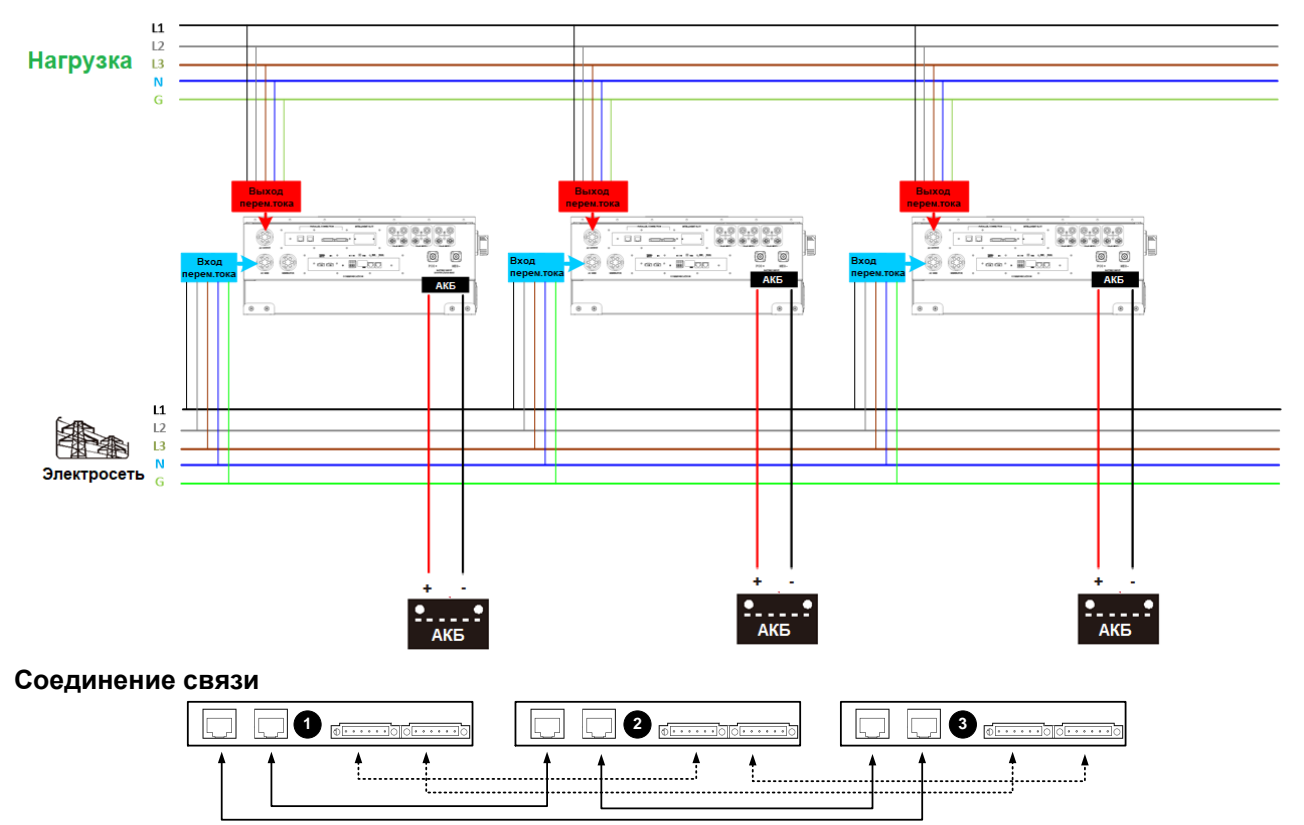

Четыре параллельно соединенных инвертора

#### **Силовое соединение**

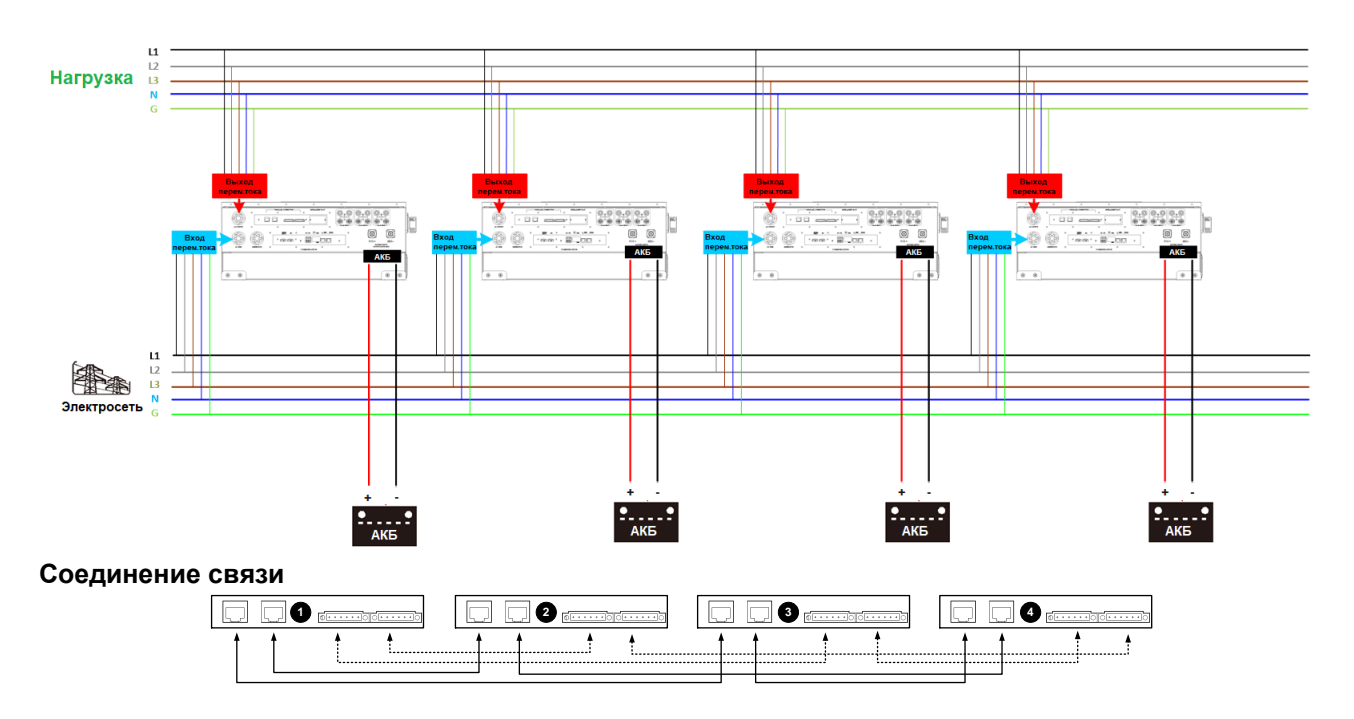

#### **7. Настройка и отображение на ЖК-дисплее**

#### **Программы настройки**

Настройка функции параллельного соединения доступна только при использовании программы SolarPower/ Пожалуйста, сначала установите SolarPower на свой компьютер.

Для настройки вы можете установить каждый инвертор один за другим через порт RS232 или USB.

Но мы предлагаем использовать SNMP-карту или плату Modbus для объединения системы в централизованную систему мониторинга. Затем вы можете использовать функцию «SYNC», чтобы настроить все инверторы одновременно. Если для настройки программы используется SNMP-карта или плата Modbus, то в комплекте идет программное обеспечение SolarPower Pro.

• Используйте SNMP- карту для синхронизации параметров:

На каждый инвертор должна быть установлена одна SNMP-карта. Убедитесь, что все SNMP-карты подключены к роутеру как к локальной сети.

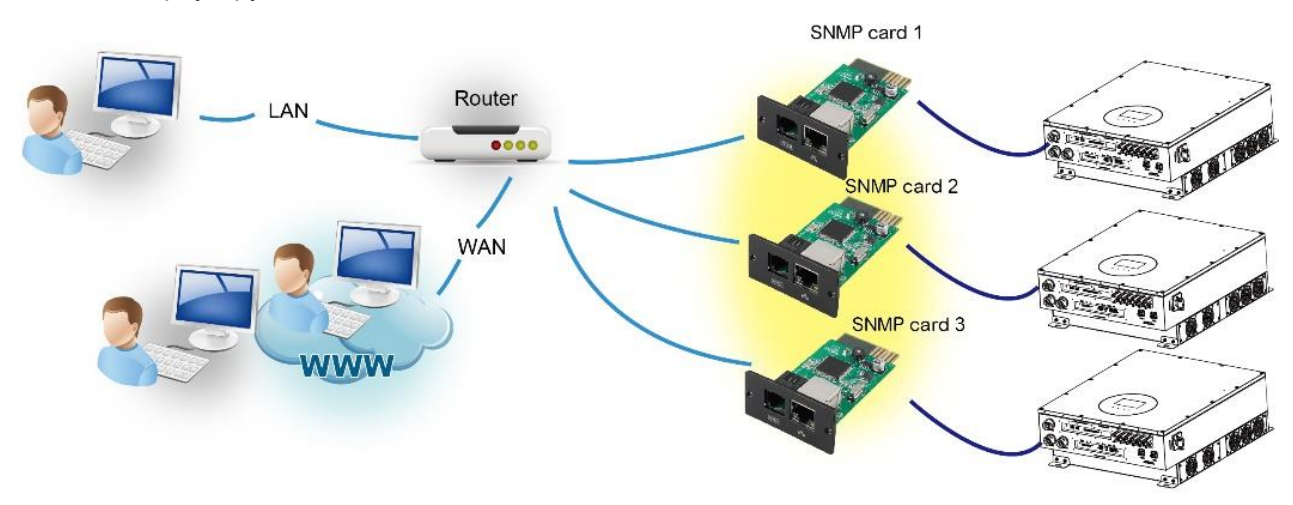

• Используйте плату Modbus для синхронизации параметров:

На каждый инвертор должна быть установлена одна плата Modbus. Убедитесь, что все платы Modbus подключены друг к другу, а одна из плат Modbus подключена к компьютеру с помощью конвертера RS-485/RS232.

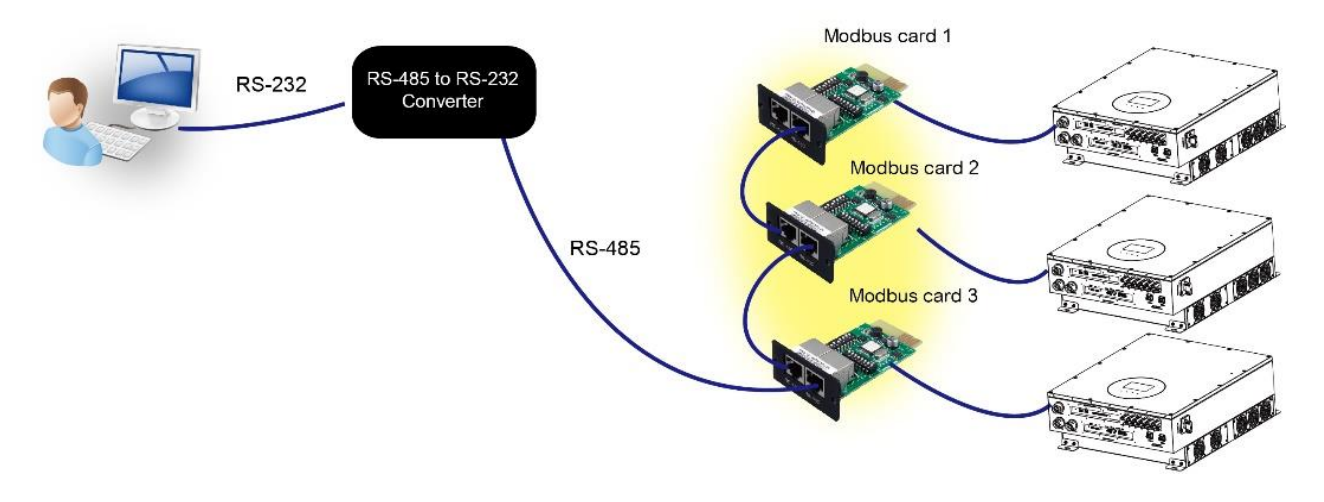

Запустите SolarPower Pro на компьютере и выберите Device Control →Parameter Setting→Parallel output. (Управление устройством→Настройка параметров→Параллельный вывод). Два варианта: Enable (Включить) или Disable (Отключить).

Если вы хотите использовать функцию параллельного соединения, выберите Enable (Включить) и

нажмите кнопку **(Apply (Применить). Затем на экране появится кнопка** <sup>7</sup> Sync (Синхронизировать).

Обязательно нажмите кнопку ", прежде чем нажать кнопку (Применить).

В каждой настройке параметра есть кнопка «SYNC»(«Синхронизировать»). При нажатии кнопки «SYNC» и нажатии кнопки «Apply» («Применить») новая настройка будет применена ко всем инверторам. Если нет, то настройка выполняется только в выбранном вами инверторе.

**ПРИМЕЧАНИЕ.** Без централизованной системы мониторинга функция «SYNC»(«Синхронизация») неэффективна. Затем вы должны настроить инвертор один за другим через последовательный порт связи.

**Parallel for output (Функция параллельного вывода): Enable (Включить)**

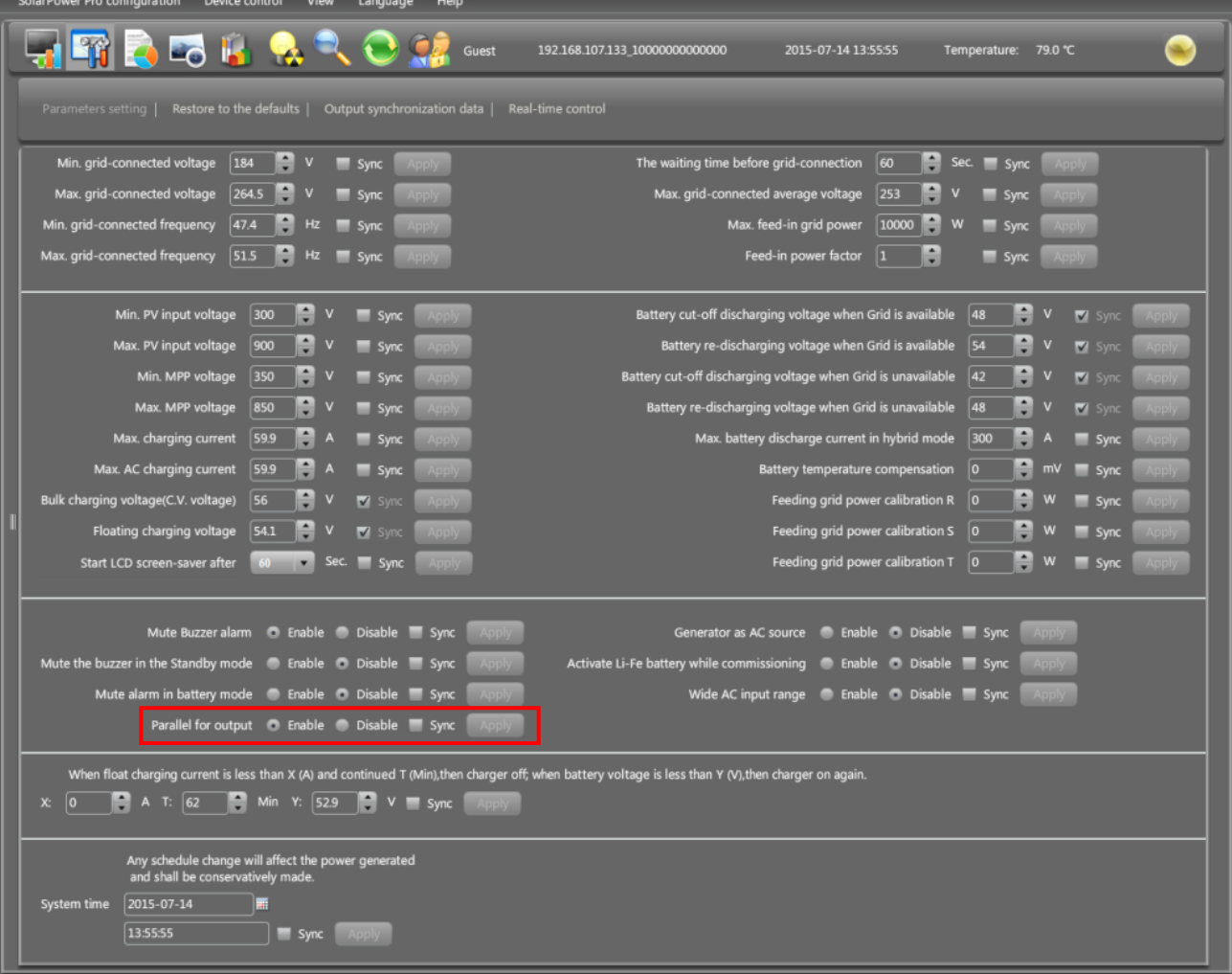

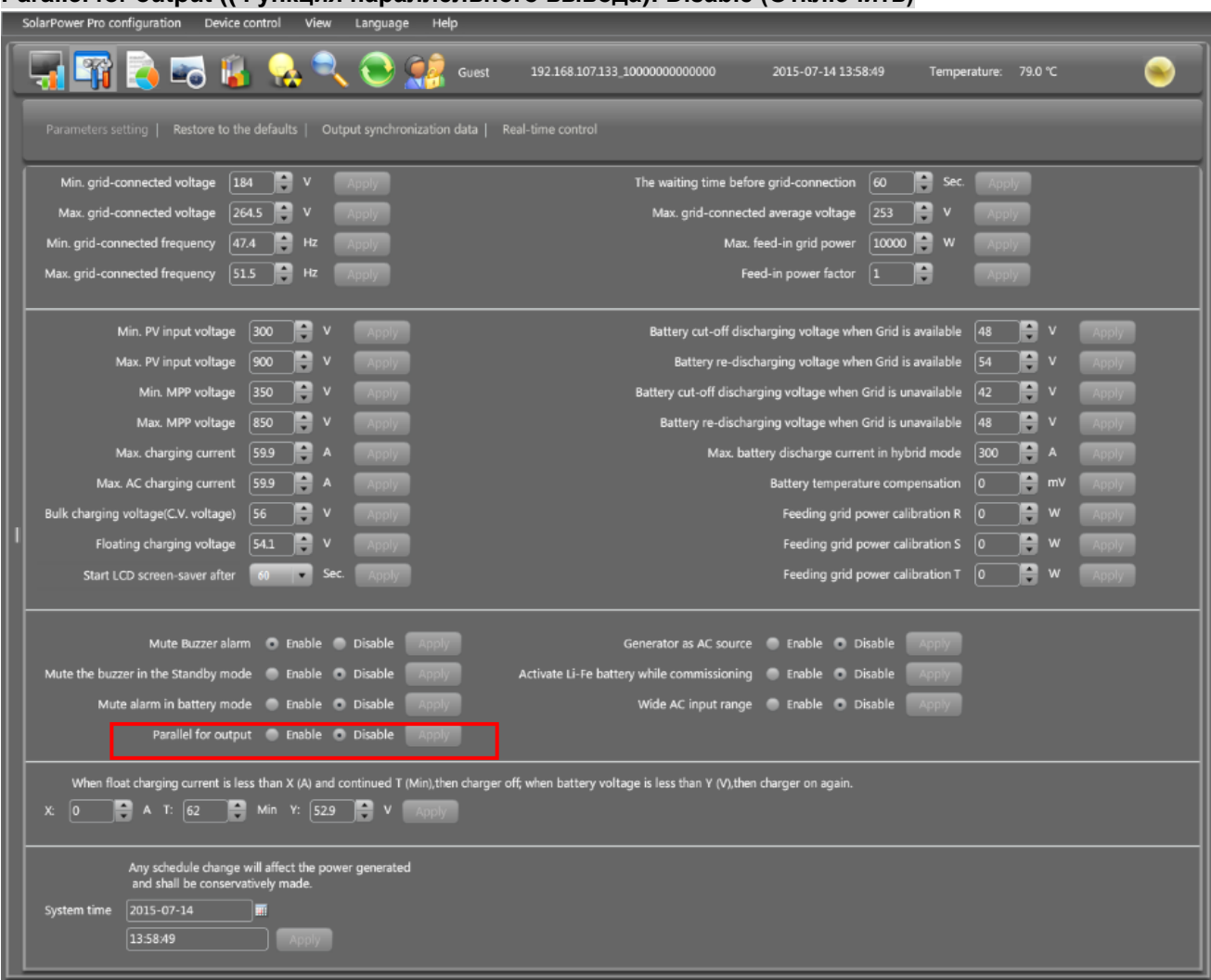

#### **Parallel for output ((Функция параллельного вывода): Disable (Отключить)**

#### **Отображение кодов неисправностей**

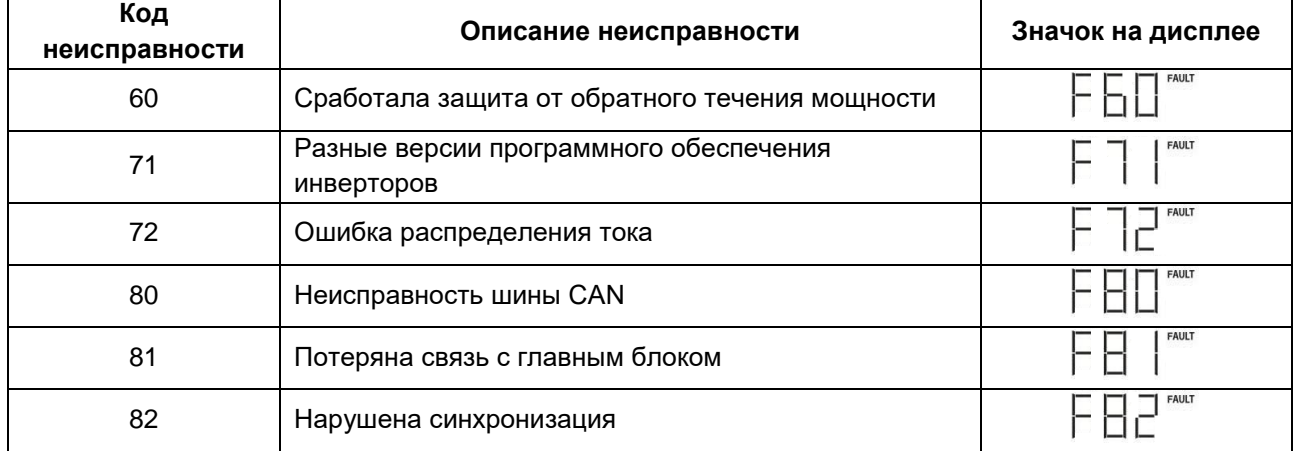

#### **8. Ввод в эксплуатацию**

#### **Параллельная работа в однофазной системе**

Шаг 1. Перед вводом в эксплуатацию убедитесь в том, что выполнены следующие требования:

- Провода присоединены правильно.
- Автоматические выключатели на фазных проводах со стороны нагрузки разомкнуты и все провода нейтрали всех блоков соединены вместе.

Шаг 2. Включите все блоки инверторов и выберите функцию «enable parallel for output» (Разрешить параллельное соединение) в программе SolarPower или SolarPower Pro. Затем выключите все блоки инверторов.

**ПРИМЕЧАНИЕ.** Выключение блоков инвертора необходимо при настройке программы. В противном случае настройка не будет выполнена.

Шаг 3. Включите все блоки.

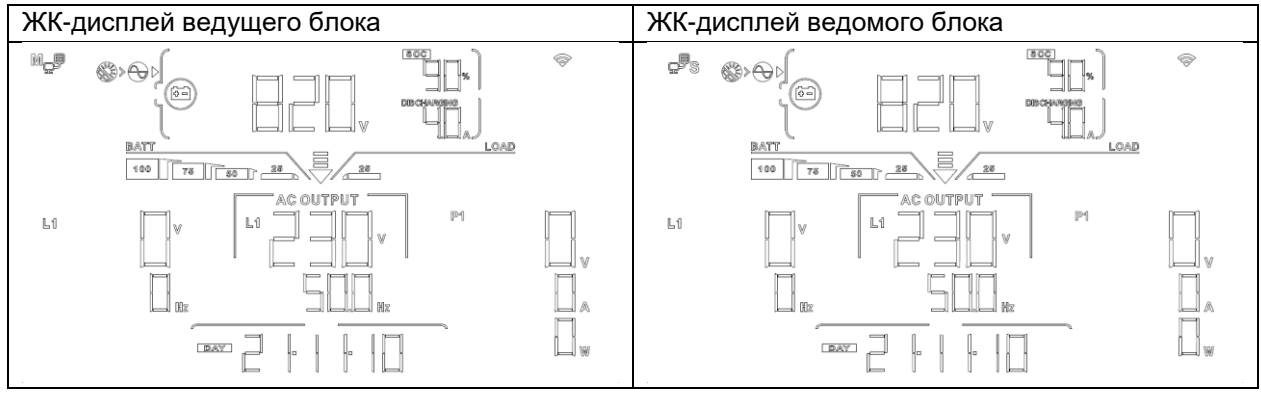

**ПРИМЕЧАНИЕ.** Ведущий и ведомый блоки определяются произвольно. Код предупреждения 02 сообщает о низком напряжении электросети.

Шаг 4. Включите все автоматические выключатели на входе переменного тока. Предпочтительно подключить все инверторы к электросети одновременно. Если этого не сделать инверторы будут отображать код неисправности 82. Однако эти инверторы автоматически перезапустятся. Если будет обнаружено подключение перем. тока, инверторы начнут работу в штатном режиме.

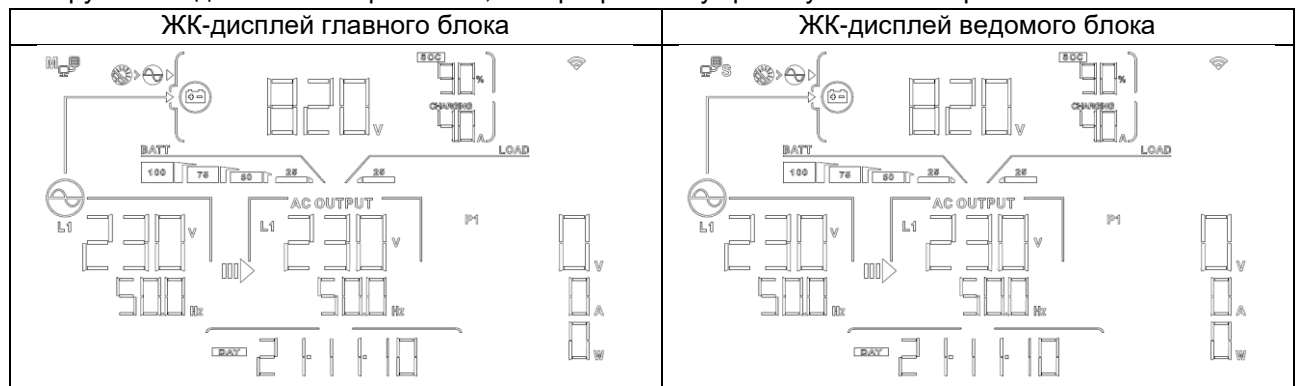

Шаг 5. Если оповещения о неисправностях больше не появляются, установка параллельной системы полностью завершена.

Шаг 6. Включите все автоматические выключатели на стороне нагрузки. Система начнет снабжать нагрузку электропитанием.

#### **9. Поиск и устранение неисправностей**

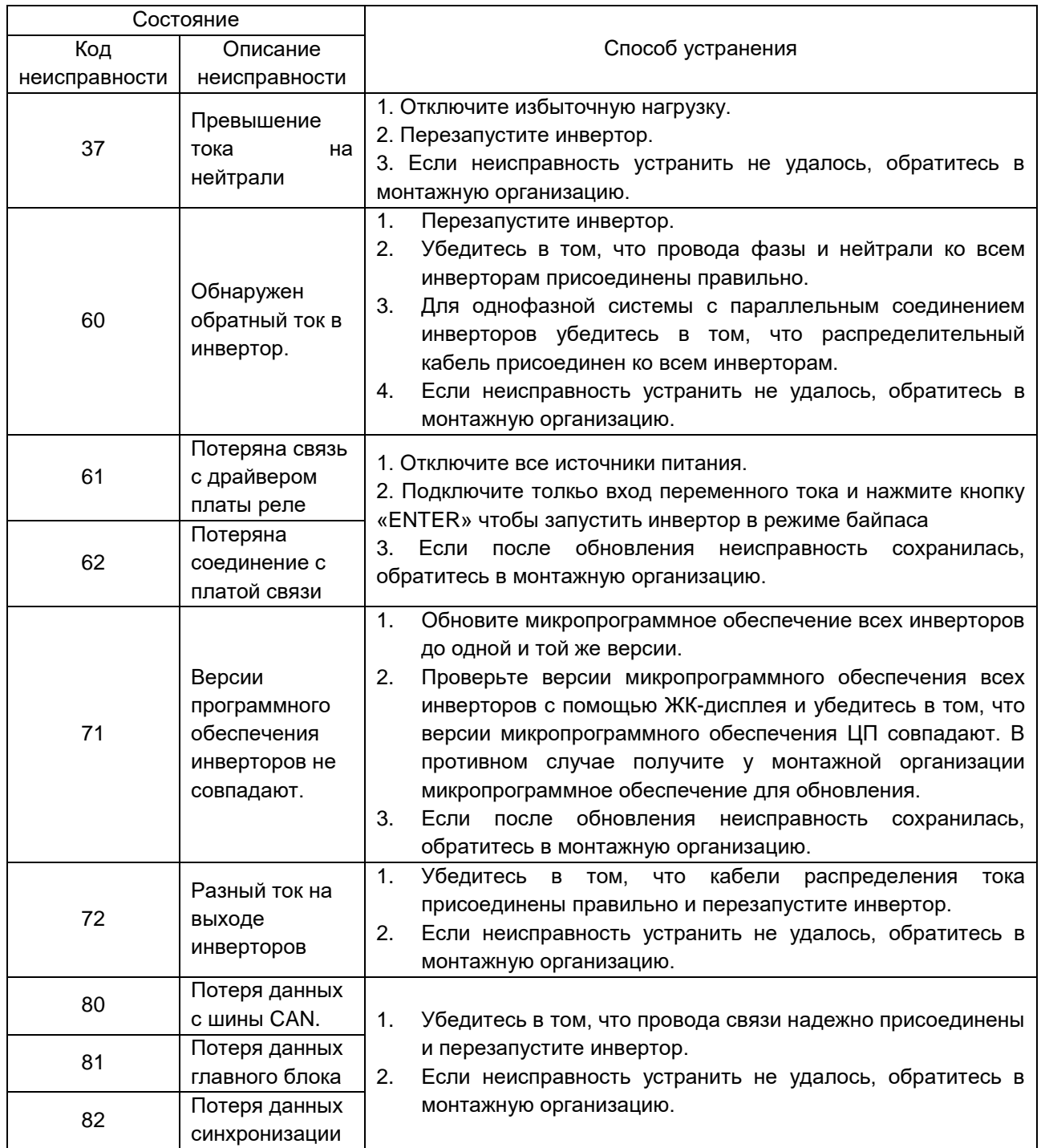

# ПРИЛОЖЕНИЕ II: ПОДКЛЮЧЕНИЕ СИСТЕМЫ УПРАВЛЕНИЯ БАТАРЕЕЙ (BMS)

#### **1. Схема расположения контактов (распиновка) для порта связи BMS.**

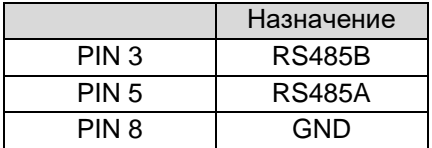

**2.** После того, как все провода будут подключены правильно и соединение между инвертором и батареей будет успешно установлено, на ЖК-экране отобразится значок успешного подключения батареи.

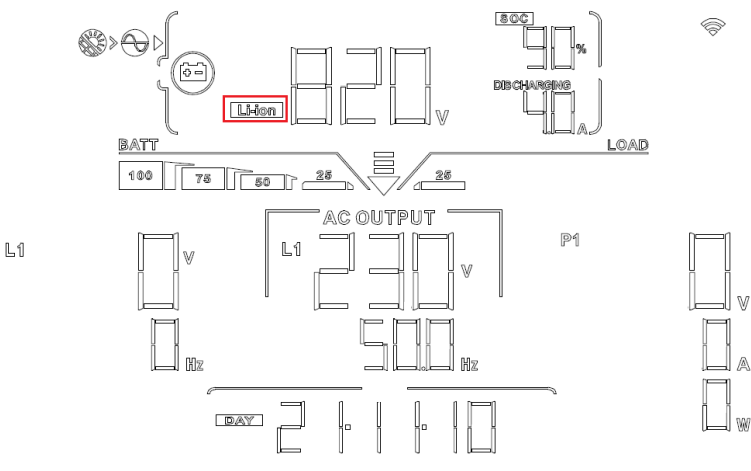

#### **3. Информация о кодах**

На экране ЖК-дисплея отображается соответствующий код. Проверьте экран ЖК-дисплея инвертора.

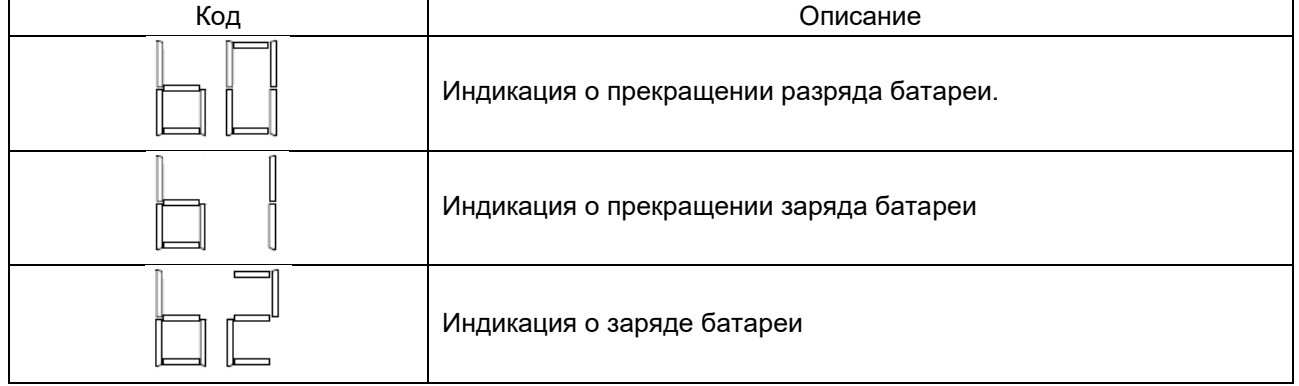
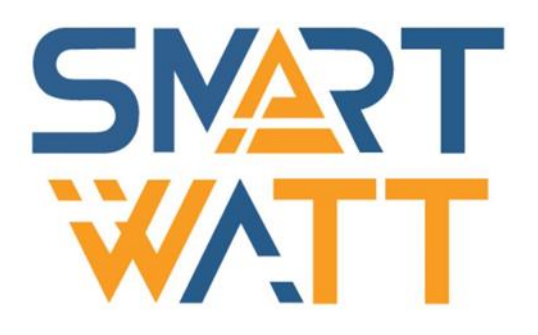

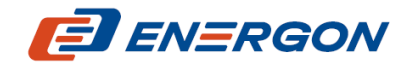

Разработчик и поставщик решений для хранения и генерации энергии

<https://energon.ru/> MAN-SW-SMARTWATT-HYBRID-30K-221114-RU